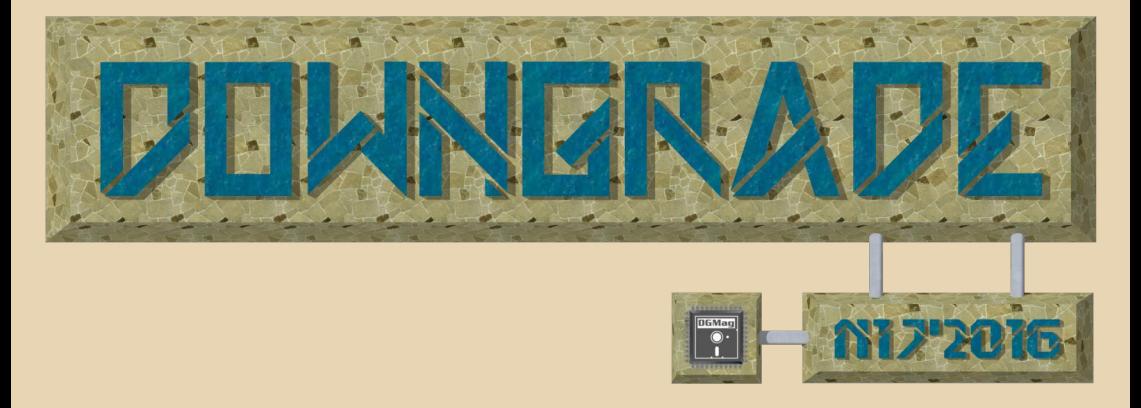

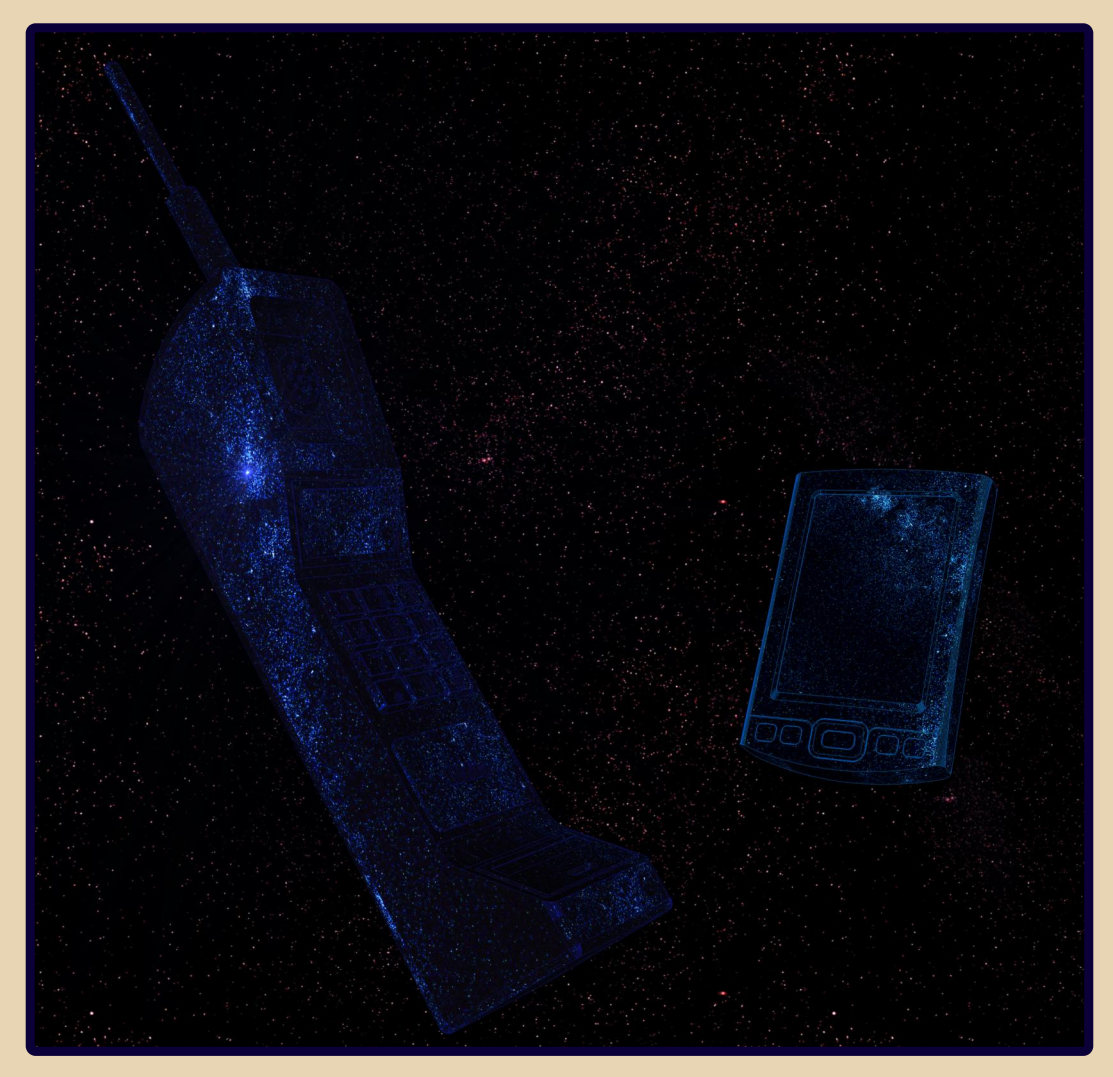

#### <u>COOEEP|X|R|H|JE</u>

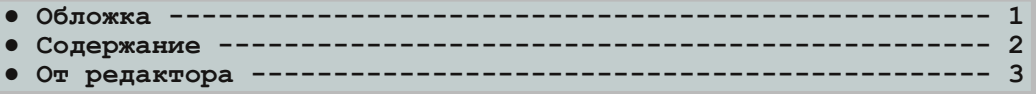

#### [ТЕОРИЯ DOWNGRADE](#page-3-0)

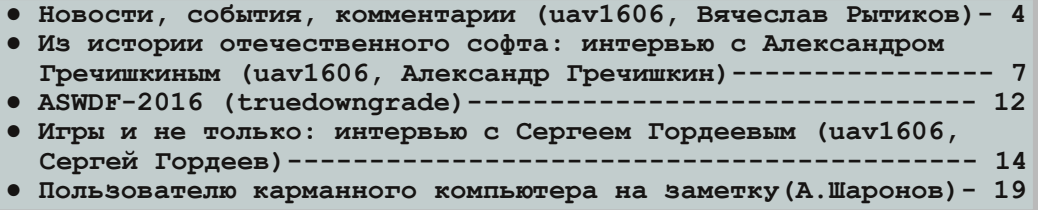

#### [DOWNGRADE](#page-21-0)‐ЖЕЛЕЗО

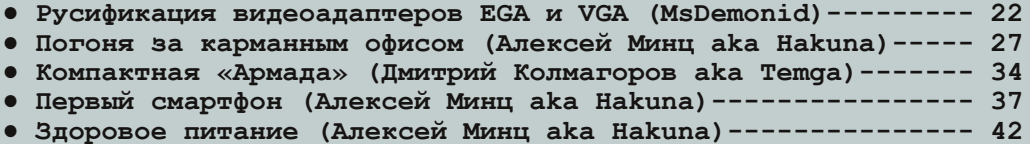

#### [DOWNGRADE](#page-47-0)-COPT

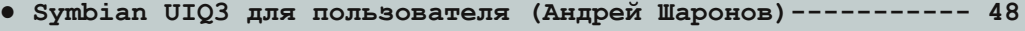

- **[MiniBook читаем книги на Casio PV \(truedowngrade\)------ 55](#page-54-0)**
- **[Удаленное управление в DOS \(Вячеслав Рытиков aka eu6pc\)-- 57](#page-56-0)**

#### [СТАРЫЕ ИГРЫ](#page-58-0)

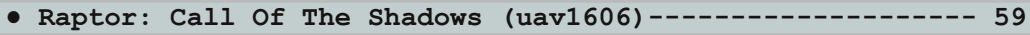

#### [Разный ЮМОР](#page-60-0)

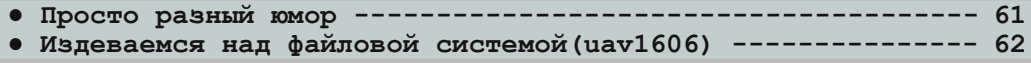

**● Над [журналом работали ----------------------------------- 64](#page-63-0)**

#### **ОТ РЕДАКТОРА**

011  $1101$ 

 $\frac{1011101}{10001000}$ <br> $\frac{10101111}{10111111}$ <br> $\frac{011111111}{11111111}$ <br> $\frac{111111111}{101011111}$ 

0101111<br>1100101<br>0010100

 $\begin{array}{|c|c|} \hline 0.01000 & 0.01000 \\ \hline 0.01000 & 0.00111 \\ \hline 0.01001 & 0.01111 \\ \hline 0.011111 & 0.001100 \\ \hline 1.111000 & 1.11101 \\ \hline 1.1110100 & 1.11101 \\ \hline 0.001100 & 1.11010 \\ \hline 0.00001 & 1.10000 \\ \hline 1.000100 & 1.10001 \\ \hline 0.00001 &$ 

181188818<br>111180101<br>301010011<br>300110110<br>310001101<br>111111101

 $0100000$ 00000<br>00101<br>00110<br>01010

 $\begin{array}{|l|l|} \hline 1&1&1&0&0&1&0&1&0 \\ \hline 0&0&1&0&0&1&1&1&0 \\ \hline 0&0&1&0&0&0&1&1&0 \\ \hline 0&0&0&0&0&1&0&0 \\ \hline 1&1&0&0&0&0&0&1&0 \\ \hline 0&0&1&1&0&0&0&0&0 \\ \hline 0&0&1&0&0&0&1&1&1 \\ \hline 0&0&0&0&0&0&1&1&1 \\ \hline 0&0&0&0&0&0&0&1&1 \\ \hline 0&0&0&0&0$ 

111010000<br>001000111<br>010001010

01011

 $101000$ 

<span id="page-2-0"></span>

Здравствуйте, уважаемые читатели. Предлагаю вашему вниманию №17 журнала Downgrade. Тема этого номера – КПК, смартфоны, программы для них и маю, мы к ней ещё вернёмся в будущем.

нового автора – **MsDemonid** – на тему ру‐

(**Hakuna**), который прислал в этот номер Вы станете постоянным автором нашего журнала!

замечания, предложения и, конечно, статьи – присылайте на мой e‐mail uav16060 [kukurzukur] mail.ru

001110011

 $101$  $Q_1$ 

0010010001111

0101

**uav1606**

 $1101000$ 

1001110 1010111

 $101$  $0.001$  $\overline{011}$  $100$ 

 $110$ <br> $110$ <br> $111$ <br>000 .001<br>001<br>)111<br>)0010<br>)010 00010<br>01010  $101$  $1100$ <br> $101$ 

 $\frac{1110}{1110}$  $000$  $\frac{110}{110}$ 

 $\frac{101}{000}$ 

 $100$ <br> $111$ <br> $011$ <br> $011$  $\overline{101}$ 

 $\frac{1}{2}$ 

1.090  $\frac{61}{61}$   $-4$ 

#### **ASWDF-2016**

<span id="page-3-0"></span>16 апреля в Москве состоялся очередной Abandoned Software & Downgrade Fest. Ha STOT раз он был посвящён DOS. было много интересного - доклады, интересные старые компьютеры, демонстрации... Более подробно смотрите в заметке truedowngrade в этом же номере журнала.

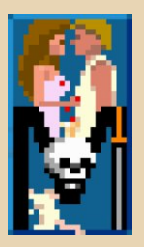

#### Бесплатный Prince of Persia для современных компьютеров

Речь идёт о проекте MININIM, который полностью повторяет оригинальную игру, но позволяет запускать её под Windows и Linux.

Новая версия распространяется под лицензией GPLv3 вместе с исходным кодом. Кроме того, у MININIM есть дополнительные возможности: игра по сети, поддержка джойстика, редактор уровней и т.п.

#### Скачать игру можно здесь:

#### http://oitofelix.github.io/mininim/

Напомню, что оригинальный Prince of Persia вышел в 1989 году для Apple II.

#### Windows 95 в браузере

Шотландский разработчик Андре Фолдс сделал сайт, позволяющий запустить Windows 95 онлайн - при этом не нужны никакие плагины, используется только JavaScript.

Проект основан на DOSBox и транскомпиляторе Emscripten, который на ходу преобразует C++ код в JavaScript, выполняемый вашим браузером.

EOPLIЯ DOWNGRADE

К сожалению, скорость эмуляции пока достаточно низкая, кроме того, не все программы можно запустить, например, есть проблемы с Internet Explorer.

Адрес сайта:

https://win95.ajf.me/

#### «Петька и Василий Иванович спасают галактику: Перезагрузка»

Компания «Бука» заявила о выходе в Steam переиздания этого квеста, исходная версия которого вышла в 1998 году. Разработчики полностью сохранили оригинальную атмосферу, но при этом адаптировали игру под современные устройства и ОС. Так, например, добавлена поддержка широкоформатных мониторов (16:9), исправлены многие ошибки оригинальной игры.

Выпущены версии для Windows, iOS и hinnha

Кроме того, поклонникам игры доступны дополнительные материалы - артбук, фильм о процессе разработки и т.п.

Официальная страница игры в Steam: http://store.steampowered.com/app/415610/ Игра в Google Play (цена - 99 рублей): https://play.google.com/store/apps/details?id=ru. buka.petka&hl=ru

#### Официальный эмулятор Sega Mega Drive B Steam

Sega анонсировала Sega Mega Drive Classics Hub - эмулятор соответствующей приставки,

который вскоре будет доступен в Steam. Он будет бесплатным для пользователей, купивших один из четырёх сборников классических игр для Sega Mega Drive.

 $\cdots \overline{\mathbb{F}}$ 

Управление стилизовано под комнату геймера 90-х - фаната консольных игр. Из анонсированных новшеств - поддержка сохранений, сетевой игры, современных игровых контроллеров и т.д.

Здесь вы можете посмотреть ролик о новом эмуляторе от Ѕеда:

https://www.youtube.com/watch?v=nAzzoU0flxU

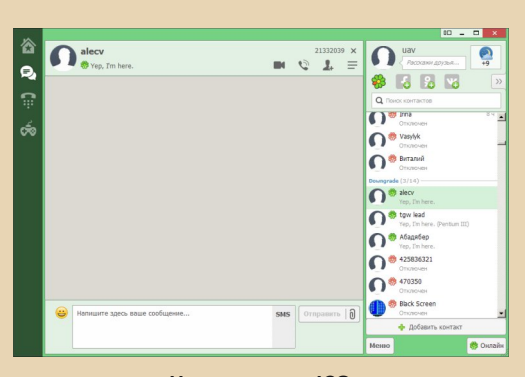

#### **Новая версия ICQ**

Mail.ru выпустила новую версию некогда популярного мессенджера ICQ - теперь программа распространяется с открытым исходным кодом (он доступен на GitHub). Разработчики уверяют, что новая ICQ работает в 8 раз быстрее и потребляет меньше памяти. Кроме того, добавлена поддержка Windows 10 и современных дисплеев с большим разрешением, а также обновлён VoIP-движок.

собственных  $\Box$ результатам МОИХ (uav1606) тестов - действительно, на относительно слабом компьютере на базе Athlon XP 2000+ под Windows XP новая версия работает достаточно шустро и стабильно.

Скачать ICQ можно на официальном сайте: https://icq.com/windows/ru

#### Вышел официальный патч для Diablo II

Blizzard удивила геймеров выпуском нового патча v1.14a для игры Diablo II, вышедшей 16 лет назад. Обновление предназначено для **VЛУЧШЕНИЯ СОВМЕСТИМОСТИ С СОВРЕМЕННЫМИ ОС** Windows 10 и OS X.

Ходят слухи, что в будущем возможен выпуск ещё каких-то дополнений к игре.

«В мире до сих пор существует обширное сообщество игроков в Diablo II, и мы благодарны тем, кто всё ещё остается с нами», - заявили в Blizzard

Патч можно скачать здесь: https://us.battle.net/support/en/article/classicgame-patches

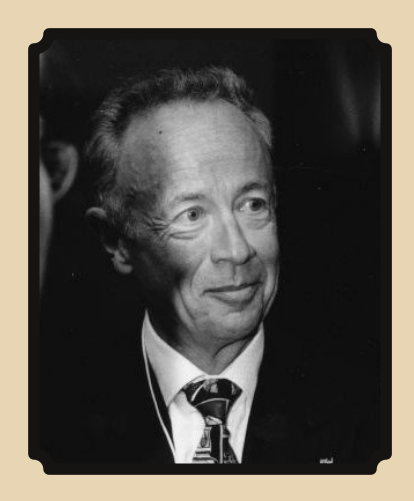

#### Скончался основатель Intel Энди Гроув

21 марта 2016 года в возрасте 79 лет скончался Энди Гроув. Именно он в 1968 году вместе с Робертом Нойсом и Гордоном Муром основал Intel. благодаря его влиянию корпорация в своё время занялась производством микропроцессоров (раньше основным направлением была компьютерная память).

В 1979 году Энди Гроув стал президентом компании, затем занимал посты исполнительного директора и председателя совета директоров вплоть до 2004 года, но и потом оставался советником Intel.

Даже после выхода на пенсию он продолжал читать лекции в Стэнфордском университете, занимался благотворительностью.

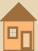

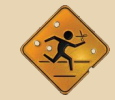

..... *..*..<sub>.</sub>.....

#### Анонсирован ремейк игры POSTAL

Компания Running With Scissors объявила о скором выходе POSTAL Redux - ремейка классического изометрического шутера POSTAL 1997 года.

Игра сохранит «кровавый» геймплей оригинального POSTAL, но при этом получит новую графику, звук и даже дополнительный Rampage Mode - режим, где вы зарабатываете очки с помощью зрелищных убийств.

Официальный трейлер POSTAL Redux можете посмотреть здесь:

#### https://voutube.com/watch?v=W2rxVhKKA9A

По заявлениям разработчиков, игра лолжна выйти в Steam весной 2016 года.

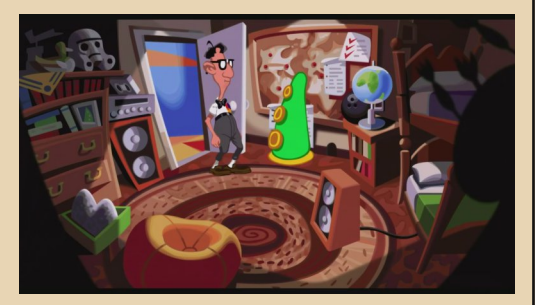

#### Вышла Day of the Tentacle Remastered

Наконец-то состоялся релиз обновлённого варианта классической игры Day of the Tentacle под названием Day of the Tentacle Remastered.

Оригинальная игра была выпущена в 1993 году компанией LucasArts. Теперь же фанатам доступна версия для современных ПК (поддерживаются ОС Windows, OS X, Linux).

Игра получила новую графику, музыку и звуковое сопровождение, вы можете переключаться между классическим и «ремастер»-режимом.

Также доступны комментарии от создателей игры и другие дополнительные материа $n_{\rm{HI}}$ 

Официальная страница игры в Steam: http://store.steampowered.com/app/388210/

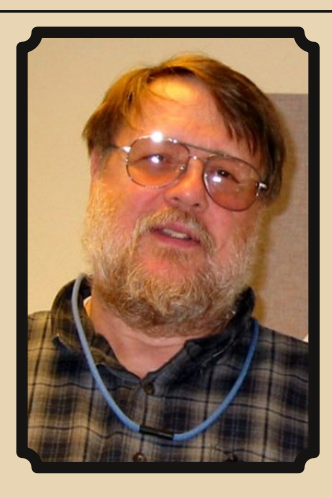

#### Умер изобретатель электронной почты

5 марта 2016 года на 75-м году жизни от инфаркта скончался Рэй Томлинсон - инженер компьютерной компании BBN Technologies, где он в 1971 году и создал первую в мире программу для работы с электронной почтой в сети ARPANFT (прелшественницы Internet).

Именно Томлинсон предложил использовать символ «@» для разделения частей электронного адреса. Также он занимался разработками в области голосового синтеза

> Обзор подготовили: Вячеслав Рытиков (еибрс) uav1606 Использованы фото из Википедии

## <span id="page-6-0"></span>**ИЗ ИСТОРИИ ОТЕЧЕСТВЕННОГО СОФТА: ИНТЕРВЬЮ С АЛЕКСАНДРОМ ГРЕЧИШКИНЫМ**

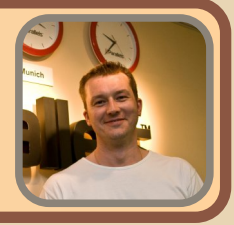

*Вашему вниманию предлагается интервью с Александром Гречишкиным, одним из участников ASP Corp. – группы, занимавшейся в своё время разработкой программного обеспечения для компьютеров «Союз-Неон», ДВК, БК и других.*

**uav1606: Расскажите про историю созда‐ ния группы ASP Corp. Как всё начиналось, что за люди основали фирму? Как туда попали Вы?**

**Александр Гречишкин**: Все началось в 1985 году, когда мой друг, одноклассник и со‐ сед по квартире – Павел Успенский – и я увиде‐ ли впервые компьютер. Нам посчастливилось родиться в хорошем и развивающемся городе электроники – Зеленограде. В городе было много «электронных» заводов и, как и полага‐ ется, большинство, кто там жил – работал на этих заводах. Не исключением были и наши ро‐ дители. Однажды Пашка пришел ко мне домой и спросил, не хочу ли я пойти посмотреть на компьютер, его папа может нам показать. В то время я увлекался совсем другими вещами. Мне были интересны мопеды и мотоциклы. Но от предложения я не отказался, и мы пошли смотреть, что это такое. Мы учились тогда в 9 классе. Вообще, я не собирался идти в 9 класс и поступал в Автодорожный техникум, но про‐ валил сочинение, написав его на два, и поэто‐ му вернулся в школу. О чём я потом ни разу не пожалел.

Компьютер, который мы увидели, был ДВК‐1.Построенонбыл на базе PDP‐11, имел 16‐ разрядную архитектуру, черно‐зелёный мони‐ тор и загружался по сети. Уже не помню, что мы там увидели, но это произвело на нас такое

впечатление, что мы сразу побежали в местную библиотеку искать информацию о компью‐ терах. Оказалось, что компьютеры существуют уже давно и есть языки программирования, на которых можно писать программы. После этого мы ездили на все выставки в Москве, чтобы увидеть любые компьютеры. Видели Atari, Commodore, Apple II и IBM. Это всё было на‐ столько захватывающим, что мы решили, что нам тоже нужен компьютер. Где его взять? На‐ до спросить родителей! И, о чудо! Моя мама в это время проходила практику в местном институте, как раз изучая компьютерную гра‐ мотность. Я её уговорил взять нас с Пашкой по‐ смотреть на компьютеры. Оказавшись в классе, к нам подошёл молодой студент‐лаборант и посадил нас за компьютер ДВК, и показал, что есть в нём такой язык Focal, и быстро набросал на нём программу «Привет!». Это было впечат‐ ляюще! Мы попытались воспроизвести – но безуспешно. Нам нужна была книга по Focal, и единственный вариант её добыть была биб‐ лиотека. В библиотеке книги по Focal не оказа‐ лось, но была по BASIC. Забрав книгу домой, я переписал её всю в тетрадь. И уже через пару дней мы с Павлом написали свою первую про‐ грамму. Близился новый год…

<u>теория downgrade -</u> 7-

На котором случилось другое чудо – папа Пашки подарил ему БК‐0010. Это был королев‐ ский подарок, так как цена его была 800 ру‐ блей! Это 8 тогдашних зарплат! С этого момен‐ та и началась наша с Пашкой история программирования. Но в ASP было 3 програм‐ миста. Кто же третий? Это – Сергей Фоменко. Мы познакомились с ним в одном из компью‐ терных клубов Зеленограда. Оказалось, что, кроме нас с Пашкой, программированием и компьютерами занималось достаточно много

#### $\blacksquare$   $\blacksquare$   $\blacksquare$  TEOPUS DOWNGRADE

людей. Даже уже и не помню, но мы оказались на одной волне все втроём. Нам нравилось всё новое, и мы были очень дружны.

Но ASP Corp. тогда ещё не было. Она по‐ явилась немного позже. Мы закончили школу, Пашка поступил в институт, я (опять) провалил экзамены и пошёл работать в свою школу – ла‐ борантом класса компьютерной техники. Это был класс с 12 машинами ДВК‐1 под управле‐ нием двух ДВК‐2М. Однажды приехал ко мне Серега Фоменко и привёз самописную игру. Это был Pif‐Paf. Серега оставил мне исходники и я перерисовал всю графику, добавил анима‐ ции и… вписал имя ASP Corp. на заставку игры. ASP – Александр, Сергей, Павел. Так появилась группа (это был 1987 год).

(*Более подробно про эту игру можете узнать здесь: [http://r-games.net/305-pif](http://r-games.net/305-pif-paf.html)[paf.html](http://r-games.net/305-pif-paf.html) – прим. ред.*)

В этом компьютерном классе мы создали Sheriff, Land и другие игры. Написали текстовый редактор EDasp и многое другое. Всё это порти‐ ровали на ДВК, БК и УКНЦ.

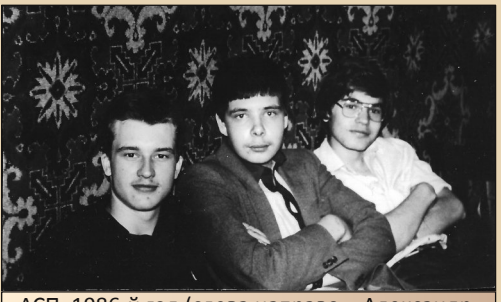

АСП, 1986‐й год (слева направо – Александр, Сергей, Павел)

**Разговор у нас, наверное, пойдёт в основ‐ ном про «Союз‐Неон» ПК‐11/16, поэтому расскажите немного про этот компьютер – как Вы с ним познакомились, про архитектуру, возможно, знаете что‐то из истории его созда‐ ния? Кто и как разрабатывал «Союз‐Неон»?**

С «Союз‐Неоном» я познакомился в году 1990. Это было непростое время, и всё держа‐ лось на связях. Так как я обзавёлся достаточно многими связями в компьютерном мире Зеле‐

нограда, то все новые разработки не могли пройти мимо меня. Вышел я на «Союз‐Неон» через своего знакомого, который, в то время, занимался его продвижением. Я не помню всех имен, но «Союз‐Неон» был настолько револю‐ ционным, что им занималось немало людей. Я писал для него софт. Вообще, про архитектуру больше, чем Википедия, я не скажу:

[http://ru.wikipedia.org/wiki/Союз](https://ru.wikipedia.org/wiki/%D0%A1%D0%BE%D1%8E%D0%B7-%D0%9D%D0%B5%D0%BE%D0%BD_%D0%9F%D0%9A-11%2F16)-Неон\_ПК-11/16

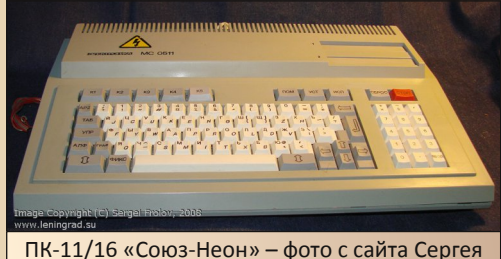

Фролова <http://www.leningrad.su>

Я лично встречался с разработчиками пару раз. Я помню, когда я к ним приехал с вопроса‐ ми, как сделать мышиный курсор в их много‐ оконной системе. Если вы знаете, то в «Союз‐ Неон» главная фишка была – аппаратные окна с разным разрешением и количеством цветов. Дело в том, что размер пикселя в этих окнах от‐ личался, и курсор надо было рисовать в 4‐х разных окнах одновременно, если он проходил по их пересечению. Помню, что разработчики мне сказали, что у меня ничего не получится. Тогда мы писали систему «Аспект». Как видите, я написал. Вообще, система «Аспект» была сделана по образу системы в Мак ОС. Если вы знаете, то в Mac'ах почти всё было в ROM. Вся графическая система, многозадачность и пр. Мы создали «Аспект», смотря на Мак. Как сей‐ час помню 8 томов Macintosh Inside по 650 страниц каждый.

**Какие были модификации этого ПК? Например, в Википедии написано, что могли использоваться как процессоры К1801ВМ2, так и Н1806ВМ2.**

**Возможно, Вы знаете происхождение на‐ звания «Союз‐Неон» и обозначения «ПК‐** 11/16»? В некоторых источниках упоминается просто ПК-11 - это первоначальный вариант этого компьютера? Возможно, были ещё какие-то предшественники?

 $\ldots \oplus \ldots$ 

Модификаций, по сути, не было. Про процессоры хорошо говорит Википедия:

#### https://ru.wikipedia.org/wiki/1801BMx

Но на 1806 компьютеры почти не выпускались. Эти процессора были дороже, и как говорилось тогда - имели «военную» приёмку.

Был прототип. Потом 2 раза переделывали разводку печатной платы, чтобы уместить всё это в корпус УКНЦ. Даже был сделан отдельный корпус. Но «Союз-Неон» убили «контакты». Память была на штыревых разъёмах типа SIP. Это было настолько ненадёжно, что компьютер просто умирал ни с того ни с сего. Это было ужасно. Ещё прибавить сюда память РУ5 с высоким процентом брака. Ох, кошмар.

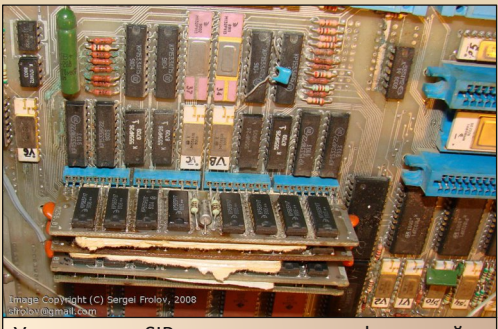

Упомянутые SIP-модули памяти - фото с сайта Сергея Фролова http://www.leningrad.su

Помню, как написав огромный кусок кода, ночью я забывал сохранить изменения, вставал из-за стола и облокачивался на край корпуса компьютера - «Союз-Неон» перегружался или зависал. Однажды я разбил сгоряча один такой компьютер об стену. После этого я написал программу, которая показывала брак с точностью до микросхемы.

Название действительно было сначала ПК-11/16. Я связывался недавно с одним из тех людей, кто продвигал «Союз-Неон». Это -Фёдоров Виктор Фёдорович. Вот что он мне написал: «Проект раскручивался нашим кооперативом "Медион" (аббревиатура от МЕДико-Информационное Обслуживание Населения), откуда и первое название ПК-11/16 - «ИОН». Основные разработчики, конечно, ведущие специалисты по железу и софту PDP-совместимых компьютеров - Климкович В.П. и Вигдорчик Г.В. В то время лучшая книга по PDP была написана (или переведена, точно не помню) именно Вигдорчиком. Я редактировал ТЗ, в соответствии с нашими потребностями, по «рыбе», написанной Климковичем. Поскольку своих денег на проект не хватало, Бердник с Талалаевым охмурили руководство ведущей наладочной фирмы энергетики СССР "Союзтехэнерго" (на базе которой был создан наш Межотраслевой медико-инженерный центр "Медэнерго") на совместное финансирования проекта. Средства были получены, проект получил новое название "Союз" (чтобы обозначить ведущую финансовую роль "Союзтехэнерго"), а потом, при незавершённой разработке. "Медэнерго" выделилось в самостоятельное малое предприятие. "утащив" проект с собой (не вполне легитимно). Чтобы "откреститься" от "фирмы-мамы", проект переименовали в "НЕОН". (Чей-то юмор, типа: "Ну что Вы, где тут Ваш компьютер? Это совсем НЕ ОН!") Выход на "Квант" для производства плат обеспечивали Марат и Александр Иванович».

(Имеются в виду Марат Хаджиахметов и Александр Таран - люди, которые занимались продвижением и производством «Союз-Неона» на заводе «Квант» - прим. Александра Гречишкина.)

Какие особенности программирования были у «Союз-Неон»? Сложности, хитрости? Возможно, вспомните, какой Вы тогда использовали инструментарий, какие компиляторы, среды программирования и т.п.?

Так как «Союз-Неон» использовал системы, совместимые с ДВК, то мы использовали всё, что было на ДВК. Весь свой софт мы писали на Ассемблере. Так как нам была важна скорость исполнения и размер кода, то это было

оправдано. 5 МГц это вам не... © Вообще, для «Аспекта» была создана специальная библиотека. Она включала в себя некие примитивы с логикой. Эти примитивы содержали в себе функции ввода-вывода, графического интерфейса, логики и связей. Такими блоками был написан «Аспект» и программы на нём.

#### Может быть, у Вас остались какие-то программы или документация для этого компьютера? Поделитесь с нашими читателями?

Оххх... Всё, что было, и всё что было у моих друзей – бережно передано людям с ZX-PK. ©

#### Расскажите про ASPekt - что это была за система? Как она разрабатывалась, какова была Ваша роль?

Вообще, по жизни или даже всю жизнь я руковожу разными группами людей. Ну и программирую, конечно, Всё началось с АСП, и «Аспект» тоже был написан АСП-шниками. Правда, нас уже к тому времени стало больше. Я писал драйвера, логику, оконную подсистему. Серёга писал дисковую подсистему, Артём Коломейцев - примитивы «Аспекта», многозадачность. Артём. кстати. портировал все игры АСП с БК на УКНЦ ещё тогда, когда мы его не знали. Максим Сапронов - графическую подсистему и библиотеку. Работала она как Windows 3.11 - это система, основанная на DOS, у нас была система, основанная на БИОС и RT11.

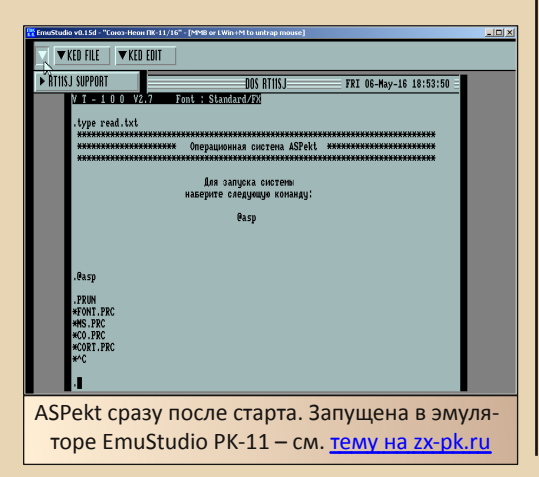

ASPekt распространялась на коммерческой основе? Кто были ваши заказчики, т.е. для кого это всё разрабатывалось? Где применялись такие компьютеры?

 $-1$   $\varnothing$   $-$ 

Мы её делали по заказу «Медэнерго». По ТЗ, по всем правилам. © Я даже не в курсе, где они применялись. Меня это мало интересовало. Какое-то время спустя мы написали систему для наномикроскопа с Артёмом Коломейцевым на базе «Союз-Неон» + «Аспект». Не забывайте, что это были 90-е. Там людям было не до компьютеров.

#### Был ли ещё какой-то софт для ПК-11/16 от ASP Corp?

Игры. © Были портированы все игры ASP Согр., и был написан совершенно потрясающей графики Pacman! Но был утерян. Специально, чтобы писать игры на «Союз-Неон», мы создали спрайтовый редактор с поддержкой анимации. И на нём был нарисован Растап.

Для «Аспекта» также были написаны файловый менеджер, текстовый и графический редакторы.

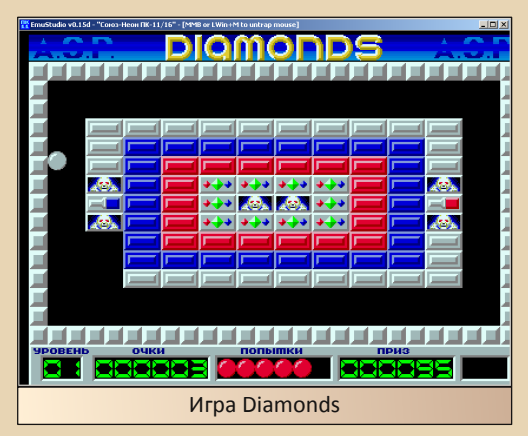

#### Были ли другие фирмы, разрабатывающие ПО для «Союз-Неон»?

Нет. Я о них не слышал. «Союз-Неон» прекрасно запускал всё от ДВК в текстовом режиме, поэтому всё, что разрабатывалось для ДВК, могло там работать.

Что случилось с ASP Corp. потом? Чем сейчас занимаются её разработчики?

 $-11 -$ 

А чем сейчас занимаетесь Вы? Продолжаете программировать?

ASP Corp. никогда не заботился о деньгах. Это было увлечение и хобби. Мы все устроились на разные работы. В 90-е было сложно зарабатывать программированием, поэтому работали кто где... Я собирал компьютеры на заводе «Квант», потом продавал с Павлом Макинтоши в Москве, но мы постоянно что-то программировали. Писали игры, просто софт на заказ. Не важно, какие это были компьюте- $D<sub>bl</sub>$ 

Все разработчики АСП по-прежнему занимаются разработкой и программированием. Со временем многие стали руководителями. Ктото до сих пор программирует. Лично я работаю в компании Parallels и также продолжаю создавать софт. Артём работает вместе со мной.

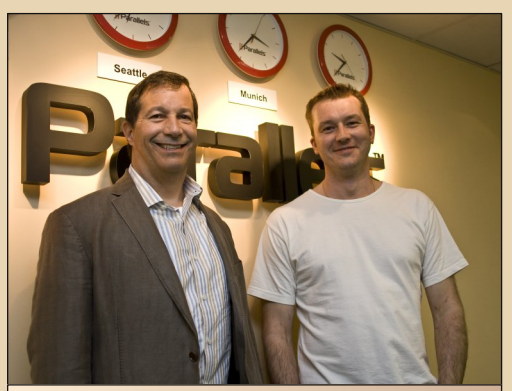

Александр Гречишкин (справа) и Марк Збиковски - человек, инициалы MZ которого есть во всех ЕХЕ-файлах (сейчас он один из членов совета директоров Parallels). 2012 год

Как Вы думаете, если бы «Союз-Неон» не забросили, а продолжали развивать, выпуская новые модели, получилось бы из этого что-нибудь? Какая-нибудь современная альтернатива РС и Мас?

В то время уже были компьютеры, которые выпускались массово. ДВК, УКНЦ, но была большая проблема - отсутствие программного обеспечения. Не было ни одной компании, которая могла бы целенаправленно и качественно написать необходимый софт. Если бы такая была, или была бы поддержка государства думаю, могли бы. Завод «Квант» выпускал компьютеры, но никому в голову не приходило, что этому железу нужен софт. Довольствовались тем, что перепало с PDP-11. Я работал в отделе маркетинга и сбыта, я знаю, что говорю.  $\odot$ 

Как Вы вообще относитесь к любителям компьютерной «старины»? На zx-pk.ru. насколько я знаю, бываете, возможно, ещё на каких-то подобных ресурсах общаетесь?

Завидую этим людям. Искренне. Есть то, что их интересует, волнует, и они готовы по крупицам собирать информацию. Изучать. Я думаю, что это очень здорово. Я бы хотел работать с такими людьми. Думаю, что такие люди могут сделать всё что угодно.

Может быть, будут какие-то пожелания НАШИМ ЧИТАТРЛЯМ?

Be hungry! Be foolish!

Всего доброго и большое спасибо за подробные и интересные ответы!

Прим. ред.: если вы хотите более подробно ознакомится с историей ASP Corp., можете прочитать вот это более раннее интервью от создателей группы:

http://www.old-games.ru/articles/53651.html Дополнительную информацию по «Союз-Неон» ПК-11/16 вы сможете найти тут: http://emuverse.ru/wiki/Kamezopuя:Союз-Неон ПК-11/16

Александр Гречишкин (e-mail: sgrec@mail.ru) uav1606

 $-17-$ 

<span id="page-11-0"></span>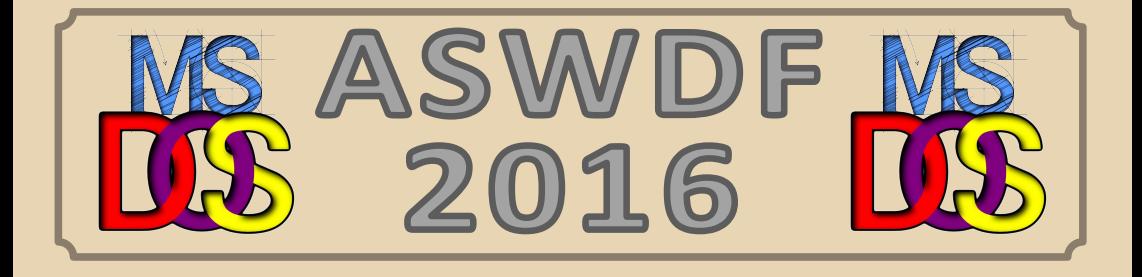

16 апреля довнгрейдеры погрузили в сумки свои 386-е ноутбуки, закрыли все окна Netscape Navigator и устремились в Москву. где проходил очередной Abandoned Software & Downgrade Fest.

В этот раз мероприятие было посвящено DOS-у, однако приветствовались и другие выступления. Отрадно, что анонсы в Фидо не прошли даром и нас посетили несколько сисопов. ;-) Вообще, первый раз за всю историю фестиваля, царила домашняя и неформальная обстановка дружеского пати.

Выступлений и компьютеров было много - xak45 вообще представил публике ЭВМ Atari, показал много интересного софта под него и рассказал о «начинке».

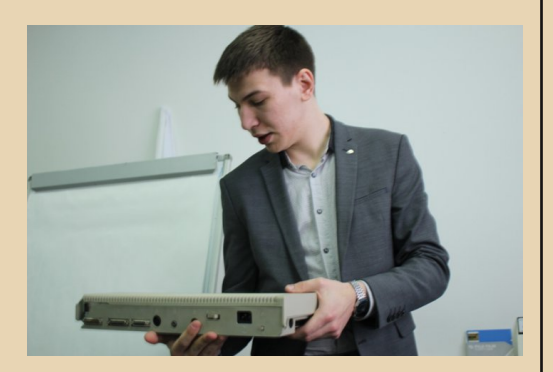

Господин **osewick** выступил с интересной лекцией о расширителях DOS и, на радость публике, продемонстрировал запуск на 386-м ноутбуке Far. Выступление сопровождали плакаты - и, да, это намёк будущим ораторам.

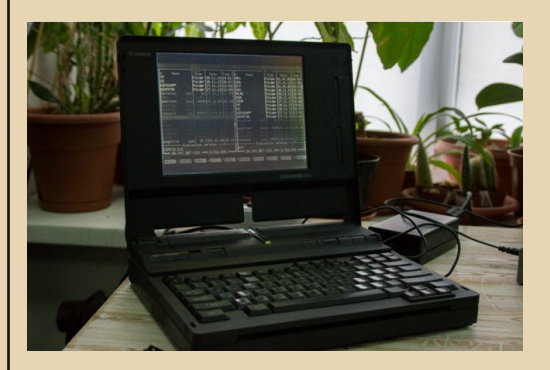

**Flipper** говорил о различных оболочках DOS, уделив внимание не только классическому Volkov Commander, но и популярному на Западе Xtree. Ну и как же обойти вниманием Dos Navigator со встроенным тетрисом.  $:-)$ 

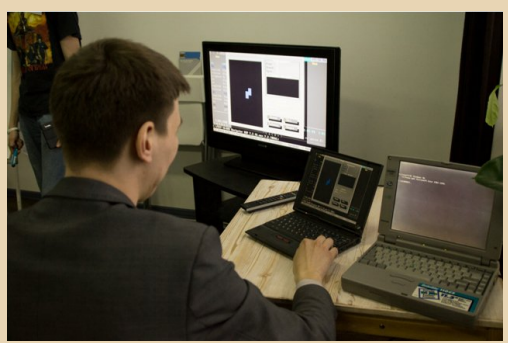

Гость из Петербурга, администратор «Железных призраков прошлого», господин **Inskin**, привёз свой портативный компьютер весом в 10 кг, а в конце **Dispetcher14** затро‐ нул тему Linux и довнгрейда (всё не так ра‐ дужно со старыми дистрибутивами, их по‐ иск – сущий квест...).

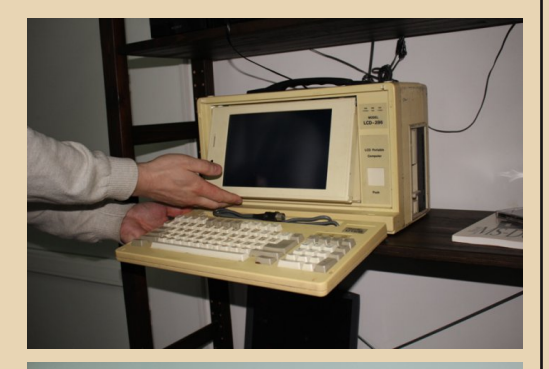

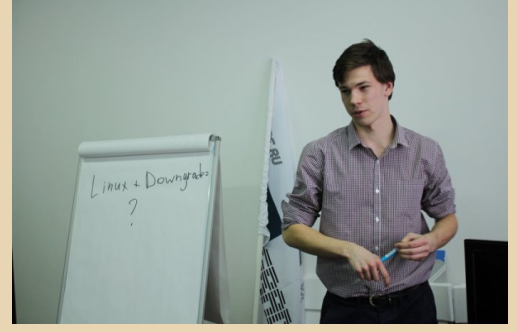

Было ещё много чего – и презентация программ для работы с графикой в DOS, и по‐ каз демок...

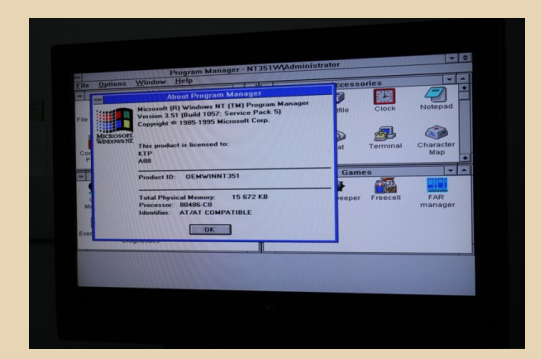

Но самое главное – будет ещё интерес‐ нее. Следующий фест запланирован на август 2016 года. Не уподобляйтесь диванным ре‐ трокомпьютерщикам, приходите!

> Официальный сайт феста: <http://aswdf.ru>

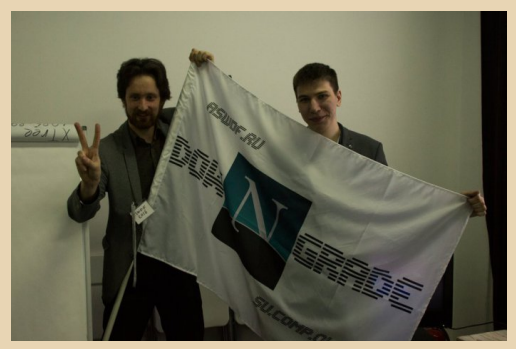

**truedowngrade (Сергей Александрович) Фото — Т. Милованова**

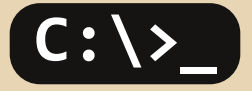

<span id="page-13-0"></span>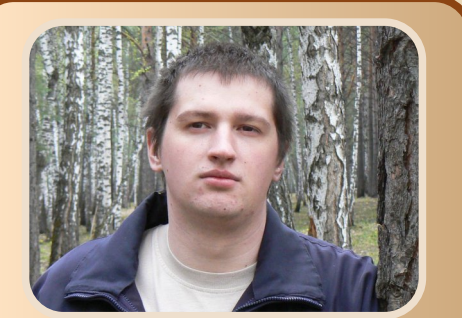

 $-14-$ 

Игры и не только: интервью с Сергеем Гордеевым

Однажды по совету Станислава Заруби- $H\alpha$ (jerrs1989)  $\mathbf{q}$ заглянул  $H\alpha$  $ra\text{ii}m$ http://www.sq-software.ru и обнаружил там много интересного - например, игры, утилиты и прочие полезные программы для «Спектрума», DOS и других платформ. Я решил разузнать о создателе этого сайта (и размещённого там софта) поподробнее. Результат нашей беседы вы можете увидеть ниже.

uav1606: Традиционный вопрос: расскажите немного о себе - сколько Вам лет, в каком городе живёте, кем работаете и так далее?

Всем привет! Меня зовут Сергей. Мне 32 года. Живу в маленьком и красивом городке Сосновоборск возле Красноярска. Уже на протяжении восьми лет работаю системным администратором и, попутно, в качестве хобби занимаюсь программированием.

У Вас на сайте (http://www.sg-software.ru) наиболее старые программы предназначены для ZX Spectrum, именно он был Вашим первым компьютером?

С чего всё начиналось, как Вы научились программировать?

В начале 90-х, как и все дети, мечтал о «Денди», но родители решили, что от неё не будет столько пользы, как от компьютера, на котором можно не только играть, но и всякое другое. А самым доступным компьютером на то время был, конечно, «Спектрум», его мне и подарили. Учился программировать я как по книжкам, так и «нечаянно» взламывая чужие программы и изучая, как они работают. Процесс создания игр для меня был не менее интересен. чем сами игры. Также пользу принесла кассета со всякими графическими и музыкальными редакторами, так как на голом Бейсике не разгуляешься. Кое-что и сам писал для упрощения жизни, например, редактор шрифта. Ну а далее был техникум и уже IBMсовместимые компьютеры с такими возможностями, о которых я и не мечтал. Оставаясь пару лет после уроков, чтобы позаниматься любимым делом, в итоге приобрёл свой собственный компьютер, и, как говорят, понеслась.

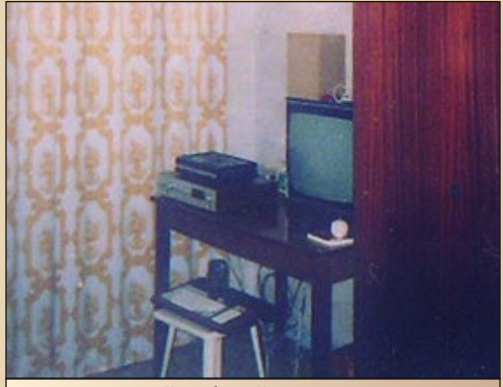

Первый рабочий стол Сергея...

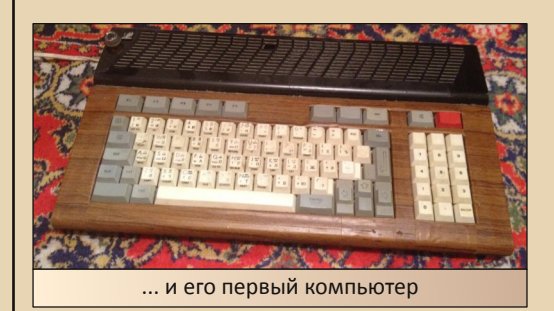

#### **TEOPUA DOUNGRADE**

Вы разработали очень много программ для «Спектрума» - игры («Водопроводчик», Worm, Heri и др.), текстовые редакторы (Word, Paper...), утилиты (Monitor и др.)... Как это всё создавалось, где и для чего использо- $$ 

 $-15-$ 

Если с играми и так понятно, зачем и как использовались, то, например, текстовые редакторы делал, чтобы иметь возможность писать какие-то заметки и даже рассказы. А вот программой типа Monitor я просматривал содержимое других игр, выискивал в них графику, ради смеха менял её, какие-то игры даже пытался переводить на русский. Шрифтовой редактор использовал для создания графики в играх. А ждать долгой загрузки Artist II для этого я не хотел.

Некоторые игры, кстати, писались уже намного позже, используя эмуляторы, компиляторы и более удобные средства.

Хотелось бы подробнее узнать про Taper. Вы сами занимаетесь оцифровкой магнитофонных лент и последующей обработкой, или эта программа делалась для других людей? Какие возможности есть у Тарег'а, как он разрабатывался?

После приобретения компьютера на Windows, мне, конечно, захотелось все мои наработки с кассет как-то перенести на него, чтобы вновь увидеть их, да и хранить их в таком виде намного проще и надёжней, чем на кассетах. Нужной утилиты под рукой не оказалось, а интернета тогда ещё не было. Оцифровал звук с кассеты, посмотрел его «под лупой», понял, что оцифровать его не так и сложно, да и формат файлов ТАР, после изучения его в НЕХредакторе, оказался тоже очень простым и понятным. Так и появилась первая утилита Wav2Tap, написанная на Visual Basic, которая была очень страшная и жутко медленная, но с делом она справилась, и все свои записи я оцифровал. Далее, когда я занялся подделками, потребовался какой-то удобный инструмент, чтоб эти «тапки» склеивать в правильном порядке. Так появился Тарег. Несмотря на то, что мне этой функциональности вполне хватало, останавливаться на достигнутом не хотелось. Программу с ноля переписал на С#, сделав её симпатичной и удобной, объединив к тому же возможности двух этих утилит. Алгоритм распознания был улучшен, и добавлены всякие приятные мелочи.

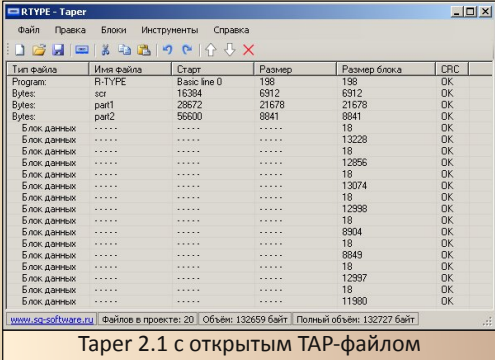

Конечно, до идеала ещё далеко, и потому периодически, когда есть время, я к ней возвращаюсь и что-то поправляю. Возможно, когда-нибудь будет версия для Мас и Linux. Но это уже тоже ради собственного удовлетворения

#### Что Вы имеете в виду, говоря «занялся подделками»?

Тут я подразумевал игры, которые делал уже на современных ПК, «Водопроводчик» и Worm писал в крутом редакторе/эмуляторе Basin. Жаль, что его поддержка прекратилась, там был компилятор в зачаточном состоянии, было бы неплохо, если бы его доделали. Worm 2 и Nums я уже компилировал с помощью ZXB. Музыку к последним, кстати, тоже писал Станислав Зарубин.

У Вас также много других Windows-программ для работы со «Спектрумом» - ZX Font. Retro Tracker и пр. Расскажите про них, пожалуйста.

ZX Font - просто эволюционное продолжение. Даже на самом «Спектруме» у меня было две разные версии. Изначально, так же как и Тарег, писался для себя, и, как и Тарег, когда мои потребности удовлетворил, стал развиваться в сторону качества уже для других пользователей. Учёл многие просьбы, подтянул дизайн и всё прочее, присущее современному  $co$  $d$  $rv$ .

С Retro Tracker у меня особая любовь. Подобный синтезатор я мечтал написать очень давно, и наконец-то себя заставил. В общем-то, к «Спектруму» он не имеет никакого отношения, просто такой редактор ретро-музыки. В дальнейшем я планирую вставить продвинутые синтезаторы и, наверное, семплы. Возможно, будет отдельный модуль с плеером, для вставки музыки в игры. Пока это просто проект «для души».

#### Вы создали очень интересную серию игр «Н.Л.О.» Как появилась идея этой игры?

Интересно то, что Вы считаете их интересными. :) Опять же мне был больше интересен процесс создания и тренировка в программировании, а конечный результат - как награда за труд, заставляющий собой гордиться. Притянутая за уши идея была взята с потолка, потому что, как я тогда считал, сюжет в таких играх, хоть и простой, но должен быть.

#### Графику и звук Вы делали сами?

Графику рисовал сам. Звуки либо синтезировал, либо искал в шумотеках. Музыку, как, наверное, все догадались, одолжил из коллекции музыки из Crack'ов. Для карт приходилось писать редактор - для каждой игры свой.

#### Сколько времени заняла разработка? Какие были сложности?

Не долго, в среднем месяца по два-три. Сложность была и остаётся одна - графика. Художник с меня не очень, очень много сил уходит именно на рисование, а результатом я всё равно не очень-то доволен.

 $-14-$ 

#### **Ho** KAKOM 93NKA писались DOS-**Windows-версии?**

Первая игра под DOS писалась на Quick Basic, вторая на Visual Basic, третья на Delphi, A потом все три части переписал на С#. Такое вот разнообразие.

#### Расскажите, чем отличаются разные части игры. Их вышло уже три?

Прежде всего, отличаются, конечно, технически. Постоянно изучается что-то новое, и хочется это новое куда-то применить. Самая продвинутая, конечно, третья: там и плавное движение карты, и параллакс, и некая физика главного персонажа. Её я уже писал на объектно-ориентированном языке, и это было невероятное удовольствие.

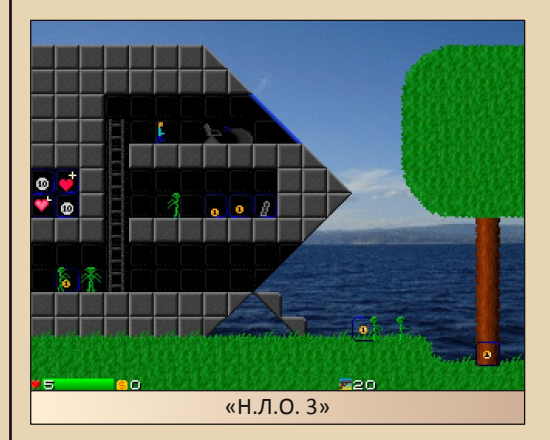

#### Ещё на Вашем сайте меня заинтересовала DOS-программа Room. Это что-то вроде 3Dконструктора интерьеров?

Некое подобие конструктора из кубиков. Сама идея проста как дверь, но в этой программе мне было интересно реализовать оконный интерфейс редактора, работу над несколькими проектами одновременно, верхнее меню. На

мой взгляд, получилось довольно симпатично, хоть и бесполезно.

#### **Я слышал, Вы сделали ремейк Boulder Dash для Windows?**

Не совсем. Bite the Dust хоть и клон Boulder Dash, но геймплей его более медлен‐ ный и задумчивый. В своё время игра мне очень нравилась, но пройти так и не смог. Из‐ начально писал MIDlet для телефончиков, и сам с удовольствием играл в дороге. Карты взял из оригинала, потому это была по сути та же сама игра. Смеха ради, я сделал ещё и ре‐ жим, в котором она и выглядела и звучала как в оригинале на «Спектруме». Затем уже пере‐ писал под Windows, где сделал плавные дви‐ жения, добавил анимации и украсил музыкой Станислава Зарубина.

Есть ещё один забавный клон Earth Shaker, ремейк которого я даже начинал делать, но ку‐ да‐то забросил.

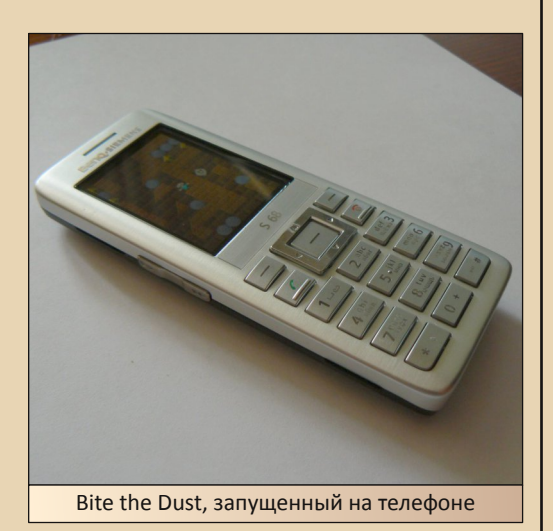

**Как я понимаю, сейчас Вы в основном программируете для Windows? Для DOS и «Спектрума» больше ничего не планируется?**

Забавы ради недавно сделал игру 2048 под DOS, но это скорей уже просто ностальгии ради. Под «Спектрум» планы то появляются, то исчезают, целиком исключать такую возмож‐ ность нельзя, может хорошая идея внезапно появится. Больше сейчас интересуют другие платформы, особенно мобильные.

#### **Каких новинок ждать от Вас в будущем? Что‐нибудь сейчас разрабатываете?**

Если серию «Н.Л.О.» я считаю разминкой, то после неё я написал довольно приличный, по моим меркам, движок, который долго ждал своего применения. И вот несколько месяцев, в зависимости от свободного времени, я зани‐ маюсь новой игрой под кодовым названием «Rise of the Machines». Пользуясь случаем, хочу попросить помощи всех, кто умеет рисовать, работать со звуком: если интересно, об‐ ращайтесь. Гор денег не обещаю, но, если игра выйдет хорошей, заработать на ней планирую.

Тест движка и наброски Rise of the Machines:

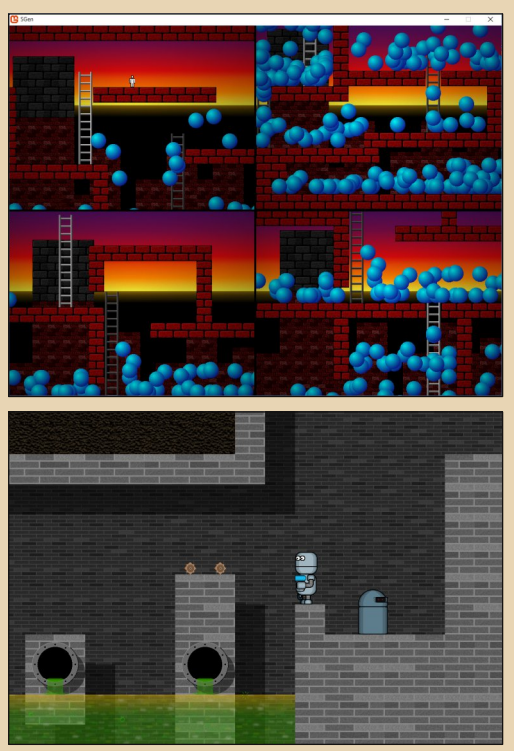

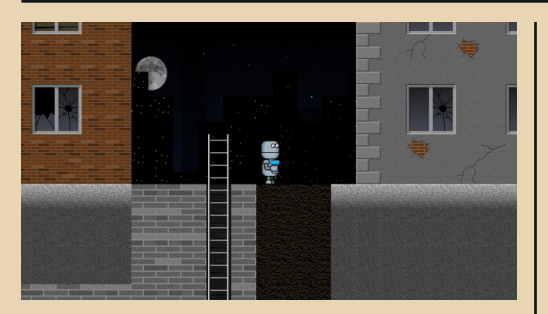

Какие ещё у Вас есть проекты, о которых я забыл упомянуть? Насколько я знаю, Вы иногда пишете статьи? Где их можно почитать?

Есть ещё один интересный, хоть и бесполезный, проект «для души». Что-то вроде собственного компьютера (в виде эмулятора). Где просто любопытства ради разработал собственный процессор с собственной системой команд и компилятор собственного ассемблера. Есть стек, вызов подпрограмм, работа с регистрами. Всё в очень зачаточном состоянии. но уже работает, так что ещё одна мечта практически осуществлена.

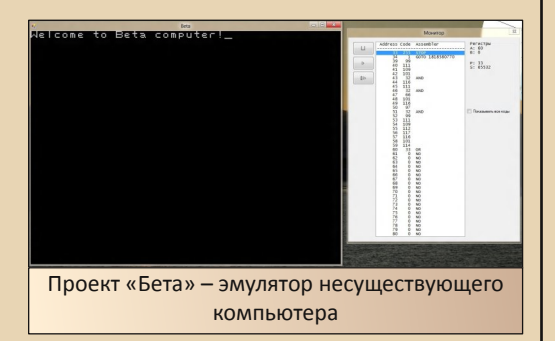

Статьи, или их подобие, писал пока только для себя, в виде заметок, каких-то мыслей, которые хочется сохранить. Но буквально на днях открыл свой маленький блог, в который эти самые заметки и планирую помещать. Пока там всего пара статей, но черновики и какие-то мысли на будущее уже есть. Посмотреть можно по адресу http://sirozhagordeev.blogspot.com

У Вас дома есть старые компьютеры? Возможно. «Спектрумы», что-то ещё? Играете в старые игры? :-)

 $-18-$ 

«Спектрумы» я, к сожалению, давно продал. Из раритетного есть разве что отличный ноутбук НР, один из первых в их серии. Флоппидисковод, СD-плеер, работающий независимо от компьютера, ИК-порт и много всего. Работает на 3-ем Pentium. Давно подумываю на нём поиграть во что-то такое же раритетное, например, в первый Diablo.

На игры, к сожалению, не хватает времени. Куплена большая стопка игр, которые ждут своего часа.

#### Вы посещаете тематические сайты о старых компьютерах, общаетесь на соответствующих форумах? Если да, то на каких именно?

На сайты, если честно, практически не хожу, разве что иногда на zx-pk.ru, сообщить о новых версиях программ или новых игрушках. Просто я очень ленивый, чтоб читать, :) а вот некоторые каналы на YouTube по данной тематике смотрю с удовольствием: Дмитрия Бачило, Дмитрия Моисеева, Кирилла Лейфера и многое другое, очень интересно.

Написание упомянутых ранее программ это для Вас хобби? Или, возможно, работа, или, так сказать, тренировка навыков программирования?

Упомянутых ранее - конечно, хобби и тренировка. Но благодаря этой тренировке у меня теперь есть и коммерческий проект. И, возможно, скоро появится первая коммерческая игра.

Что ж, большое спасибо за интервью и успехов Вам в новых проектах!

> Сергей Гордеев uav1606

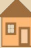

## <span id="page-18-0"></span>ПОЛЬЗОВАТЕЛЮ КАРМАННОГО КОМПЬЮТЕРА **HA 3AMETKY**

 $-19-$ 

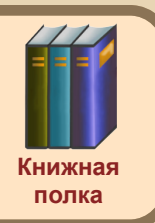

егодняшняя рецензия, к сожалению. посвящена не юмористическому произведению, а небольшой, можно сказать, энциклопедии пользователя карманного компьютера на основе Windows CE/Windows Mobile. Фактически даже книжкой назвать её сложно - это цикл статей, которые фанаты всё же собрали в один файл, который можно скачать в сети. О чём я? Что же это за хитрое такое произведение, которое хочу представить вниманию публики?

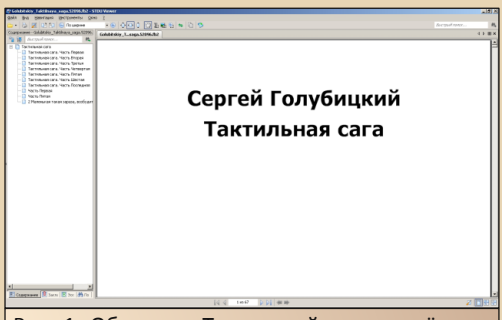

Рис. 1. Обложка «Тактильной саги» - дёшево и сердито. Может показаться, что в тексте не будет иллюстраций, но нет - каждая описанная программа снабжена скриншотом, так что можно сразу в процессе чтения оценить интерфейс - хотя бы зрительно

Знакомьтесь - «Тактильная сага» - цикл статей Сергея Голубицкого. Фактически это несколько выпусков «Голубятни», объединённых для удобства чтения в одном файле. Скачать «сагу» в формате fb2 можно по адресу http://coollib.com/b/52096. В семи частях «саги» описывается переход автора с КПК под управлением PalmOS на другой КПК - теперь уже под управлением Windows Mobile 2003 -

iPaq hx4700. Первая часть посвящена, собственно, коммуникатору, его достоинствам перед своими предшественниками, другими решениями под управлением Windows Mobile, а также Palm Tungsten T3, которым располагал автор до перехода на iPaq. Вторая часть посвяшена переносу контактов и записей ежедневника с Palm'а на новый КПКшник.

Обзору программ же посвящены части с третьей по седьмую. Все рассмотренные программы поделены на следующие категории:

- Системные.
- Рабочие (язык не поворачивается назвать их офисными, хотя, кому как).
- Коммуникационные.
- Развлекательные.

Конечно, перетасовать программы можно было бы и иначе, но тут уже на вкус и цвет, к тому же, если читать «Тактильную сагу» целиком (а она не очень большая), нет особой разницы, узнаете ли вы об интересующем решении сейчас или на пять минут позже.

В системных программах рассматриваются такие вещи, как русификаторы, файловый менеджер, набор утилит для оптимизации КПК SKTools (чем-то напоминает Norton Utilities), программы тонкой настройки и другие вещи.

Раздел, посвящённый рабочим программам (названный автором Productivity), описывает замену КПКшным версиям Word и Excel, парочку калькуляторов, а также, возможно, одну из наиболее востребованных «рабочих» программ на КПК - бухгалтерию. Собственно, мне идея учёта расходов и доходов очень симпатична, но, как обычно, не хватает терпения, даже если программа учёта установлена на коммуникаторе - один чёрт не сходится реальное финансовое состояние и расчётное.

 $-70-$ 

Коммуникационные программы практически не описаны - по словам автора, на тот момент для Windows Mobile наблюдался дефицит софта для работы в интернете. Если учесть, что всё писалось в конце 2004 года - готов поверить, что так оно и было. Тут автор ограничился описанием порта Skype, небольшой надстройки для Internet Explorer и FTP-клиента, входящего в состав файлового менеджера, описанного в разделе системных программ. И всё.

Раздел развлечений же оказался гораздо более обширным - сюда вошли описания различных читалок. Что очень приятно, был упомянут Haali Reader, который можно считать одной из культовых читалок книг для машин управлением Windows **CE/Windows** под Mobile - на сайте присутствуют версии как для Palm-size PC, так и для более ранних Handheld PC - под различные процессоры. В принципе, приходилось пользоваться программой и на Windows Mobile 5.0 (недолго), и на большом компьютере - вполне неплохая программа. Если же учесть, что fb2 сейчас пользуется огромной популярностью, то наличие программы, которая открывает этот формат даже на устройствах 96-98-го года - большой плюс. Также были рассмотрены виртуальные планетарии, несколько игр - в частности, шахматы, карточные и головоломка от Astraware. Насчет подборки игр спорить тоже достаточно глупо да, я предпочёл бы иметь Can't stop solitaire collection на любом мобильном устройстве, чем. собственно. и занимаюсь, заполучив то или иное мобильное устройство. Впечатления, конечно, разные, но больше от качества анимации в разных системах и скорости работы (например, на Nokia C5 пришлось отказаться от пасьянсов, так как всё жутко тормозило и отъедало батарею, но это уже совсем другая история, как говорил Каневский ©). В этот же раздел попали и мультимедийные программы - плееры mp3. программы захвата потокового аудио из интернета, видеоплеер, а также программа конвертирования вилео на стороне компьютера.

Сказать, что книжка (а вернее, цикл статей) оставляет хорошее впечатление - просто отмазаться. Лично мне она показалась очень интересной. хоть и практически ничего из описанного применить не удалось, разве что Haali Reader пошупать. Ведь на КПКшках под управлением Windows пользователь пытается использовать программы, знакомые ему по большому компьютеру. Неудивительно, что в качестве файлового менеджера выбирается знакомый Windows/Total Commander, а архиватором - PocketRAR, Голубицкий же, если верить написанному, просидел, сравнивая различные программы, несколько дней. Едва ли кто готов так скрупулезно выбирать софт для коммуникатора или КПК, но и задачи, решаемые обычным пользователем, несколько уже. Но всё равно, вряд ли кого «Тактильная сага» оставит равнодушным.

В заключение добавлю ещё несколько более ранних обзорных статей, посвящённых программам для карманных компьютеров. Большинство программ ориентированы на Handheld PC под управлением Windows CE 1.0 и 2.0, а также Psion под управлением EPOC.

Первая статья - «Лингвистические программы для Windows CE»:

#### http://dgmag.in/N17/WinCE.pdf

Смысл статьи понятен из названия - всё чётко и конкретно - только Windows СЕ и только работа с текстами.

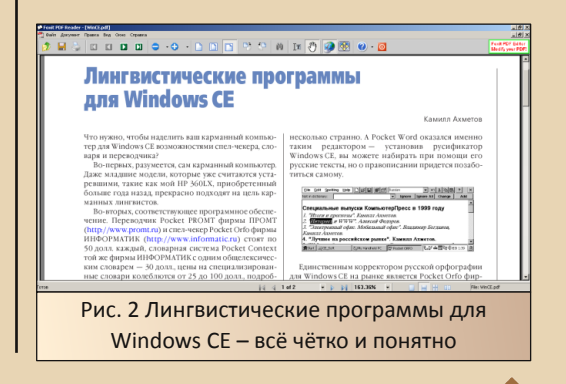

 $\overline{\mathbf{B}}$ r

И действительно, читателю демонстрируется три программы - ОРФО для проверки орфографии в Pocket Word, «Контекст» - словарь от той же компании «Информатик» - и Pocket PROMT от не менее известной конторы. Каждая программа снабжена скриншотом. Интересно, что в статье упоминается диск приложение к журналу «КомпьютерПресс» за март 1999 года, где содержатся демонстрационные версии описанных программ. Достаточно неплохой вариант распространения софта, особенно когда не у всякого читателя журнала есть интернет.

Еще одна статья «Утилиты для PDA» (http:// www.hpc.ru/lib/arts/1091/printable.shtml) - roраздо более общая. Описывается несколько программ для каждой популярной мобильной EPOC. PalmOS. операционной системы: Windows CE (Newton остался за бортом).

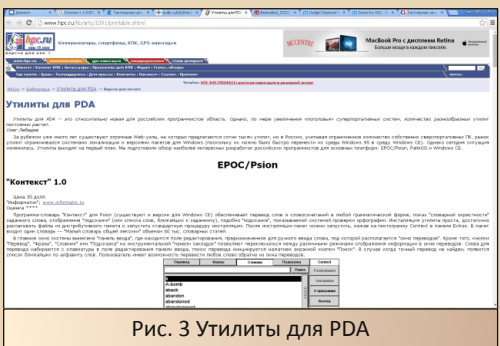

Однако и эта статья более чем информативна - из неё мы можем узнать о существовании версии словаря «Контекст» для ЕРОС (а ОРФО, интересно, было - ведь тоже был текстовый редактор, хоть и не от Microsoft), а также ещё о нескольких полезных программах, разработанных отечественными компаниями. Такой утилите, как «Корректор» для PalmOS, которая способна продлить жизнь КПКшнику в случае порчи дисплея. В самом же конце притаились уже известные PocketORFO и Pocket PROMT, а также ещё несколько программ, готовых облегчить использование наладонника под Windows CF

 $-71-$ 

Надеюсь, что пользователи старых мобильных устройств, ознакомившись с материалами, найдут что-то для себя новое. К сожалению, но дистрибутивы описанных в обзорах программ придётся искать самостоятельно. Насколько это сложно - особенно для отечественных «фирменных» программ представляю. Ради интереса так искал ParaWin CE - удалось найти два дистрибутива, но проверить не на чем. В итоге дистрибутивы были загружены на old-dos.ru, где пребывают по сей день. Так что обладателям карманных компьютеров под Windows остаётся только пожелать удачных поисков. Надеюсь, что найденными программами обогатится old-dos, а обзорами программ - журнал. ©

Андрей Шаронов (Andrei88)

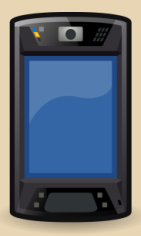

<span id="page-21-0"></span>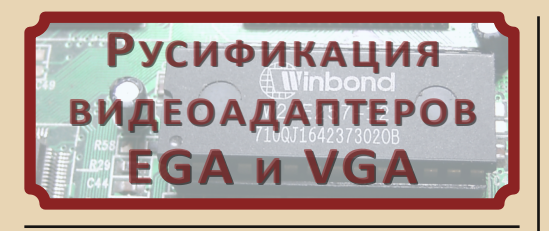

 $-77 -$ 

#### Введение

Наблюдая в очередной раз на экране «кракозябры», решил - хватит, пора русифицировать. Задача оказалась немного сложнее, чем казалась на первый взгляд. О том, что ждёт желающих прошить в видеоадаптер свои фонты, и пойдёт речь. Важно помнить, что PCI-, а тем более ISA-видеоадаптеры имеют микросхемы ПЗУ преклонного возраста, и возможны проблемы с их перезаписью. Поэтому настоятельно рекомендуется иметь под рукой запасные микросхемы ПЗУ. Не помешает и «дежурная» микросхема W27C512-45, с электрическим стиранием, для быстрой проверки внесенных изменений в BIOS.

#### Извлечение образа и его анализ

Итак, программатором считываем и сохраняем дамп микросхемы ПЗУ в файл. В любом шестнадцатеричном редакторе убеждаемся в наличии байт 0x55 и 0xAA в самом начале файла. Если байты отличаются, скорее всего. нам попалась видеокарта с хитрой разводкой адресных линий ПЗУ. Как, например, у широко распространенных видеоадаптеров Trident-9000 (рис. 1).

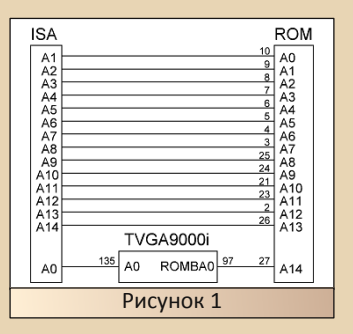

Как видим, адресные линии смещены, а нулевой бит адреса с шины ISA через контроллер TVGA9000 заводится на 14-й бит адреса ПЗУ. Для дальнейшей работы этот образ ПЗУ

необходимо привести к линейному виду, что достигается простым циклическим сдвигом линий адреса. После изменений, перед записью в ПЗУ, образ подвергается обратной конвертации. Для тех, кто не дружит с программированием, прилагается пара простых утилит -**TUNPACK и ТРАСК**<sup>1)</sup>. для «распаковки» и «упаковки» соответственно.

Программатор записывает в файл всю ПЗУ, в то время как хранимый в ней BIOS может быть меньшего размера. Размер BIOS хранится в третьем байте образа, выраженный в секторах по 512 байт. Следовательно, для получения размера в байтах, его нужно просто умножить на 512 (рис. 2).

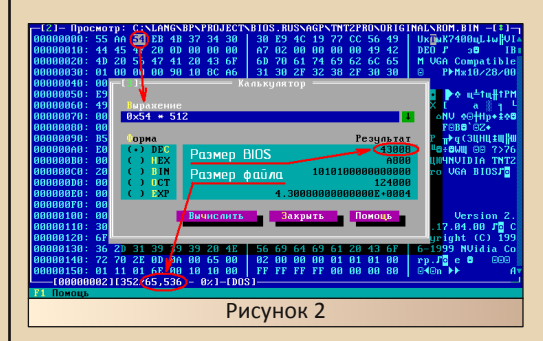

Если полученный размер совпадает с размером файла, то на этом предварительная обработка закончена, и можно перейти к следующему шагу. В противном случае выясняем причину несовпадения. Переходим на начало участка сразу за концом BIOS и смотрим, что там находится. Чаще всего будет просто заполненная нулём область, дополняющая размер файла образа до ёмкости микросхемы ПЗУ. Для примера, файл образа TNT2 Pro занимает 64 КБ (рис. 2), из которых 42 КБ занимает BIOS, а остальные 22 КБ, начиная с адреса 0хА800, обнулены.

Изредка встречаются видеоадаптеры, в которых ёмкость ПЗУ в два раза превышает расчётную, а ножка старшей адресной линии висит в воздухе. В этом случае файл будет состоять из двух одинаковых образов BIOS, что позволяет правильно адресовать ПЗУ при любых состояниях старшей адресной линии. Эти неиспользуемые «хвосты» и дубли необходимо обрезать, например, в НІЕШ.

Возможны и более экзотические причины несоответствия размеров. Так, у ISA-видеокарты UMC на чипе UM85C408AF в файле образа находилось сразу два BIOS:

 $-73-$ 

0x0000-0x5FFF - BIOS; **0x6000-0x67FF** - мусор для выравнивания:  $0x6800-0x7$ FFF - BIOS.

В первом BIOS хранился сам видео BIOS и фонт 8х16. Во втором хранились фонты 8х8 и 8х14. С помощью **HIEW** разделяем файл на отдельные части.

#### Замена фонтов

В BIOS могут находиться три битовых фонта: 8x8, 8x14 и 8x16, либо часть из них - в зависимости от типа видеоадаптера. Для их извлечения и замены можно воспользоваться программой FONTEDIT из комплекта редактора «Слово и Дело».

Для начала необходимо усвоить, что во всех этих фонтах ширина символов не должна превышать 7 бит/пикселей. Связано это с существованием кучи видеорежимов, в которых символы выводятся без разделительного столбца между ними. К ним относятся все графические видеорежимы, а также цветные текстовые видеорежимы CGA и EGA. Символы с шириной 8 бит/пикселей в таких видеорежимах будут сливаться, ухудшая восприятие текста и утомляя глаза.

Фонты с русскими символами можно взять из русификаторов или извлечь программой **FONTEDIT** из файлов СРІ, входящих в состав DOS. Дело вкуса. В любом случае, тщательно проверяем их в **EVAFONT**. урезая слишком широкие символы. Затем этими фонтами либо заменяем оригинальные, либо используем их в качестве доноров для русификации оригинальных фонтов. В последнем случае загружаем оригинальные фонты в **EVAFONT**, и через меню Toolbox->Set range u Toolbox->Merge file to **range** переносим в них нужные символы из фонтов-доноров.

В некоторых видеоадаптерах VGA отсутствует фонт 8х14. Он генерируется программно из фонта 8x16 по мере необходимости. Какогото единого алгоритма конвертирования нет. Так, у Intel-740 отбрасываются первая и последняя строки символов. Причём если первая строка не пустая, то она остаётся, а отбрасывается следующая. У семейства видеоадаптеров S3 отбрасываются две последние строки. Поэтому, чтобы такие символы как «р», «у» и «ф» не выглядели обрезанными снизу, при русификации фонта 8х16 желательно сразу определиться с их начертанием. Лучше всего равняться на такие символы, как «j», «g», «р» и «у», поскольку создатели BIOS уже предусмотрели эту ситуацию.

После этой нехитрой процедуры русификации можно сразу произвести замену оригинальных фонтов в образе BIOS с помощью всё той же FONTEDIT. Теперь можно переходить к самому интересному.

#### Альтернативные фонты

С появлением видеоадаптеров EGA и VGA в состав BIOS были введены ещё два фонта, известные программистам как альтернативные фонты 9х14 и 9х16. На самом деле это обычные фонты 8x14 и 8x16, а цифра «9» указывает на принадлежность этих фонтов к текстовым видеорежимам с шириной экрана в 720 (360) пикселей, что составляет по 720 / 80 = 9 пикселей на символ (360 / 40 = 9). В этих видеорежимах к каждому символу шириной в 8 пикселей аппаратно добавляется пустой 9-й столбец цветом фона, предотвращая сливание символов на экране (рис. 3).

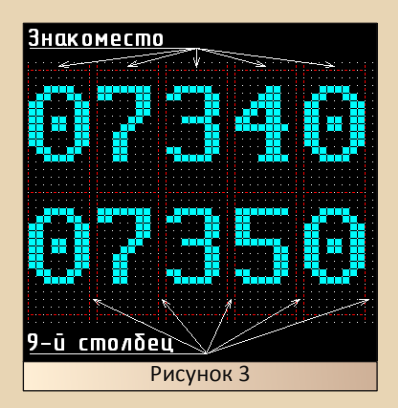

Это позволяет использовать символы шириной в 8 бит/пикселей, которые и хранятся в фонтах 9х14 и 9х16. Для экономии места в них хранятся только те символы, которые требуется расширить до 8 бит/пикселей. Как правило, это

#### DOWNGRADE-HEAE30

символы «W», «V», «T», «M», «X», «Y», «Z», «w», «v», «m», символ «разделитель групп» (код 0x1D), лигатура «ae» (0x91), символы цента (0х9В), йены (0х9D), песо (0х9Е), а также некоторые другие. в зависимости от предпочтений производителей BIOS.

 $-74-$ 

Работает это следующим образом. При установке текстового видеорежима подпрограмма BIOS переносит в знакогенератор стандартный фонт 8х14 или 8х16, а затем, если установлен видеорежим с шириной экрана в 720 пикселей, подменяет в них часть символов на аналогичные символы из фонтов 9х14 или 9х16. Нетрудно заметить, что часть символов альтернативных фонтов будет накладываться поверх русских символов из фонтов 8х14 и 8x16. Поэтому их в любом случае придётся русифицировать.

Из-за своей специфики эти фонты хранятся как массив структур, первый байт которых является кодом символа, за которым следует битовый образ символа. 14 или 16 байт, для фонтов 9х14 и 9х16 соответственно (рис. 4).

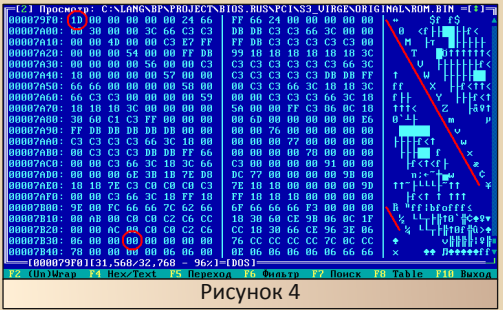

Первым всегда идет символ с кодом 0x1D (разделитель групп). За ним идут остальные в возрастающем порядке, среди которых обязательно присутствуют символы «W», «w», «М» и «m», образуя характерный «рисунок» в дампе. Заканчивается этот массив нулём или концом образа BIOS. Чаще всего эти фонты хранятся сразу за фонтами 8x14 и 8x16, либо за одним ИЗ НИХ.

Встречается ещё один альтернативный фонт - у семейства видеоадаптеров S3, с программной генерацией фонта 8х14, условно названный мною 8x14S. Как упоминалось выше, вся генерация - это простой отброс двух нижних строк символов из фонта 8x16, что приводит к обрезанию таких символов, как «i», «g», «р», «д» и «у». Поэтому при генерации эти символы заменяются на аналогичные из данного альтернативного фонта. Этот фонт не является заменой фонту 9х14, поэтому ширина его символов должна быть ограничена в 7 бит/пикселей. Хранится фонт в виде массива, по 16 байт на символ (рис. 5).

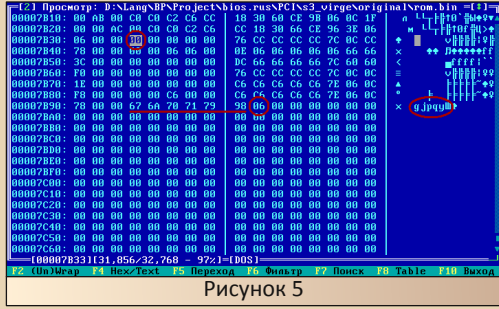

За ним расположен массив с кодами символов (на рисунке подчёркнут). Завершает фонт байт, указывающий количество символов в фонте. Расположен этот фонт, как правило, сразу за фонтом 9х16 и легко распознаётся по характерной последовательности символов «gipay».

Особенности хранения альтернативных фонтов делают нетривиальной задачу их русификации, так как нужно их не только извлечь/заменить, но и конвертировать в пригодный для редакторов фонтов вид. Для облегчения процесса была написана утилита **ALTFONT**, решающая все задачи по поиску, извлечению и замене альтернативных фонтов. При извлечении альтернативные фонты конвертируются в обычные битовые фонты 8х14 и 8х16. пригодные для изменения в любом редакторе фонтов, например в **EVAFONT**. Допускается подменять любые символы, а не только те, что расположены на местах русских (рис. 6), лишь бы их количество не превышало исход-HOP.

На этом русификацию можно считать законченной. Записываем фонты обратно в образ. Не забываем подправить байт контрольной суммы BIOS. Это самый последний байт образа, его новое значение можно узнать специальными утилитами, либо воспользоваться

моей - **CHECKSUM**. Теперь можно прошивать образ в ПЗУ.

 $-75 -$ 

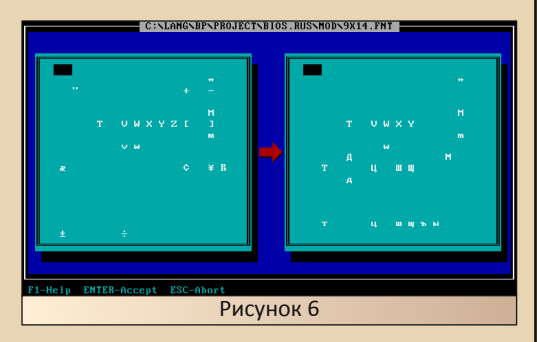

#### Ещё об альтернативных фонтах

Вышеописанный способ дает неплохой результат. Однако в русском алфавите широких символов гораздо больше, чем в латинице, и в альтернативных фонтах всем места не хватает. При желании можно поискать пути решения этой проблемы, лишь бы в конце образа было свободное место, как правило, заполненное нулями или символом **OxFF**. В первую очередь нас интересует фонт 9х16, поскольку 9х14 используется крайне редко, и им можно смело пренебречь.

Самый простой вариант - когда фонт 9x16 хранится в конце образа, и за ним есть немного свободного места. В этом случае в **EVAFONT** расширяем набор символов фонта и записываем его в образ с помощью ALTFONT, добавив параметр / Г. Этот параметр отключает проверку на соответствие количества символов в исходном и новом фонтах.

Немногим сложнее ситуация, если за фонтом 9x16 расположен фонт 8x14S. Сначала расширяем набор символов фонта 8x14S, поскольку изначально в нём хватает места только под один русский символ, а нам нужно три -«р», «у» и «ф». Сохраняем его с помощью **ALTFONT** обратно в образ, не забыв ключ / **F.** Затем заходим в HIEW и переносим этот фонт в самый конец свободной области, затирая прежнее место нулями, чтобы в последующем не вводить в заблуждение ALTFONT. Поскольку фонт переехал на новое место, то необходимо в коде подправить ссылки на него. В любом шестнадцатеричном редакторе ищем ссылки на начало фонта, начало таблицы с кодами

символов и на байт-счётчик символов. На рис. 5 это адреса 0x7B33, 0x7B93 и 0x7B99 соответственно. Найденные ссылки должны быть расположены неподалёку друг от друга (рис. 7). в противном случае нашли что-то другое, и нужно продолжить поиск. Меняем ссылки на новые значения. После этого расширяем набор символов фонта 9х16, как это было указано чуть выше.

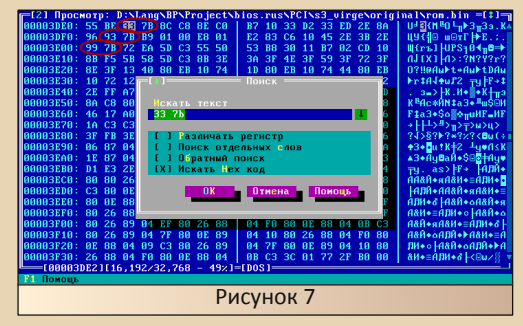

Когда фонт 9х16 расположен где-то среди кода и за ним нет свободного места, можно попытаться перенести его в другое место. В **HIEW** копируем фонт на свободное место в конце образа, затирая старый. После этого прописываем новый фонт 9х16, с расширенным набором символов. Дальше самая сложная часть найти ссылки на этот фонт. Их должно быть две. Одна используется в функции установки видеорежима (функция 0х00 прерывания 0x10), а другая в функции знакогенератора (функция 0х11, подфункция 0х30). С большой вероятностью поиск в шестнадцатеричном редакторе даст слишком много ссылок, и нужно как-то отсеять ложные. Какой-то единой методики выявления нужных ссылок не существует, придётся либо перебирать их поочередно, либо воспользоваться дизассемблером. В последнем случае можно просто посмотреть, что расположено по найденным ссылкам. Или можно медленно, но верно найти обработчик прерывания INT 0x10, из которого узнать адреса нужных функций, и произвести в них поиск. По смещению 0х0003 в образе хранится команда перехода на процедуру инициализации видеоадаптера. Вот в этой процедуре и ищем перехват вектора прерывания 0х10, то есть записи нового значения по адресу ГОхОООО: 0х00401. Как правило, перехват осуществляется в одной из вызываемых подпрограмм. ближе к концу процедуры инициализации. Нередко для перехвата векторов используется функция, как в языках высокого уровня (рис. 8).

 $-74-$ 

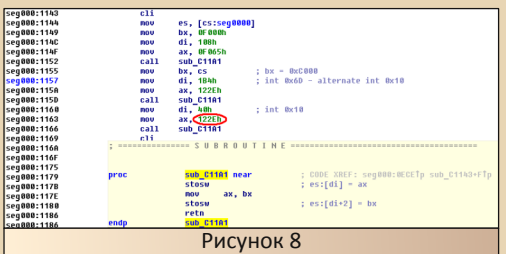

Записываемое значение и будет адресом искомого обработчика прерывания 0х10. В этом обработчике без труда находим таблицу функций, из которой получаем адреса функций 0x00 и 0x11, и проводим в них поиск ссылок на фонт 9х16. Вся процедура занимает от получаса до пары часов.

Есть и другой вариант, иногда более быстрый. Во многих случаях подфункция 0х30 функции 0х11 возвращает фонты из таблицы. в которой адреса фонтов хранятся в следующей последовательности:

- адрес фонта 8х14;
- адрес фонта 8х8;
- адрес старшей части фонта 8x8 (8x8 + 0x400);
- адрес фонта 9х14;
- адрес фонта 8х16;
- адрес фонта 9х16.

Поскольку нам известны адреса всех этих фонтов, то найти эту таблицу в любом шестнадцатеричном редакторе не составит труда. В дизассемблере через эту таблицу выходим на функцию 0х11, через которую выходим на обработчик прерывания INT 0x10. Дальше - как было описано выше. Следует учесть, что если в BIOS нет фонта 8x14, то вместо фонтов 8x14 и 9х14 в таблице будут ссылки на фонты 8х16 и 9x16 соответственно.

И напоследок, самый тяжелый случай, когда фонт 9х16 присутствует, а ссылка на него лишь одна, в функции 0х11. С этим я столкнулся, когда русифицировал свой любимый ISA-видеоадаптер ОТІ. Дизассемблирование функции установки фонтов в знакогенератор показало, что за основными фонтами сразу же должны следовать их альтернативные версии (рис. 9).

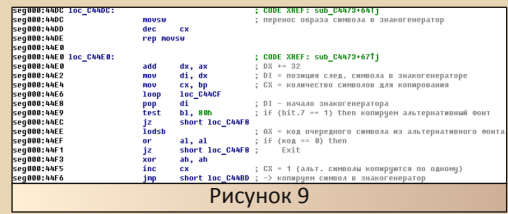

Понятно. что без изменения функции загрузки фонтов проблему не решить. Наличие в конце образа 2868 свободных байт позволяют исправить это недоразумение (рис. 10).

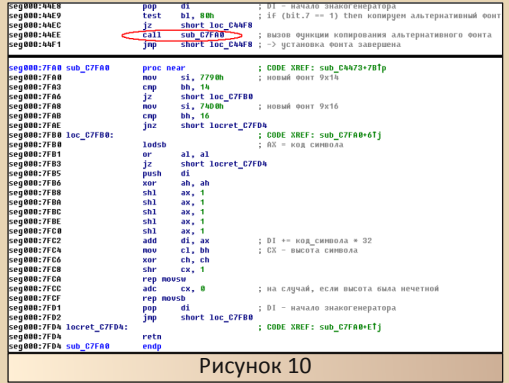

#### Заключение

Русификация избавляет от многих проблем, но не от всех. Если необходимо вводить русский текст, то понадобится средство переключения раскладки клавиатуры. Можно, конечно, воспользоваться средствами DOS, если не жалко драгоценной памяти. Лучшим вариантом, на мой взгляд, является KEYRUS, в котором предусмотрен ключ / ROM, как раз для нашего случая.

Прим. ред.: упомянутые в статье утилиты можно скачать одним архивом отсюда: http://dqmaq.in/N17/TOOL.ZIP

**MsDemonid aka Demonid7** 

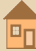

 $-77-$ 

<span id="page-26-0"></span>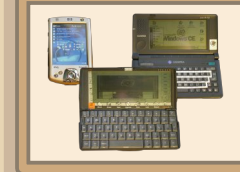

## Погоня за **КАРМАННЫМ ОФИСОМ**

авненько я собирался написать об истории своих поисков идеального мобильного помощника. И вот, когда на сайте журнала Downgrade увидел объявление о начале приема статей в номер, посвященный портативным компьютерам. понял, что время пришло. Ибо если не сейчас. то, наверное, уже никогда.

Интерес к КПК объясняется, наверное, просто. Ибо куда, как не к ним, отнести программируемый калькулятор МК-61, с которого в далёком 1991 году началось увлечение четырнадцатилетнего подростка KOMNHOтерами. Зачитанные до дыр выпуски «Техники - молодёжи». Многократно пройденные маршруты на «Лунолётах». Военные и экономические игры. Первые опыты программирования. Всё это на 105 шагах памяти и 15 регистрах. Радость суперкалькулятору - МК-52, где программы уже не нужно было каждый раз вводить заново, а можно было хранить во встроенной памяти. Попытки разгона заменой резистора в схеме...

К началу 90-х «Техника - молодёжи» переключилась на домашние компьютеры, и, помнится, мне показалась жутко обидной и высокомерной фраза об «ограниченных возможностях калькулятора». Но как бы то ни было, а прогресс шёл своим чередом, и калькуляторы постепенно уходили в прошлое. Для меня начиналось время «Спектрума», Потом в 1996 году появилась «двоечка» компьютер с процессором 80286. Ну а далее логично пошла долгая волна апгрейдов, которая успокоилась только сравнительно недавно.

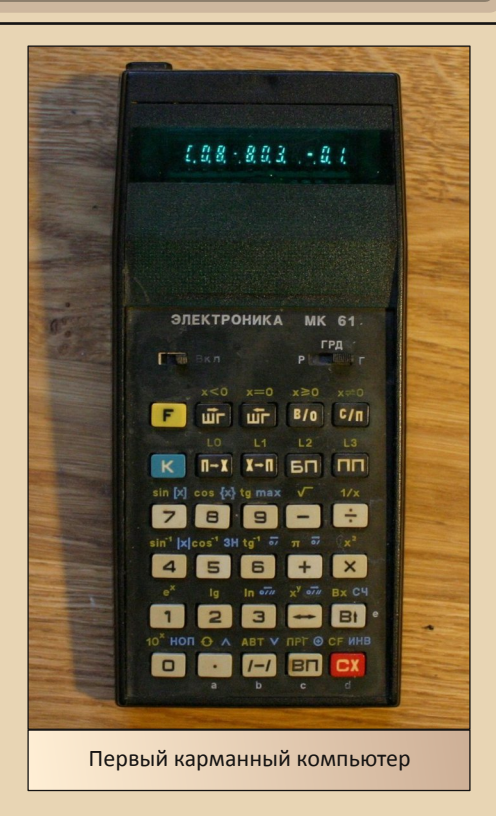

Что интересно, тот самый программируемый калькулятор, с которого всё началось, в активном использовании находился аж до окончания университета в 1999 году. Он пережил и «Спектрум», и первые конфигурации РС. А всё потому, что использовался именно как походный компьютер, который можно всегда взять с собой. Да и сейчас в рабочем портфеле постоянно живет Citizen SRP-325G. Лёгкая, почти невесомая машинка, на которой и считать удобно, и на скучном совещании можно поиграть, например, в

#### DOWNGRADE-HEAE30

собственноручно адаптированную для него «Охоту на лис». При этом окружающие уверены в том, что вы заняты важными расчёта-MИ.

 $-78-$ 

Завершая калькуляторное вступление, не могу не упомянуть заграничного монстрика - программируемый калькулятор TI-92+ весом 580 грамм, с огромным экраном, полноценной клавиатурой и процессором 68000 внутри. Был куплен в 2010 году, в основном из-за любви к ПМК. Никаких практических целей к этому времени перед таким устройством я не ставил, но сам по себе он очень интересен. У калькуляторов TI есть мощное фан-движение. Существует сайт www.ticalc. org, на котором выложены тысячи программ (в том числе игровых) для различных моделей калькуляторов. Для TI-92+ имеется даже эмулятор «Спектрума». Он. правда, сильно притормаживает, но сам факт! Эмулятор компьютера на калькуляторе!

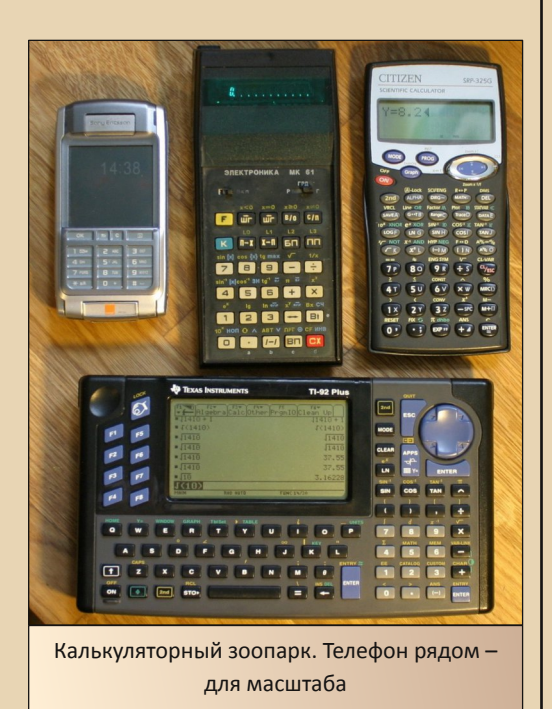

Теперь подойдём поближе к КПК. Году этак в 2002 я решил, что мне нужен небольшой заменитель стационарной персоналки для набора текстов. Появилась домашняя страничка, которую нужно было наполнять. В разъездах часто возникала нужда занести что-то в электронную память по горячим следам. К тому же дома были и другие дела, кроме стучания по клавиатуре, а вот в дневное время иногда образовывались окна, которые вполне можно было для этого использовать.

Нужно сказать, что избыточным количеством денег я никогда не обладал, как и стремлением быть на острие технического прогресса. Поэтому в зоне внимания оказалась техника категории б/у. Выбор пал на клавиатурный наладонник Casio Cassiopeia А-20. Уж очень мне понравился отзыв о нём на www.handy.ru . Автор как будто писал о моих нуждах. Оставалось найти себе такой же. Поскольку единственным подходящим источником был еВау, пришлось осваивать механизмы работы с этим аукционом, а главное - искать способы оплаты за покупки, что в то время было задачей не тривиальной.

И вот подходящая «Каська» найдена. Продавца удалось уговорить на пересылку в Украину. Сижу перед компьютером, обновляю каждые полминуты окно аукциона, и тут, за десять минут до его окончания, обрывается связь с провайдером. Восстановилось всё только минут через 20, за которые аукцион завершился - естественно, не в мою пользу. Было обидно.

Больше подходящих А-20 на тот момент не было, и я в расстроенных чувствах купил Cassiopeia A-10, даже не озаботившись поиском подробной информации по ней. А стоило бы, ибо на десятке, как оказалось, стояла Windows CE 1.0, программ под которую практически не было. Да и двух мегабайт памяти было маловато. Напомню, что этот объем делится на память данных (оперативную па-

DOWNGRADE-HEAE30

мять) и память программ, то есть устанавливаем мы программы в эти же самые два мегабайта

 $-\overline{2}$   $\overline{9}$   $-$ 

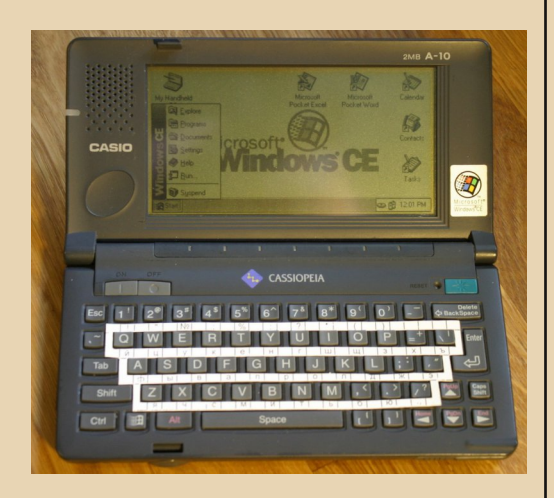

Впрочем, укомплектовать «Каську» необходимым набором софта всё же получилось. Был найден парагоновский русификатор под CE 1.0, пакет Win Plus, куда входила, в частности, экранная рисовалка. Также нашлись несколько игрушек, включая шахматы, эмулятор ДОС (впрочем, памяти хватило только для его запуска) и даже Бейсик. А вот использовать КПК, как планировалось, не улалось.

Во-первых - работать на маленькой клавиатуре оказалось неудобно. То есть если работать только на ней, то привыкнуть, пожалуй, можно. А вот постоянно прыгать между полноразмерным ПК и мелким КПК - нет.

Во-вторых, «Каська» с аппетитом кушала батарейки. Причём даже в выключенном состоянии. И если совсем разрядилась, то все данные из памяти пропадали. Это случалось примерно через месяц-другой простоя.

В-третьих, не нравился сам процесс переноса файлов между КПК и ПК. Подключение шнурков, синхронизация, разные форматы текстовых файлов - всё это изрядно надоедало.

Теоретически, для А-10 можно было докупить платку с более новой версией Windows CE 2.0, а также допаять микросхему памяти. Но сколько я ни искал нужную платку на еВау, так и не нашёл. Расширять же память без обновлённой операционки было бессмысленно.

Стоит упомянуть и положительные стороны. Так, в КПК оказался полноценный РСМСІА-слот. В нём прекрасно работали переходник с СЕ-картой (что позволило в конечном итоге решить проблему с переносом информации), а также модем. Поскольку среди встроенных программ была и портативная версия IE, с этого КПК даже получалось выходить в Интернет.

Но в итоге толком на этой машинке я так и не поработал. Было написано несколько отчётов для домашней странички (пример 1, пример 2), а также были нарисованы картинки для сайта нашей команды по «Что? Где? Когда?». В поездках «Каська» иногда использовалась для чтения книжек и небольших заметок.

Следующий КПК оказался гораздо более удачным и используется до сих пор. Это НР iPAQ 2210. Вообще-то серия iPAQ изначально выпускалась компанией Сотрад (и даже по названию созвучна с ней), а НР выпускал совсем другую линейку КПК Jornada. Но в 2002 году одна акула бизнеса поглотила другую, и в НР посчитали линейку iPAQ более перспективной.

Уж не знаю, кем и зачем изначально был куплен доставшийся мне КПК. Но характерные потёртости на экране позволили сделать вывод, что на нём преимущественно играли в пасьянс. В 2005 году я увидел эту машинку в местной компьютерной комиссионке за 500 гривен (что-то около 100 долларов) и практически без раздумий купил. Что интересно, по различным аукционам его цена только через несколько лет опустилась до этой отметки.

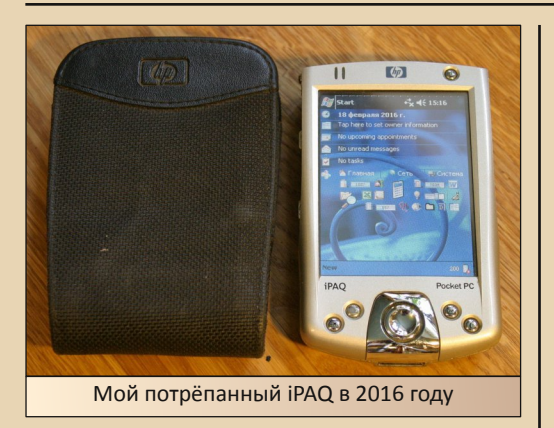

 $-\mathbb{Z} \mathbb{G}$ -

Отличительной чертой этого КПК является возможность работы с двумя типами карт - СF и SD. В результате в SD-слоте может стоять обычная карта памяти, а в CF - карта расширения. И таких карт существуют довольно много. Есть модемы, GPS-навигаторы, даже фотоаппараты. Себе я сравнительно недавно приобрел карточку Wi-Fi. На борту также присутствуют инфракрасный порт и Bluetooth. Всё это сильно облегчает пересылку данных между КПК и другими устройствами.

Вскоре после покупки выяснилось, что аккумулятор почти не держит заряд. На еВау была куплена усиленная батарея, позволившая получить время автономной работы 10-12 часов. Батарейка стоит до сих пор и всё еще радует приличной ёмкостью, хотя процентов 20, наверное, потеряла.

На айпаке была установлена сравнительно свежая к моменту покупки Windows Mobile 2003, так что проблем с софтом не было никаких. Процессор с частотой 400 МГц и 6 мегабайт оперативной памяти позволяли этому софту работать очень шустро. Позже я поставил на КПК утилитку, которая позволяет менять частоту процессора от 200 до 500 МГц. и тем самым экономить заряд батареи.

Задач у iPAQ набралось довольно много. Долго и активно использовался как читалка для книжек. Кроме того, работал как словарь, навигатор, записная книжка и, конечно, как удобнейший музыкальный плеер. Причём в последнем качестве используется до сих пор. Видео также нормально воспроизводится, но я вообще фильмы мало смотрю, так что эту функцию только пробовал. Зато любому не в меру распальцованному фанату Apple я честно могу заявить, что не нужно меня грузить своими айфонами и айпадами. Есть у меня айпак, и мне его вполне хватает. ©

А вот с набором текста и здесь вышел прокол. Экранная клавиатура подходит разве что для создания небольших заметок, а этого маловато. Свет забрезжил, когда я узнал об устройстве под названием Stowaway Keyboard. В сложенном виде клавиатура имеет размеры примерно как у самого КПК, а в разложенном превращается в полноценную клавиатуру с кнопками нормальной величины, что является основным фактором удобства работы. Недостаток один - выпускалась она довольно давно и версий с разъёмом, подходящим к НР iPAQ 2210, в природе не существовало. Впрочем, поскольку сигналы интерфейсов прежних моделей от Сотрад были сохранены и в моделях НР, теоретически можно было собрать переходник. И я таковой даже начал делать, но тут на еВау почти за бесценок обнаружился СОМРАО iPAQ H3600 в комплекте с ещё одной такой же клавиатурой. У покупки традиционно понадобилась замена аккумулятора, после чего, наконец, появилась возможность оценить Stowaway Keyboard.

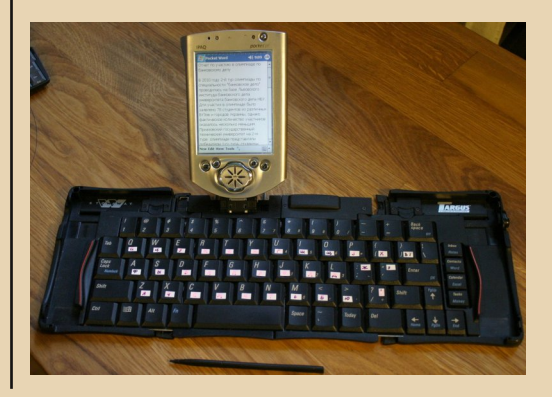

#### --- 31- 1 --- 1 -- 1 - 1 - 1 - 00UNGRADE - ЖЕЛЕЗО

Сама клавиатура полностью оправдала ожидания. Действительно комфортный и удобный набор. Действительно полнораз‐ мерные клавиши с приятным ходом. Основ‐ ной минус – необходима ровная поверх‐ ность. На коленях не понабираешь. Слабым местом данной связки оказался именно КПК. Даже новая батарея держала всего 2‐3 часа, а в дежурном режиме полностью разряжа‐ лась за месяц. Благо, операционная система поддерживает полный бэкап данных, так что восстановление работоспособности после разрядки происходило быстро. Впрочем, до‐ пускаю, что проблема была в качестве куп‐ ленной батареи.

Текстовый редактор Pocket Word тоже сильно разочаровал своим минимализмом. В общем, данное сочетание годилось только для вбивания неформатированного текста. Хотя иногда и этого достаточно, но к описы‐ ваемому времени мои требования выросли, и уже был нужен полноценный офисный па‐ кет программ.

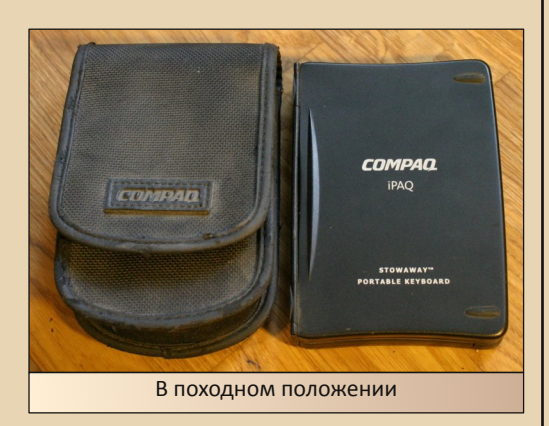

В сложенном виде клавиатура вместе с КПК весили всего 550 грамм и занимали сравнительно немного места. Некоторое вре‐ мя я носил их для оперативного составления различных отчётов, списков и тому подобной бюрократии, когда можно было обойтись без ноутбука, весившего впятеро больше.

Всё это закончилось летом 2011 года, когда в помощь к старому и заслуженному, но тяжеловатому ноутбуку Gateway Solo 2500 был куплен сравнительно молодой, но лёг‐ кий и удобный Asus Eee PC 1001. До настоя‐ щего времени он полностью удовлетворяет моим потребностям по основным выездным задачам.

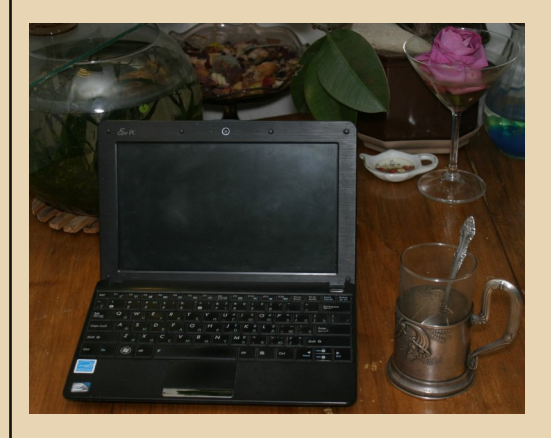

Но история с КПК на этом не закончена. В конце 2011 года я не смог пройти мимо вы‐ ставленного на украинском аукционе Psion Series 5. Помимо того, что хотелось пощупать эту популярную в своё время платформу, на‐ помню, что задача походной печатной ма‐ шинки так и не была решена. «Псион» подку‐ пал не только своей экзотичностью, но и заявленными характеристиками. Ведь 35 ча‐ сов работы от батарей – это гораздо больше, чем позволяет любое устройство на Windows. Был и ещё один фактор - операционная система EPOC – такая же, как на моём первом смартфоне – Ericsson R380.

Огромную помощь в освоении нового компьютера оказал сайт [www.mypsion.ru](http://www.mypsion.ru). Благодаря ему я довольно быстро усвоил особенности работы с полноценной версией EPOC, научился устанавливать программы, переносить файлы, русифицировал компью‐ тер. И хотя у любого современного пользова‐ теля «Андроида» или iOS необходимые для

этого действия вызвали бы суеверный ужас. мне было приятно окунуться в атмосферу старой операционки.

 $-37 -$ 

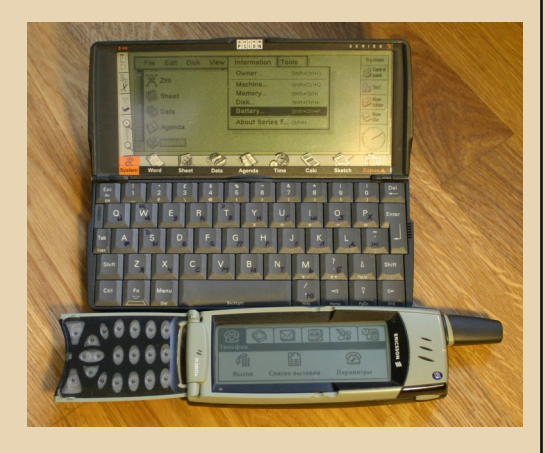

Вообще, псионовское сообщество очень понравилось своей дружелюбностью. До сих пор работают форумы, где общаются владельцы «Псионов», способные ответить на любые вопросы по этому компьютеру. Или вот ещё красноречивый факт: в каталогах программ для Psion часто встречалась фирма Neuon. Все её программы были платные и не устанавливались без регистрации. Как-то в поисках ключа для конвертера файлов я вышел непосредственно на сайт производителя - www.neuon.com. Так вот. несмотря на то. что программы для «Псиона» уже лет 15 не выпускаются, а сама фирма, похоже, прекратила существование, они не только до сих пор поддерживают сайт, так ещё и выложили в открытый доступ регистрационные ключи ко всем своим программам.

Что такое Windows для КПК многие знают, а кто не знает - тот может догадаться. А что же такое ЕРОС? Прежде всего, нужно сказать, что для «железа» с ограниченными ресурсами эта операционка подходит как нельзя лучше. Многозадачность в ней реализована по вытесняющему принципу. То есть, находясь в фоновом режиме, программы не работают и не потребляют процессорное

время, но при этом остаются в памяти. Переключение между задачами моментальное. Система очень устойчива. Завесить её практически невозможно.

Зная историю проектирования компьютера, даже поражаешься, как в Psion умудрились в столь сжатые сроки сделать столь удачную связку аппаратной и программной начинки. Да, иногда компьютер «задумывается». Да, хотелось бы более контрастный экран. Но в целом Psion по скорости работы кажется даже быстрее, чем Cassiopeia с упрошённой донельзя системой и более шустрым процессором. Кстати, в 1999 году Psion выпустил модель 5mx, в которой не только улучшили характеристики экрана, памяти и процессора, но и практически заново переписали операционку, так что компьютер субъективно стал удобнее и быстрее, почти при том же энергопотреблении. Psion 5mx стал своего рода эталоном, с которым сравнивают остальные продукты этой компании. К сожалению, непосредственно сравнить Psion Series 5 и Psion 5mx мне пока не удалось. Уже когда набирал эту статью, на сайте объявлений появился неплохой 5mx. Тут же созвонился, договорился о покупке. Но потом продавец куда-то пропал.

В работе Psion оказался гораздо удобнее «Кассиопеи». Клавиатура по меркам КПК действительно великолепна и позволяет набирать текст довольно шустро. Хотя iPAQ в связке с Stowaway keyboard обеспечивает более быстрый набор, но при этом требуется носить два устройства, нужна ровная поверхность для раскладывания клавиатуры, ну и время работы от аккумулятора не превышает 3 часов. Psion же весит на 200 грамм меньше упомянутой связки, занимает места как один iPAQ, а в режиме печатающей машинки может непрерывно работать от комплекта батарей или от хороших аккумуляторов в 10 раз дольше. Правда, при слабом освещении работать неудобно - не хватает контрастности экрана.

 $-77 -$ 

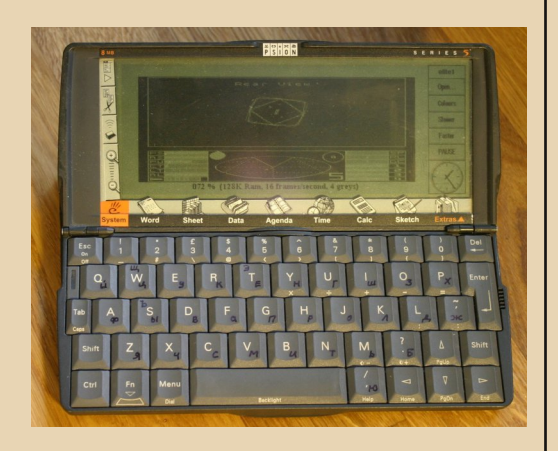

Встроенные офисные программы обладают хорошим набором функций, сравнимым с полноценным ПК. Но создаваемые файлы имеют нестандартный формат, который потом нужно конвертировать во что-то более распространённое. Поэтому я предпочитал набивать на КПК только чистый текст, который через СЕ-карточку без проблем перекидывался в настольный компьютер, а там уже форматировался и обзаводился иллюстрациями. К сожалению, этот фокус проходит только с текстовыми файлами. Рисунки, таблицы, контакты, базы данных так не перекинуть. Но и нужда в этом возникает гораздо реже. Позже я нашёл утилиту, которая позволяла конвертировать файлы на самом «Псионе», но для постоянного обмена данными это не очень удобно.

Из встроенных программ хочется отметить средства разработки приложений на языке OPL (стандартный язык для EPOC). То есть если пользователю не хватает какого-то приложения, он может сам написать его на своём КПК. Правда, большие программы всётаки удобнее создавать на большом компьютере, но и в этом случае к вашим услугам бесплатный полноценный SDK. На других платформах я такого не видел.

Основным средством коммуникации между КПК и ПК стала СЕ-карта. Если же нужна была прямая связь с компьютером, на помощь приходил уже упомянутый выше старичок Gateway с инфракрасным портом, через который эти компьютеры, почти ровесники, легко договаривались между собой.

Подбивая итоги пользования «Псионом», могу сказать, что хотя брался он для пробы, но использовался, наверное, больше, чем «Каська». И таскать я его с собою перестал не потому, что возможности не устраивали, а потому, что жалко стало машинку. Хочется ведь и детям рассказать и показать, какими были портативные компьютеры раньше. В походах же самым удобным, надёжным, дешёвым и лёгким средством для заметок оказались обыкновенный блокнот и шариковая ручка.

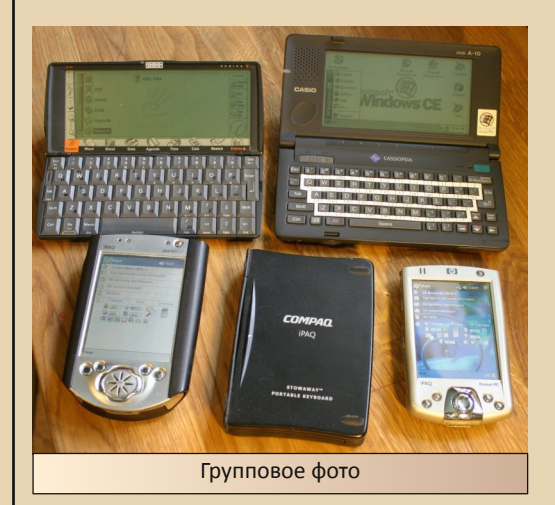

Алексей Минц (Hakuna) г. Мариуполь akun@bk.ru  $\Phi$ <sub>O</sub>TO – abropa

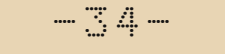

#### **DOWNGRADE-WEYE30**

<span id="page-33-0"></span>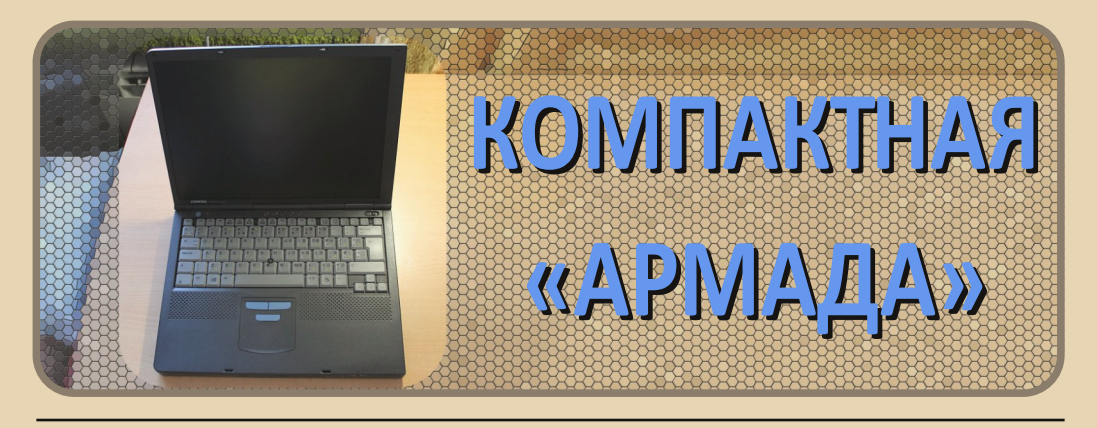

тарый компьютер я выбирал долго. К сожалению, десктопы пришлось сразу исключить. Для него элементарно нет места. Часами просматривал объявления в интернете. Находил уникальные 20-летние экземпляры «без пробега»  $\mathbf{B}$ полной комплектации. Однако я понимал, хотя философия даунгрейда и основывается на полноценном использовании старых систем (вопреки мнению большинства, что ПК прошлого века уже ни на что не способен), над моим даунгрейдом довлеет более ностальгия, нежели рациональный подход к вычислительным мошностям. Таким образом. выбор пал на «современный» ноутбук Compag Armada M700, предположительно, 2002 года выпуска.

Итак, начну с характеристик:

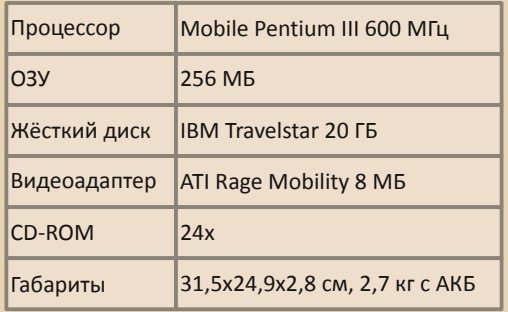

Сам компьютер достался мне со съёмным СD-приводом. В комплектации должен быть ещё и FDD-дисковод (внешний или взаимозаменяемый с CD-ROM), но история распорядилась иначе. Жёсткий диск. судя по информации в интернете и на каретке HDD, не родной. Armada M700 вообще не снабжалась 20-гигабайтным «хардом». Но такое положение дел меня вовсе не расстраивает.

Про аккумулятор могу сказать, что он есть. Тут уж ничего не поделаешь, не для того покупал ноутбук, чтобы ездить с ним на природу, а, как уже говорил выше, для экономии места на рабочем столе.

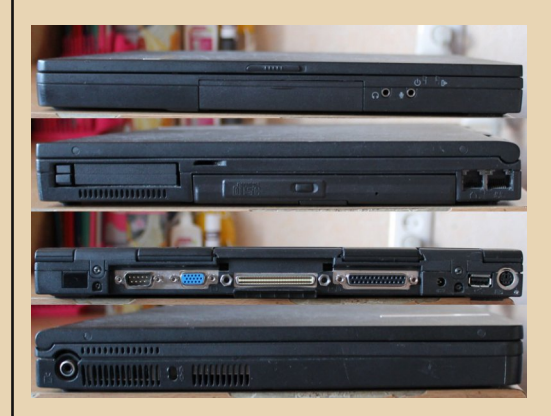

На передней панели находится выдвигающаяся каретка с жёстким диском и 3.5-мм

#### DOWNGRADE-WEAE30

разъёмы для наушников и микрофона. Справа находятся модемный и сетевой порты и двойной слот PCMCIA, а также привод для компакт-дисков. Сзади: PS/2. USB (жаль, что один), разъём питания, LPT, разъём для докстанции, VGA, COM и инфракрасный порт. Слева - приятный бонус - TV-выход.

 $-35 -$ 

Клавиатура удобная, русифицирована наклейками. Клавиши отзывчивые и не западают. Джойстик (поинтклик) позволяет забыть о «мёртвых зонах» тачпада. В целом, за вычетом царапин, потёртостей и других следов времени, ноутбук очень удобный, а большой 14-дюймовый экран позволит комфортно работать и играть.

При первом запуске компьютер начал тестировать память и следом вывел сообщение «CMOS checksum bad» с приглашением настроить BIOS. Что ж, вполне ожидаемо, батарейка явно нуждается в замене. Сразу настраивать не полез, хотелось проверить аппарат в деле, и продолжил загрузку.

В качестве операционной системы была установлена Windows XP. Вполне оправданный ход для такой производительной систе-Неожиданно порадовали динамики MЫ. способностью воспроизводить довольно низкие частоты. Правда, левый заметно хрипит, возможно, засорился. Пока не хочется лезть в такие дебри, и проблема была решена смещением баланса на правый динамик (хотя побег от проблемы не является её решени $em$ ).

Тусклая подсветка экрана сразу заставила меня потянуться к функциональным клавишам настройки яркости. Но они He сработали. Как оказалось, не был установлен софт для работы горячих клавиш.

Кроме операционной системы, на жёстком диске ничего не было, поэтому я решил заняться батарейкой. Выключив и перевернув ноут, открутил единственную доступную крышку и увидел плату модема. Решив было, что батарейка прячется в каком-то более хитром месте, заметил пару проводков, тянущихся под корпус. Вот она где! Я вытянул батарейку за проводки и обнаружил, что. помимо припаянных к ней пластин-контактов, на неё натянута пластиковая изоляция. Но как не старался, плёнка  $H^{\alpha}$ поддавалась. Пришлось по-варварски срезать её ножом. Пластинки постигла та же участь (правда, в отличие от пластика, металл не пострадал).

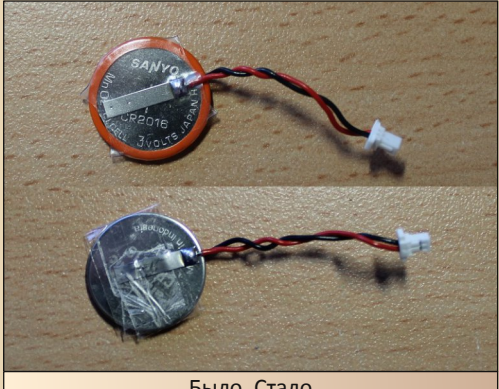

Было. Стало

Я не из тех, кто лезет в компьютер с паяльником. У меня и паяльника-то нету. Так что новая батарейка обзавелась самым убогим видом изоляции - скотчем. Я просто максимально туго намотал его на батарейку с пластинами. Не очень эстетично (кого я обманываю - совсем неэстетично), зато CMOSпамять на ближайшие годы энергией обеспечена.

Пора устанавливать Windows 98. Не то чтобы я был против XP, она мне нравится, но для полного погружения в атмосферу даунгрейда требуется адекватная поддержка DOS. Сделаю небольшое отступление. Во времена моего знакомства с ПК, а тогда уже на подходе была Windows Me. самым загадочным образом мне нравились многие ещё не старые, но уже ДОСовские игры. Я с упоением играл в Blackthorne, Chasm: The Rift, Conquest of the New World, Duke Nukem 3D, The Lost Vikings,

Worms. Warcraft 2 и многие другие. И редкая новинка доставляла такое же удовольствие. Так что Windows 98, как говорится, нужна.

 $-36 -$ 

Форматирование и установка не заняли много времени. И вот уже звучит незабвенная мелодия приветствия. Конечно, это мои фантазии. Ни о каком звуке не может идти речи без драйвера. Да и для всех остальных устройств тоже нужны свои «дрова».

К счастью, полный набор драйверов и сопутствующего софта, таких как поддержка функциональных клавиш, диагностика и тестирование подсистем компьютера, создание резервных копий и тому подобное, для самых разнообразных операционных систем от DOS до OS/2, я нашёл на сайте hp.com. Не каждый производитель (хотя номинально НР не является производителем «Армады») заботится о своих старых клиентах. Это прият- $HO.$ 

32 бита при разрешении 1024х768 смотрятся гораздо лучше возможностей стандартного драйвера Windows. А строчка «Maestro DOS Games» в Диспетчере устройств приглашает запустить какую-нибудь старую добрую игру с не стираемыми из памяти мелодиями.

И тут я столкнулся с проблемой. Далеко не все старые игры запускались со звуком. Хвалёная совместимость с Sound Blaster работала как-то по-своему, выборочно. В режиме MS-DOS происходило то же самое. Вновь пришлось прибегнуть к помощи всемирной паутины. На одном из форумов предлагалось решение аналогичной проблемы установкой MDCU (Maximus Decim Cumulative Update просто набор важных обновлений для Windows) и последующей установкой WDMдрайвера звуковой карты. Для этого сначала пришлось установить Internet Explorer 6 SP1 и обновить DirectX. Кажется, это помогло, и звук в играх появился, однако я запускал не все игры, но, надеюсь, что остальные не откажутся воспроизводить музыку и звуки.

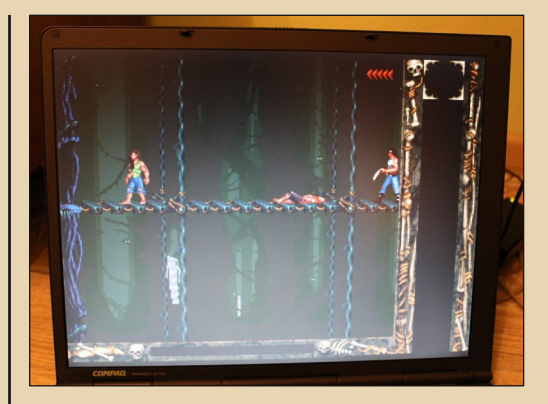

DOWNGRADE-HEYE30

Вот такой мне достался Armada M700. В планах найти FDD-привод, можно и внешний для LPT-порта, разобраться с левым динамиком. довести до ума «винду» и придумать полезное, кроме игр, конечно, применение ноутбуку. Многое ещё предстоит сделать, но тем интереснее.

#### Дмитрий Колмагоров (Temga)

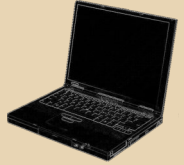

 $-37-$ 

# <span id="page-36-0"></span>ПЕРВЫЙ СМАРТФОН

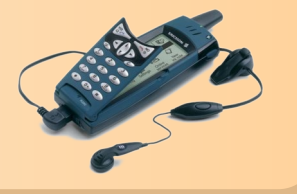

олько не нужно кидать в меня камни и упрекать за безграмотность. Да, я знаю о Nokia 9000 и её преемниках. Знаю о Motorola Accompli A6188. И даже наслышан о таком динозавре, как IBM Simon, который имел сенсорный экран ещё в 1992 году. Но первым аппаратом, вышедшим на рынок под гордым именем «Смартфон» был именно герой нашего рассказа. Да и для его автора он тоже был первым.

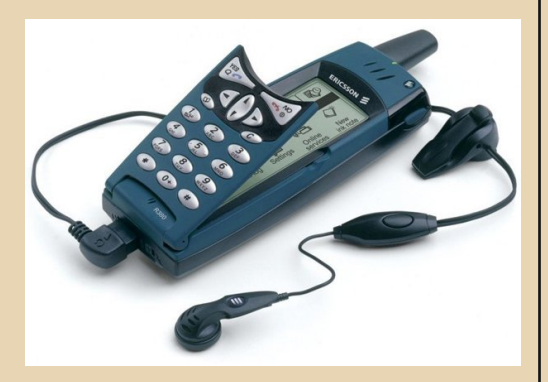

Итак, в далёком 2003 году я увидел маленькое технологическое чудо. Чудо походило на телефон с огромным экраном, который светился желтовато-зелёным цветом. На моих глазах в обычной комнате провинциальной гостиницы владелец этого аппарата, походя, зашёл на почтовый сервер, посмотрел заголовки писем, закачал интересующие его сообщения. Поразило то, как много текста может уместиться на его экране (у меня в то время был Siemens C35, который мог показать всего несколько строк). Так я познакомился со смартфоном Ericsson R380.

Хотя в то время уже существовали более совершенные модели, мне они были недоступны по цене. А тут в один из магазинов как раз под новый год завезли партию R380. По слухам, это были остатки телефонов, не распроданных в Европе, но какая разница! Вот так к новому 2004 году я обзавёлся своим первым и самым любимым смартфоном.

Давайте рассмотрим его (на всякий случай, на фотографии слева R380, а справа - его современник и донор Ericsson R320).

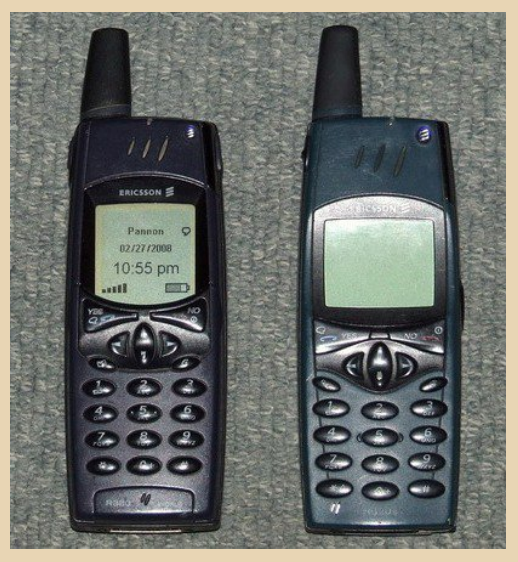

В закрытом состоянии R380 больше всего похож на... обычный телефон своего времени, только непривычно толстый. Большая часть экрана скрыта флипом - откидной крышкой. которая здесь совмещена с клавиатурой. Удобная, кстати, вещь. Причём не только на смарт-, но и на обычных телефонах, например на Ericsson t39m, где он служит ещё и для ответа на звонок.

Лёгким движением безымянного пальца откидываем флип, и взгляду открывается жидкокристаллический экран размером 84 на 32 миллиметра. Это соответствует диагонали 90 мм или 3.5". Разрешение экрана в открытом состоянии 360 на 120 точек, в закрытом - 120 на 120. Гироскопа в телефоне нет, поэтому ориентация экрана задана жёстко и зависит исключительно от положения флипа. Условный рефлекс «открыл флип - повернул телефон» вырабатывается очень быстро.

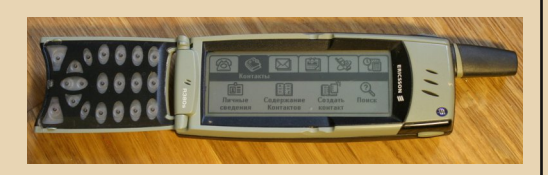

При открытом флипе доступны большинство функций, которые делают из R380 смартфон. В качестве операционной системы здесь сильно обрезанная версия гениальной ЕРОС от Psion. Эта операционка специально создавалась для компактных устройств с ограниченными ресурсами. Впоследствии она легла в основу нескольких продуктов, самым известным из которых стала линейка Symbian OS.

Разработчиков R380, видимо, очень поджимало время, в результате чего продукт вышел сыроватым, но всё же работоспособным. Обиднее всего оказалось то, что на этот смартфон невозможно поставить дополнительные программы. Точнее, возможность поставить потом нашли, а вот описание системы и инструментарий для разработки так и остались тайной за семью печатями, хотя, насколько я знаю. в начале двухтысячных годов энтузиасты активно пытались их заполучить.

Но вернёмся к телефону. Только отправившись от шока, связанного с размером экрана, неискушенный современник тут же испытывает другой шок - экран, оказывается, сенсорный! По тем временам - уникальное явление. Легонько тыкая стилусом, перемещаемся по меню, которое в R380 очень удобное и понятное, в отличие от современных смартов, загромождённых кучей лишних функций. Стилус. кстати, хранится в аккумуляторной батарее.

 $-39 -$ 

Главное достоинство экрана - клавиатура. Поскольку она располагалась вдоль длинной стороны, площадки с буквами получились большие, и набирать стилусом было очень удобно. Я даже умудрялся печатать на телефоне тексты довольно приличных размеров.

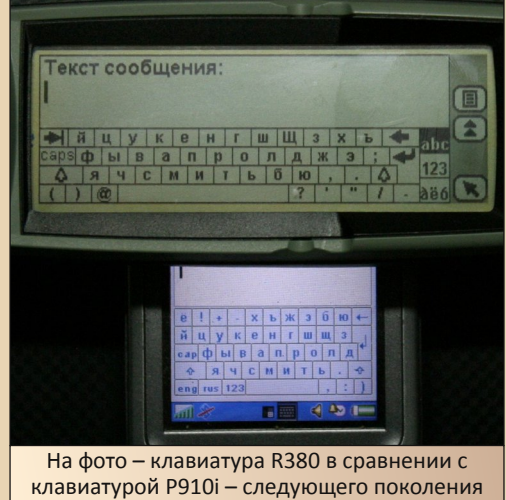

смартфонов

Книга контактов, с огромным количеством полей, и календарь с органайзером выполнены просто великолепно и соответствуют больше КПК, чем телефону. Электронная почта и веббраузер дают сто очков вперёд любому конкуренту своего времени. Правда, я этими функциями пользовался нечасто, так как на топовом телефоне 2000 года внезапно не оказалось GPRS, а без него Интернет выходил слишком дорого. Хотя всё, что нужно, было настроено и несколько писем получено/отправлено.

Ещё одной очень удобной новинкой был, как ни странно. буфер обмена. Сегодня этим никого не удивишь, а в то время возможность скопировать и вставить где угодно текст почему-то напрочь игнорировалась в других телефонах, что меня жутко раздражало, если приходилось ими пользоваться. А вот на R380 я даже хранил редко используемые телефонные номера в одной из записей блокнота, дабы не загромождать книгу контактов.

 $-39-$ 

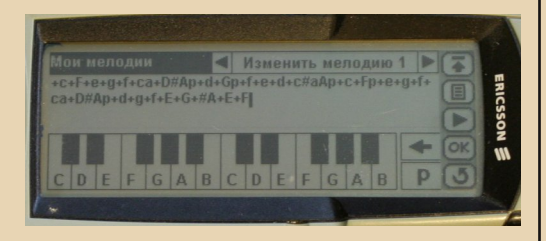

Из развлечений можно отметить встроенный синтезатор, который позволял записывать и сохранять простенькие мелодии (так, у меня одно время в качестве звонка была мелодия «Интернационала», которую потом сменила «7-40»). Единственной встроенной игрушкой была «Реверси». Причём смартфон играл быстро и довольно неплохо. На полноценном КПК Psion Series 5 «Реверси» тормозит гораздо сильнее, а играет при этом слабее.

Не обошлось, конечно, и без недостатков. Понятно, что продукт готовили в спешке, и он вышел сыроватым. Но почему бы не устранить хоть самые очевидные недоделки в последуюших версиях?!

Не думаю, что очень трудно было прикрутить модуль GPRS. Ведь если бы в качестве телефонной основы будущего смарта взяли не уже выпускаемый R320, а разрабатываемый параллельно с ним R520, потребительские качества получившегося аппарата были бы гораздо лучше. Кстати, у основного конкурента -Nokia 9210 - также «забыли» про GPRS.

Много неприятностей доставлял отвратительно реализованный механизм управления памятью. Её высвобождение после удаления СМС, контактов, записей в блокноте происходило по совершенно непонятным алгоритмам. Рост размера соответствующих файлов тоже не подчинялся никаким закономерностям. Так, пришедшее СМС могло увеличить объём занятой памяти сразу килобайт на 50. Когда объём памяти, занятый базами контактов или сообшений, увеличивался сверх всякой меры, приходилось прибегать к пляскам с бубном создавать и удалять новые контакты и сообщения до тех пор, пока менеджер памяти, наконец, проснётся и вычистит лишнее.

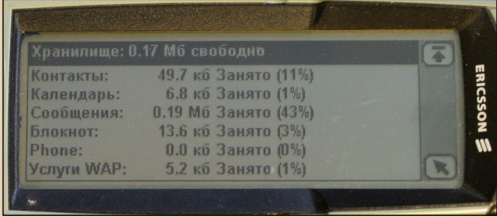

О невозможности поставить сторонние программы я уже писал. Что самое интересное, сама система вполне позволяла их установку. В ЕРОС интересно организовано обращение к дискам. Если кратко, то при совпадении путей и названия файлов на разных дисках система загружает тот, который находится на диске с младшей буквой. Поэтому ПЗУ с операционной системой всегда считается диском Z, съёмные носители образуют диски D. E и т.д., а на диске С, который обычно выделяется из ОЗУ, размещаются конфигурационные файлы, файлы локализации и прочая изменяемая информация. Так вот, если на диске С создать, например, программу, замещающую игру «Реверси» или мало кем используемый синтезатор, то эта программа и исполнялась бы вместо штатных. Один из отечественных энтузиастов, под ником YAL. разработал программу Ericsson R380 File Manager, которая позволяла пересылать любые файлы между телефоном и компьютером. Однако отсутствие доступных средств разработчика (SDK) не позволило разработать полноценные программы. В итоге единственным способом установки сторонних приложений стала загрузка в телефон через указанную утилиту файлов WMLScript. Это что-то вроде JavaScript - язык, позволявший писать простенькие программы. Среди них были даже примитивные игрушки, типа «15», «Блэкджек» и тому подобного. Помнится, я скачал десяток таких игр, предназначенных для какого-то «Сименса». Некоторые даже заработали на моём R380, но по занимательности до уровня «Реверси» ни одна из них даже близко не дотягивала.

DOWNGRADE-HEAE30

Доступ к загруженным файлам осуществлялся через меню «Заклалки» браузера.

 $-4$   $\alpha$ 

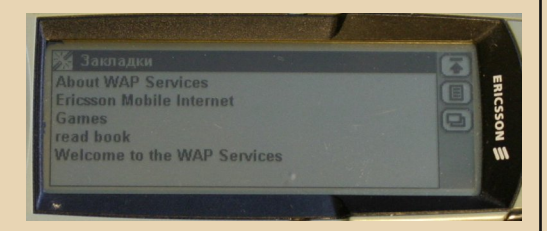

И всё-таки у Ericsson R380 File Manager нашлось постоянное применение. С помошью него научились заливать в телефон книги. Утилитами, которые разработали другие фанаты R380, под никами PG и Tarick\*, текст резался на несколько небольших кусков (килобайт по 20), а затем конвертировался в wml. Таким образом, телефон воспринимал текст как сохранённые web-страницы. Поскольку таких страниц обычно получалось много, делалась ещё одна, для навигации. Весь процесс был автоматизирован. Поскольку, из-за особенностей кодировки, русская буква занимала аж 6 байт (в сжатом файле, естественно, меньше), позже появилась идея подменять в тексте некоторые русские буквы на совпадающие по написанию английские. Так скомпилированные wml стали занимать места всего в 1,35-1,4 раза больше, чем исходный текст. В телефон получалось загонять текстовые файлы по 200-300 килобайт. Вполне достаточно для чтения в свободное BDPMA.

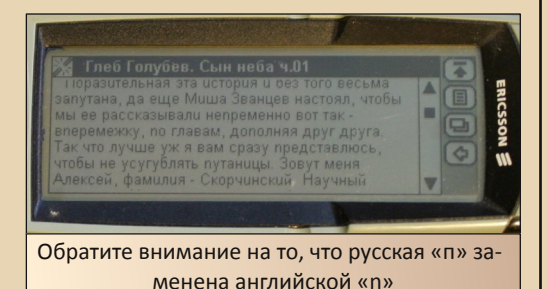

Благодаря жидкокристаллическому экрану текст прекрасно читался как днём, так и вечером. Глаза не уставали совершенно. Конечно, процедура заливки книжек через кабель поначалу несколько напрягала, но потом я привык. Если перевести в бумажный вид всё, что было прочтено за время пользования телефоном, то получится, наверное, не один десяток томов.

Некоторые пользователи с помощью этого файл-менеджера научились частично удалять файлы локализации, размещённые на диске С:. что позволяло высвободить килобайт 200 драгоценной памяти. Благодаря описанным выше особенностям системы, в этом случае она подхватывала оригинальные англоязычные файлы с диска Z. В минимальном варианте оставляли только русский шрифт, а меню становилось полностью английским.

Свой первый смартфон я разбил вдребезги спустя всего полгода после его покупки. Ехал на мотороллере и поскользнулся при торможении на мокром бетоне. Телефон висел в чехле на поясе, и я всем весом приземлился на него. Сначала показалось, что разбит только экран, но в сервисе выяснилось, что плата тоже повреждена.

Побродив немного со старым «Сименсом», понял, что я совсем от него отвык, и купил на рынке другой R380, на этот раз б/у. Что обидно. буквально из-под носа ушёл R380 с внешним модулем FM-радио. Не то чтоб сильно нужно, но для коллекции интересная штука.

Несмотря на небольшой глюк с калибровкой экрана (который впоследствии удалось вылечить). новый телефон верой и правдой прослужил мне почти до 2009 года. К этому времени он начал всё чаще терять сеть, и в конце концов был положен на полочку. Эксперты утверждают, что потеря сети происходит в результате деградации микросхемы передатчика. но замена этой микросхемы на выпаянную из платы первого, почти не работавшего «Эриксона», ничего не дала. А в остальном смартфон и сейчас работает. Хранит все контакты, хранит последнюю залитую в него книгу. Аккумулятора до сих пор хватает на почти двое суток работы (недавно специально проверял). Наверное, если бы не неисправность с потерей

сети, я бы ещё долго ходил с этим аппаратом. так как в нём было почти всё, что мне действительно нужно.

 $-41 -$ 

#### Послесловие

Запасной трубкой для походов и для использования в качестве модема я обзавёлся ещё до кончины телефонной части R380. В этом качестве долго использовался сверхнадёжный Ericsson t39m (кстати, тоже с флипом, но там он закрывает только клавиатуру). Позже ему на смену пришли t68i, затем t610. Все маленькие, удобные в ношении, но всё не то.

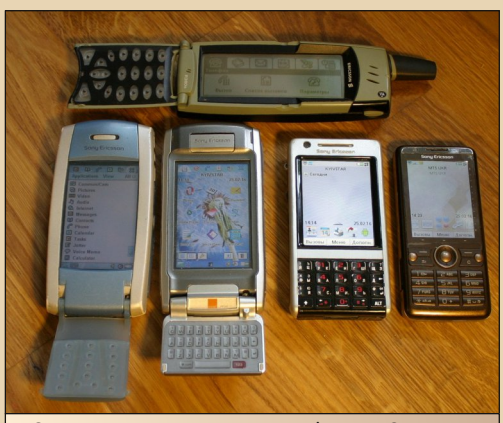

Скромная коллекция смартфонов. Сверху -Ericsson R380. Под ним слева направо: SonyEricsson P800, P910i, P1i, G700

А потом вдруг обнаружилось, что когда-то дорогущие и недоступные смартфоны серии Р SonyEricsson стали стоить совсем не- $\Omega$ серьёзных денег.

Сначала я поигрался с Р800 - интересный аппарат, но не понравился. Толстоват, встроенной памяти мало, софта тоже, большую карту памяти не поставить.

Потом взял G700 - компактный смартфон на UIQ 3. Тоже не то - экран слишком мал для комфортного набора стилусом. Хотя в качестве второго телефона я его использую по сей день. Вообще, UIQ 3 мне не понравилась - слишком далеко ушли её разработчики от изначальной простоты ЕРОС.

А потом мне попался последний представитель линейки смартфонов на UIQ 2 -SonyEricsson Р910i. И здесь звёзды, наконец,  $C$  $O$  $H$  $H$  $H$  $H$  $H$  $H$  $H$ 

После замены корпуса, клавиатуры, покупки свежей батареи аппарат 2006 года выпуска выглядит и работает как новый. Да, он толстоват, а фотокамера имеет только VGA-разрешение. Зато операционная система, не перегруженная лишними функциями, работает быстро и надёжно. Ведь по сути это старый добрый ЕРОС. Поэтому за четыре года эксплуатации случаи зависания можно сосчитать по пальцам одной руки. В телефоне реализовано очень удобное управление колёсиком Jog Dial. И, конечно же, присутствует мой любимый флип. В следующих смартфонах все эти удобства пали в борьбе за уменьшение толщины аппарата. Телефонов, которыми можно управлять как на ощупь, с клавиатуры, так и с помощью сенсорного экрана не осталось. А зря.

Первые две фотографии взяты из статьи: Ericsson R380s: первый телефон на Symbian, автор: Лебеденко Евгений Остальные фото - автора.

> Алексей Минц (Hakuna) г. Мариуполь akun@bk.ru

# <span id="page-41-0"></span>Здоровое питание ППП

 $-47-$ 

то отличает ноутбук от стационарного компьютера? Когда-то на первом месте был размер, но сейчас, с появлением мини- и микро- системных блоков, которые столь малы, что часто прячутся на ножке монитора, это уже неактуально. Гораздо важнее то, что ноутбук рассчитан на автономное питание, поэтому важнейшей его частью является аккумулятор.

Старые ноутбуки редко доходят до нашего времени с исправными аккумуляторами. Одним из таких счастливых исключений владею я, и поэтому постарался разобраться, почему деградирует батарея, как её сохранить и как лечить.

Начнём с того самого аккумулятора, которому уже исполнилось 13 лет. В молодости он позволял работать на ноутбуке Gateway в течение 4 часов. Сейчас время автономной работы составляет примерно 2.5 часа, что, согласитесь, тоже неплохо.

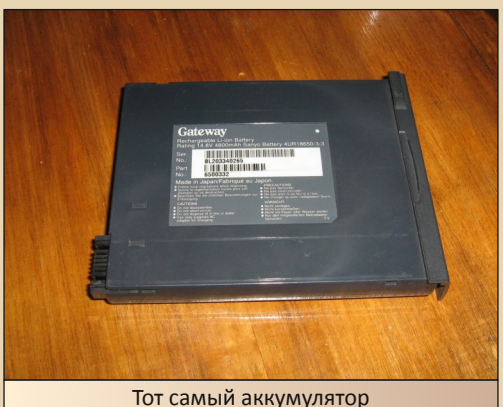

Наблюдая деградацию аккумуляторов многих современных ноутбуков за 2-3 года, я

заинтересовался, почему так происходит. И вот к каким пришёл выводам. Отмечу, что написанное ниже касается самых популярных в ноутбучном питании батарей Li-ion аккумуляторов (в старых ноутбуках могут попадаться элементы других типов, например NiMH). Причём рассматриваем только оригинальные батареи, а не поделки неизвестных производителей, хотя среди них тоже иногда попадаются вполне приличные.

Причины выхода из строя аккумуляторных батарей можно разделить на эксплуатационные и форс-мажорные. Первые на совести производителя батареи и ноутбука. Вторые на совести пользователя. Сначала разберёмся с эксплуатационными причинами:

1. Режим работы аккумуляторных элементов. Плотность заряда современных аккумуляторов стала гораздо выше. В аккумуляторах старых ноутбуков мне встречались элементы ёмкостью от 1300 до 1600 мАч, тогда как современные элементы имеют ёмкость от 2200 мАч. то есть примерно в полтора раза больше. Это достигается не только совершенствованием химии элементов и технологии их изготовления, но и ужесточением режимов работы. В частности, растёт максимальное напряжение на элементе, что не лучшим образом сказывается на его долговечности. Именно поэтому не рекомендуется хранить аккумуляторы в полностью заряженном состоянии.

2. Режим заряда. В ноутбуке Solo 2500 состояние аккумулятора и процесса его зарядки показывается на специальном жидкокристаллическом экранчике, который активен и при выключенном компьютере. Интересно, что после достижения 100% ёмкости подзарядка отключается. Даже если блок питания по-прежнему подключен к компьютеру, ток на батарею не подается. Если блок питания отключить, а потом включить снова, он опять зарядит батарею до 100% и снова отключится. Естественно, аккумулятор постепенно разряжается. Как-то раз, когда у нас почти полгода не было никаких перепадов напряжения в сети, я заметил, что батарея разрядилась где-то до 80%.

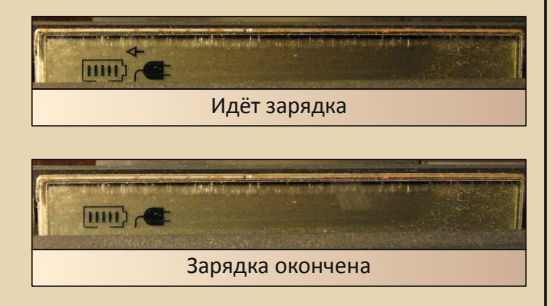

Современные компьютеры при питании от сети стремятся держать батарею полностью заряженной. То есть при разрядке до 99% автоматически включается подзаряд. А теперь вспомним, что степень деградации литиевых аккумуляторов зависит от количества циклов. Да, неглубоких циклов допускается больше, чем глубоких, но расчёты показывают, что оптимальная глубина разряда для максимальной службы элементов составляет примерно 50%. Если же десять раз в день разряжать батарею на 1%, а потом снова её заряжать, то долго такой аккумулятор не прослужит.

Кстати, недавно в описании к одному из современных ноутбуков довелось прочитать о том, что он поддерживает два режима поддержания заряда в аккумуляторе. Один держит батарею постоянно полностью заряженной, а другой увеличивает её долговечность, но при этом время работы от аккумулятора после отсоединения от сети может оказаться меньше паспортного. Видимо, производители, наконец, начали что-то понимать.

3. Температурный режим. Современным ноутбукам свойственно большое выделение тепла и очень высокая температурная нагруженность. Многие знают, что это приводит к отрыву микросхем от материнской платы. Немногие знают, что от этого страдает и батарея.

 $-43 -$ 

Как-то раз мне приходилось разбирать нерабочий аккумулятор другого ноутбука Gateway Solo. Я обратил внимание, что в нём вышла из строя только половина элементов. причем все разрядившиеся элементы располагались с левой стороны.

Через некоторое время в руки попал ещё один такой же аккумулятор. И в нём тоже все неисправные элементы находились слева. В совпадения я не верю, поэтому стал разбираться, в чём дело. Выяснилось, что левая сторона аккумуляторной батареи находится возле процессора и при работе прилично нагревается, а правая сторона находится ближе к передней стенке корпуса и имеет гораздо меньшую температуру. Перегрев и привёл к смерти элементов.

Теперь перейдём к форс-мажорным причинам. Если эксплуатационные губят аккумулятор медленно, то эти действуют гораздо быстрее.

1. *Мороз.* Снижение температуры Li-ion аккумулятора ниже 0 градусов может привести к безвозвратному падению его ёмкости или выходу из строя. При этом оптимальная температура хранения аккумуляторов где-то в районе 10-15 градусов. Лично у меня минимум два аккумулятора потеряли половину ёмкости после пребывания в холоде. Для одного это были несколько недель при температуре около 0, для другого несколько часов в сумке при наружной температуре примерно -25.

2. Жара. Действует медленнее, чем мороз. да и опасная температура находится всё же выше тех, которые бывают в нашем климате. Но однозначно не стоит оставлять ноутбук или аккумулятор на летнем солнце. Кроме того, ситуация усугубляется тем, что включенный ноутбук и заряжающийся аккумулятор неплохо греются сами по себе.

 $\cdots \mathrel{A} \mathrel{A} \cdots$ 

3. Переразряд. Убивает аккумуляторы окончательно и бесповоротно. Однако этой опасности подвержены в основном батареи, лежащие «на полочке». Разрядить аккумулятор ниже опасного предела в процессе рабоне позволит контроллер. Даже при **ТЫ** выключении ноутбука при 0%, заряда в батарее остается ещё достаточно, чтобы не бежать сломя голову к зарядному устройству. Это вполне можно сделать в течение недели или даже месяца.

А вот аккумулятор, который не заряжается годами, за счёт саморазряда постепенно может разрядиться ниже опасного предела. Часто бывает так, что интенсивно разряжается только один элемент, но при этом он утягивает в ноль и остальные, подсоединенные параллельно ему. Поэтому б/у батареи крайне желательно подзаряжать хотя бы пару раз в год. У новых саморазряд гораздо меньше, но если срок хранения превышает 10 лет (а при общении со старой техникой и такое бывает), такой аккумулятор тоже стоит зарядить.

Немного разобравшись в причинах преждевременной кончины аккумуляторов, я решил изменить подход и к эксплуатации своих ноутбуков. Asus Eee PC, который используется в основном в автономном режиме, стараюсь снимать с зарядки сразу по её окончании. Иногда ещё и подержу после этого компьютер включенным минут пять, чтобы чуть разрядить батарею. С другого ноутбука, который используется в основном в качестве компактного заменителя десктопа, я аккумулятор вообще снял, и устанавливаю его на место только тогда, когда работаю с важными данными, которые нельзя терять при перепадах напряжения. Неплохим вариантом может стать покупка недорогого б/у аккумулятора для работы от сети. Его ёмкости должно быть достаточно для аварийного сохранения данных. А для автономной работы держите хорошую оригинальную батарею.

Кстати, о хранении аккумуляторов. Часто встречаются советы хранить их в частично разряженном (где-то до 60%) состоянии. Родной аккумулятор своего Еее РС я угробил именно таким образом. Когда после переохлаждения вместо 4,5 часов он стал работать только 2 часа, я купил усиленный аккумулятор большой емкости (до 10 часов автономной работы), а этот зарядил, затем разрядил примерно до 70% и положил на полочку. Через год проверил его - аккумулятор ещё работал. А ещё через год - уже нет.

При этом сама рекомендация в принципе достаточно разумна. Тогда почему умер аккумулятор? Рассмотрим, что происходило в батарее. Резкое снижение времени автономной работы, скорее всего, было связано со смертью одного из элементов. Практика показывает, что элементы крайне редко деградируют в одинаковой степени. Чаше всего среди них находится «слабое звено», которое тянет за собой остальных. В той батарее было три соединённых последовательно секции, по два элемента в каждой. Когда вышел из строя один элемент одной из секций, второму пришлось работать за себя и «за того парня». Получалось, что при разряде на этой секции напряжение падало гораздо быстрее, чем на остальных. Разрядив батарею до уровня 70%, я фактически разрядил эту секцию до уровня где-то 20-30%. За два года саморазряд вытянул и эти оставшиеся проценты, после чего контроллер батареи получил сигнал о выходе секции из строя. Для защиты интересов жадных производителей современные контроллеры строятся так, чтобы максимально затруднить перепаковку батарей. Поэтому, получив такой сигнал, контроллер тоже «умер».

#### - 45- DOWNGRADE - ЖЕЛЕЗО

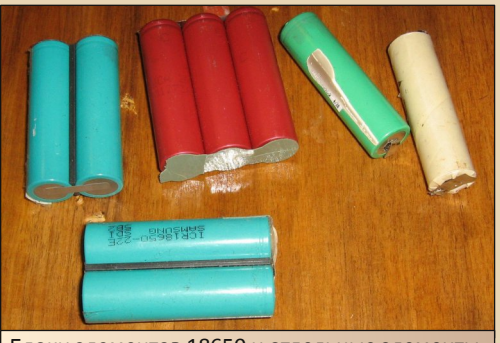

Блоки элементов 18650 и отдельные элементы, применяющиеся в аккумуляторах ноутбуков

Правильно было бы сделать по‐другому – полностью разрядить ноутбук, а потом тут же **зарядить** его до уровня тех же 70‐75%. Кроме того, желательно как минимум раз в год по‐ вторять эту процедуру. А для слабых аккуму‐ ляторов и чаще. Тогда батарею можно долго поддерживать в здоровом состоянии.

Что же делать, если аккумулятор вашего ноутбука всё же перестал подавать признаки жизни? Есть два пути – покупка нового или б/у аккумулятора, либо ремонт старой бата‐ реи. Давайте рассмотрим каждую из этих воз‐ можностей.

Самым надёжным вариантом является, конечно, покупка оригинального аккумулято‐ ра у проверенного дилера. Но цена вопроса может оказаться несуразной и неподъёмной. Если вы небогаты, ваш путь лежит на аукцион eBay либо на Aliexpress. Там можно найти ак‐ кумуляторы на большинство моделей ноутбу‐ ков, в том числе на довольно старые. В 2013 году довелось покупать на eBay новый акку‐ мулятор на компьютер 2000 года выпуска. Если ваша модель достаточно свежая, то от обилия предложений могут разбежаться гла‐ за. Проверить батарею мы не можем, поэтому ориентируемся на цену и заявленные пара‐ метры. Для начала посмотрите параметры своего аккумулятора. Основных два – напря‐ жение и ёмкость. Номинальное напряжение одного элемента производители полагают 3,6‐

3,7 вольт. Ëмкость одного элемента сейчас примерно 2200‐2400 мАч. У более старых ак‐ кумуляторов ёмкость элемента может быть меньше. Например, батарея ёмкостью 4400 мАч и напряжением 10,8 вольта имеет 10,8/3,6=3 секции элементов. В каждой сек‐ ции 4400/2200=2 элемента. Если производи‐ тель укажет параметры 11,1 вольт 4400 мАч, речь идёт о такой же батарее, только номи‐ нальное напряжение элементов взято 3,7 вольт. На самом деле напряжение там колеб‐ лется от 4,2‐4,4 вольта у заряженного до 3,5 вольта у разряженного, так что ничего страш‐ ного в таком несоответствии нет.

Иногда конструкция ноутбука позволяет установить батарею большей ёмкости. Напри‐ мер, если вместо 4400 мАч батарея может вместить 6600 мАч, значит в каждой её сек‐ ции не 2, а 3 элемента. Время автономной ра‐ боты при этом вырастает почти вдвое, поэтому такая батарея – очень хорошее при‐ обретение, но при этом вы должны понимать, что её вес будет в полтора раза больше ориги‐ нальной. Кроме того, эти элементы нужно ку‐ да‐то впихнуть, так что размер тоже уве‐ личится. Но вот если на фотографии лота вы увидите стандартную батарею, а в характери‐ стиках будет указана намного большая ём‐ кость, не советую связываться с таким продавцом.

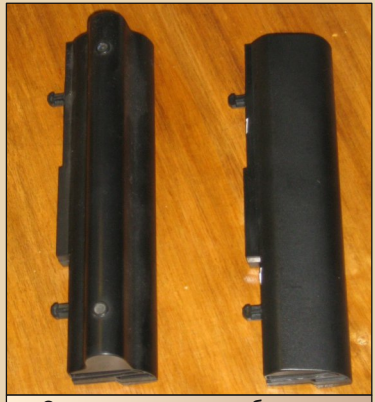

Справа стандартная батарея, слева – усиленная

Запомните, что Li-ion элементов стандартного для ноутбуков типоразмера 18650 с честной ёмкостью более 2600 мАч не бывает. причём самые ёмкие элементы далеко не дёшевы. Поэтому советую ориентироваться на батареи из элементов такой же ёмкости. что и в оригинальной батарее. Не гонитесь за самым дешёвым предложением, читайте отзывы, и вы вполне сможете недорого купить хороший аккумулятор.

Иногда неплохим вариантом является покупка аккумулятора б/у. Для этого нужно смотреть аукционы и объявления в своём отечестве. Ищем аккумуляторы, время работы от которых, по заверениям продавца, не более чем в два раза меньше, чем у новой батареи. Цена такого аккумулятора может соответствовать цене одного - двух фирменных Li-ion элементов, а послужит он ещё лолго, особенно при правильной эксплуатации.

И, наконец, если ни новой, ни б/у батареи купить не удаётся, остаётся вариант с ремонтом своего аккумулятора. По причинам, описанным выше, с современными аккумуляторами этот фокус удаётся гораздо хуже, а вот старые чипы управления батареей допускают многократное отключение и подключение элементов, что делает их вполне ремонтопригодными.

Не буду подробно описывать процесс перепаковки элементов. На этот счёт имеется достаточно информации в сети. Лучше расскажу, где брать сами элементы. Новые фирменные стоят довольно дорого. Правда, в старых аккумуляторах можно сократить их количество, поставив, например, вместо 3 элементов по 1600 мАч два по 2200 или 2400 мАч. Зачастую это необходимо ещё и по той причине, что фактический диаметр современных аккумуляторов чуть больше, чем у старых (при том же типоразмере 18650). Так, замерив диаметр аккумуляторов 1999 года выпуска, я получил 17,9 мм, а измерения современных элементов показали диаметр от 18.0 до 18.3 мм. Если в батарее таких аккумуляторов 6 штук в одном ряду, то разница получается до 2,4 мм, что может помешать сборке корпуса.

 $-4.4$ 

Вместо новых элементов можно использовать б/у, которые обычно добывают из неисправных аккумуляторов. Если делать это самостоятельно, то разбираем аккумулятор и измеряем напряжение на всех элементах. Не следует пытаться заряжать аккумулятор перед разборкой. Это испортит клиническую картину. Если напряжение на элементе больше, чем 3,5 вольта, скорее всего, он окажется годным. Хотя лучше всего воспользоваться специальным зарядным устройством с функцией измерения ёмкости аккумуляторов. Известный способ восстановления элементов, на которых сработал предохранительный клапан, использовать не советую. Он всегда приводит к разгерметизации элемента, и в лучшем случае ваша батарея долго не проработает.

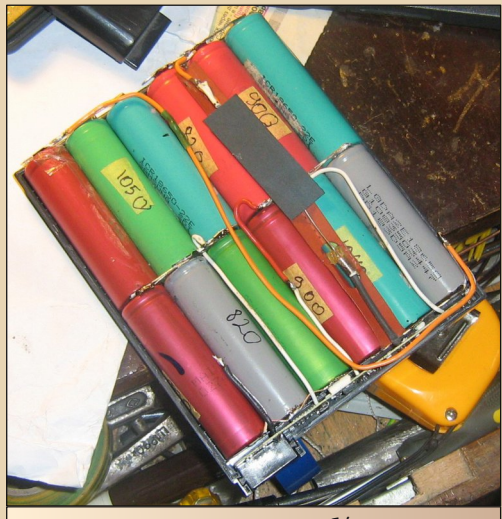

Батарея, перепакованная из б/у элементов

Другой способ добывания б/у элементов - покупка их через сайты аукционов или

DOWNGRADE-HEAE30

объявлений. В этом случае продавцы обычно сами указывают измеренную ёмкость каждого элемента. При этом обратите снимание на то. при каком токе разряда она измеряется. Популярные варианты - 1 А и 0.5 А. Понятно, что при одинаковой измеренной ёмкости фактическая ёмкость в первом случае будет больше. Если ток не указан, не стесняйтесь спросить у продавца. Желательно брать элементы с небольшим разбросом ёмкости. Это же относится и к суммарной ёмкости блоков, которые из них формируются. Перед установкой блоков в батарею, измерьте напряжение на них. Если оно превышает 4 вольта, элементы нужно немного разрядить. Для этого подключаем к выводам нагрузку (хорошо подходит резистор 10 Ом, 2 Вт) и следим за напряжением. Когда оно достигнет 3,7-3,9 вольта, нагрузку снимаем. Эта операция нужна для того, чтобы не свести с ума контроллер батареи, который может быть рассчитан на более щадящие режимы работы аккумуляторов. Увидев напряжение, превышающее записанные в нём параметры, контроллер заблокирует работу батареи, и придётся выпаивать и перепрошивать микросхему его памяти, а это гораздо сложнее, чем слегка разрядить элементы.

Приведённые рекомендации были опробованы лично. Например, 12 элементов 18650 ёмкостью 800-1000 мАч обошлись мне дешевле двух новых. Из них была собрана батарея, от которой ноутбук в спокойном режиме работает примерно 2 часа. От новой батареи время автономной работы составляло чуть более 4 часов, так что полученный результат вполне устроил. В другом случае в батарее два неисправных блока по 3 элемента были заменены двумя блоками из двух, но современных элементов большей ёмкости. Получился также вполне работоспособный аккумулятор.

И ещё о сборке блоков. Для соединения элементов обычно применяют контактную

сварку. У меня такого аппарата нет, поэтому я ограничиваюсь пайкой. На фотографии показано такое соединение.

 $-47-$ 

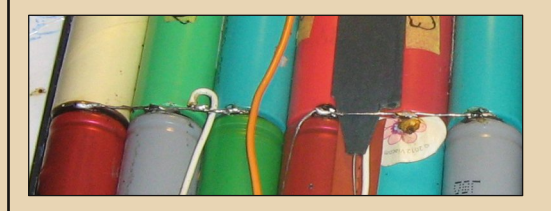

Практика показывает, что оно достаточно надёжно. Главное при этом избежать проплавления изоляции элемента возле плюсо-ВЫХ ВЫВОДОВ. Кстати, при использовании этого способа соединения б/у элементы удобнее новых, так как у них обычно остаются лепестки, куда можно припаивать провода, не боясь перегрева нежного литиевого электролита.

Желаю долгой жизни вам и вашим аккумуляторам!

> Алексей Минц (Hakuna) г. Мариуполь akun@bk.ru Фото - автора

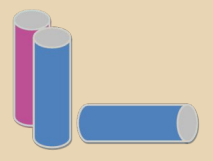

 $-4B -$ 

# <span id="page-47-0"></span>Symbian UIQ3 Ans ПОЛЬЗОВАТЕЛЯ

зык не поворачивается говорить и том. что описанная в статье операционная система, а заодно и одно из устройств, на котором она работает - сильный даунгрейд, но мобильные устройства, карманные компьютеры, а уж тем более коммуникаторы несколько моложе своих собратьев - как настольных персональных компьютеров, так и носимых в кармане или в портфеле калькуляторов. Однако. что точно можно сказать - Symbian UIQ abandonware.

Пересказывать достаточно драматичную судьбу этой платформы достаточно глупо больше статьи в Википедии (https://ru. wikipedia.org/wiki/UIQ) вряд ли могу рассказать. Вкратце можно сказать следующее.

В начале 2000-х, когда ещё создавался консорциум Symbian (Psion, Nokia, Ericsson и Motorola), компания Ericsson начала разработку интерфейса для устройств с сенсорным дисплеем. Интерфейс получил название Quartz (ну а аббревиатура UIQ расшифровывается не иначе, как User Interface Quartz). Nokia, с которой ассоциируется обычно система Symbian, работала над платформой для классических наладонников S80, которой были оснащены коммуникаторы серий 92хх и 9300. Вроде бы всё прекрасно - сферы влияния поделены, но со временем ниши стали пересекаться. Nokia полезла на рынок телефонов, выпустив платформу S60, а потом захотела добавить поддержку и сенсорных технологий. Первая попытка сделать сенсорное устройство Nokia 7700/7710 достаточно интересна, но рынок её не принял. Ericsson и её приспешники под конец наоборот создали несколько прототипов устройств без сенсорного дисплея. Ну, пути пересеклись. Кончилось дело тем, что на дальнейших разработках Symbian UIQ Ericsson (вернее, уже Sony Ericsson) поставила крест, а наработки передала «Нокии». Вкратце, вся история.

Фактически всё закончилось в 2009-м году. Не так уж давно, но если учесть, что последние телефоны с Symbian UIQ продавались в 2006-2007-м году, то уже практически 10 лет назад. Вот поэтому автор решил посвятить статью не очень старому устройству под управлением забытой пользователями, возможно, и Богом, а также своими создателями операционной системы. Что самое важное, автор проходил с устройством два года и нисколько об этом не  $W = \text{R}$ 

#### Аппаратное обеспечение Symbian UIQ3

Наибольшее распространение получили следующие устройства:

- Sony Ericsson P990:
- $\bullet$ Sony Ericsson P1i;
- Sony Ericsson M600.

Также на рынке присутствовали, если верить Википедии, Sony Ericsson W950 и W960 серии Walkman и Sony Ericsson G700, G900, однако автор их не видел ни в объявлениях, ни на аукционах, так что о распространённости судить не может.

Р990 являлся флагманской моделью и, похоже, одним из самых навороченных коммуникаторов под UIQ3. Достаточно крупный корпус, **QWERTY-клавиатура, спрятанная за откидным** флипом, достаточно широкий дисплей. Сказать что-то ещё достаточно сложно, но именно этот коммуникатор чаше всего всплывал в обсуждениях, посвящённых Symbian UIQ3.

М600, наоборот, является бюджетной моделью. Настолько бюджетной, что туда даже не встроили камеру. Вот уж действительно не коммуникатор, а мечта. Особенно для тех, кто работает на оборонных, а то и закрытых пред-

**B**n

приятиях. К сожалению, такое чудо автору в своё время не попалось, а то бы выбор пал именно на него. Кстати, год или два назад на «Молотке» кто-то предлагал телефоны этой серии, но с доставкой из Китая, что наводило на мысль о том, что кроме Java там работать ничего не будет. Верю, что, возможно, не прав, но после рассказов о китайских iPhone/iPad под управлением Android возникают именно такие мысли.

Теперь же перейдём к «среднему брату» -Sony Ericsson P1i - вроде бы не очень примечательная трубка, оставлена напоследок. Почему? Думаю, вы уже догадались - именно она была куплена и использована по прямому назначению автором. Внешний вид устройства показан на рис. 1.

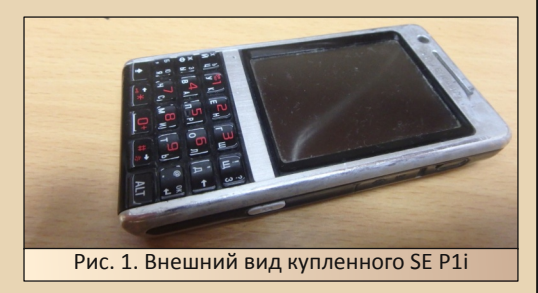

Что о нём можно сказать? С виду - практически обычный телефон, правда, имеет как сенсорный экран, так и кнопочную клавиатуру, правда, без кнопок поднятия и опускания трубки. Дальнейшее знакомство с полностью сенсорными телефонами показало, что кнопочная клавиатура очень удобна - особенно в случае «Нажмите ноль для общения со специалистом...» (а там есть и другие цифры, которые бывают нужнее специалиста, © и возвращать на полностью сенсорном устройстве панель цифрового ввода достаточно муторно). Слева находится колёсико прокрутки - отдельная гордость эриксоновских устройств и очень важный элемент взаимодействия с Symbian UIQ - оно не только регулирует звук, но и используется приложениями для прокрутки текста. Порой это единственное средство прокрутки из всех доступных. Автор как раз купил телефон, имеющий проблемы с этим средством прокрутки, и быстро понял его важность - громкость в процессе разговора могла упасть в нуль, а текст книжки мог запросто начать сам мотаться вниз или вверх, когда было нужно всего лишь промотать одну страницу. Ещё одним полезным средством управления является кнопка возврата. расположенная ниже колёсика прокрутки.

<u> NNLINGRRANE - CN</u>

 $\ldots \mathrel{A}\oplus \ldots$ 

Что ещё можно добавить? Пожалуй, только то, что телефону нужны карты памяти Memory Stick Micro. Купить не очень легко, но возможно. Автор два года назад обзавёлся такой карточкой на 2 ГБ, случайно раскопав её в прайсе одного из компьютерных магазинов. Если же заморачиваться с доставкой почтой или транспортной компанией, проблем должно быть ещё меньше.

Пожалуй, одна из самых больших аппаратных проблем, возникших при пользовании аппаратом - это тихий звук телефонного динамика. Повысить громкость звучания с помощью патчей так и не получилось.

#### Средства синхронизации

Как и большинство устройств под управлением Symbian OS, телефоны Sony Ericsson используют для синхронизации программу РС Suite. И требуется непременно собственная вариация - PC Suite for Sony Ericsson. Автор использовал версию программы 1.5.8, которую можно скачать со страницы http://mysony ericsson.ru/page-id-163.html. Главное окно программы показано на рис. 2

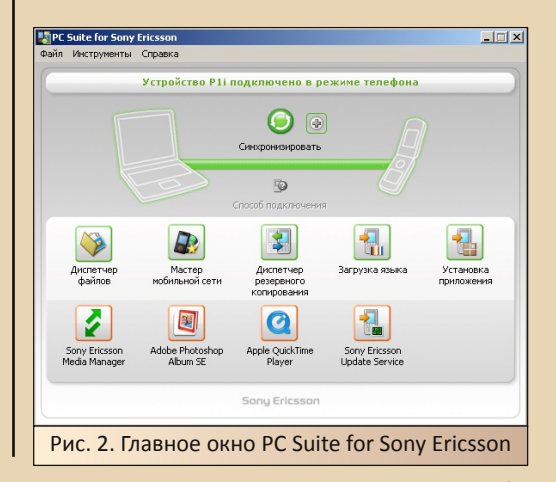

 $E_{\Gamma}$ 

В основном программа использовалась для закачивания книг и установки приложений. Так что возможности по синхронизации телефонной книги и архива SMS особо никогда не использовались.

 $-\mathbb{F}G$ -

Для обращения к файловой системе телефона использовалась программа «Диспетчер файлов Sony Ericsson» (см. рис. 3). Иконку диспетчера файлов можно обнаружить в папке «Мой компьютер»

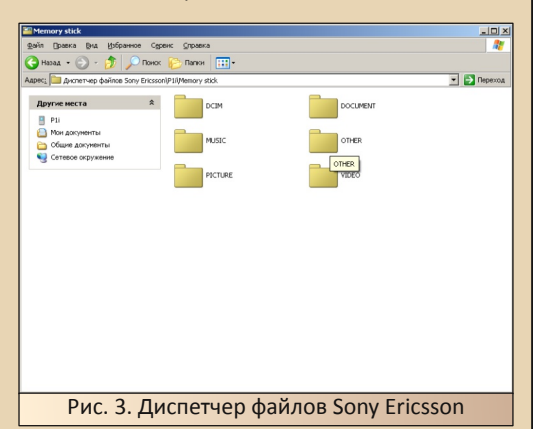

Что ещё можно сказать о процессе подключения телефона к компьютеру? О нём самом больше говорить нечего. Однако есть грабли, на которые автор по неопытности наступил, и хорошенько на них потоптался. Грабли заключаются в том, что скармливать телефону под управлением UIQ можно только программы, специально для него предназначенные. Вроде бы азбучная истина. но автор безуспешно пытался скормить телефону дистрибутивы QReader'a (при скачивании на сайте было написано, что данный установочник читалки поддерживает и UIQ - на деле же оказалось, что Qreader кроме S60 ни одной платформы не поддерживает) и Navitel. С кучей предупреждающих сообщений программа ставилась, но потом упорно отказывалась запускаться. Так что в дальнейшем пришлось более тщательно выбирать программы.

#### **Утилиты**

Так как телефон покупался с рук, то практически все необходимые программы были уже установлены предыдущим хозяином, скачавшим дистрибутивы правдами и неправдами из неизвестных источников. Среди таких программ самой главной и самой нужной является X-plore - файловый менеджер, наверное, знакомый всем обладателям Symbian-устройств. Версия для Symbian UIQ также присутствует (см. рис. 4).

<u> NALINGRANE – CAS</u>

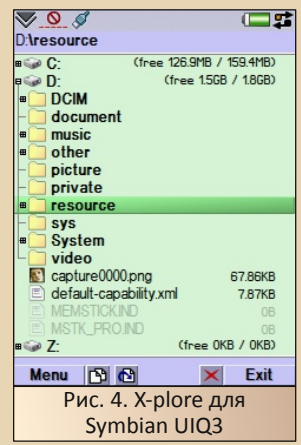

В принципе, в стандартных приложениях также присутствует файловый менеджер, но Хplore имеет возможности обходить защиту для ряда каталогов операционной системы, что часто используется для установки каких-либо патчей (в том числе и для звука).

Другой программой, установленной предыдущим владельцем, был SWISS-Manager, который показывал состояние основных ресурсов телефона - батареи, оперативной памяти и чеro-to emë.

Автору на глаза попалась профессиональная версия со встроенным файловым менеджером. В погоне за ней было решено снести старый менеджер и поставить новый. К сожалению, к версии со встроенной навигацией по файлам не было кряка. Так что обе программы были снесены и не восстановлены.

Также предыдущий владелец поставил ряд программ серии Handy, разработанных компанией Paragon, но фактически автор ничего из них не использовал.

Handy Clock (см. рис. 5) - навороченный будильник, показывающий, в частности, время в различных часовых поясах и, конечно же,

 $E_{\square}$ 

способный разбудить в нужное время владельца телефона.

 $-m + 1$ 

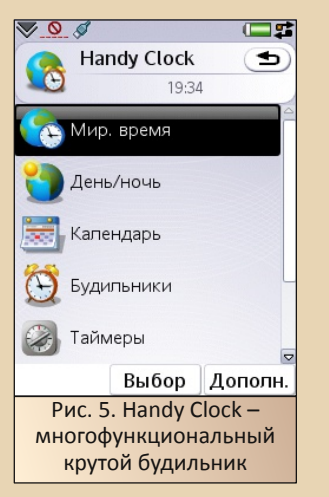

Автору показался вполне функциональным стандартный будильник, так что эту программу он не использовал. Хотя знакомству с ней был рад, так как однажды оказалось, что это единственное употребимое решение - на смартфоне с Windows Mobile, где даже в стандартном будильнике Windows невозможно было попасть в нужный пункт.

Handy Weather (рис.  $6$ ) - прогноз погоды через интернет. Возможно, и удобно, но автору лень даже Gismeteo посмотреть со стационарного компьютера, а уж тем более напрягать мобильный интернет такими вещами.

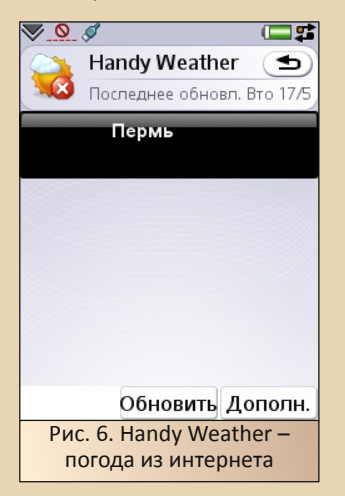

Handy Safe - программа для защиты важных данных. Думаю, понятно, почему не поль- $30B3769$ 

При подготовке статьи пришлось прибегнуть к помощи ещё одной утилиты - для снятия скриншотов с экрана телефона. Для этого была найдена и скачана программа AutoCam:

#### http://www.hpc.ru/soft/data/15797 /autocam uig3 120.sis

После установки программы, в левом верхнем уголке появляется значок, при нажатии на который программа делает снимок экрана. Снимки находятся в памяти телефона (по умолчанию) или на карте памяти в каталоге PICTURE\Screenshot, откуда их можно легко извлечь с помошью уже описанного выше Диспетчера файлов. Однако на всех скриншотах программа оставляла сведения о себе и сайте автора, что можно увидеть на рис. 7.

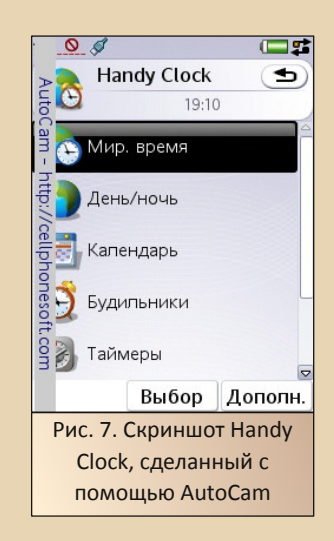

Казалось, что вся статья будет прославлять эту программу в своих иллюстрациях, но удалось найти другое решение - The Open Screen Capture - OpenSource-программу, выполняющую те же функции. Правда, на сайте авторов её не оказалось, но удалось найти по этому адресу:

http://www.smartphone.ua/s 2206.html

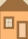

В отличие от предыдущей программы. после установки этой сверху появляется зелёный прямоугольник. **Bce** скриншоты сохраняются в PNG-формате в корне носителя, где установлена программа, что осложнило перетаскивание файлов на компьютер пришлось подключить X-plore и с его помощью перетащить файлы сперва в папку Picture, а потом уже на компьютер.

 $-57 -$ 

#### «Офисные» и коммуникационные программы

Теперь перейдём к более полезным для рядового пользователя программам - собственно, тем, для которых покупался коммуникатор. До игр мы пока что не дошли, но кроме игрушек обычно ещё часто телефон используют для чтения книг.

Изначально по старой памяти было решено использовать QReader, тем более что поисковик нашел сайт, где можно программу скачать. Как было сказано выше, программа не подошла. Альтернативой стала QReader XP (см. рис. 8). Установочный файл программы можно скачать по этой ссылке:

#### http://www.umnet.com/Downloads/DownloadFil e.ashx?StyleId=software&Id=2422

На вид программа обладает вполне симпатичным интерфейсом, однако имеет два недостатка:

- для прокрутки страниц используется только колёсико скролла, находящееся сбоку;
- программа не очень стабильна при попытке выйти посредством меню, у автора вываливалась с ошибкой, и нужная страница в книжке не сохранялась.

Выходом стало зажимание кнопки возврата на левом боку телефона. Тогда программа сворачивалась, и при следующем клике по иконке открывался текст на том самом месте, где было закончено чтение. Конечно же, при выключении телефона всё сбрасывалось.

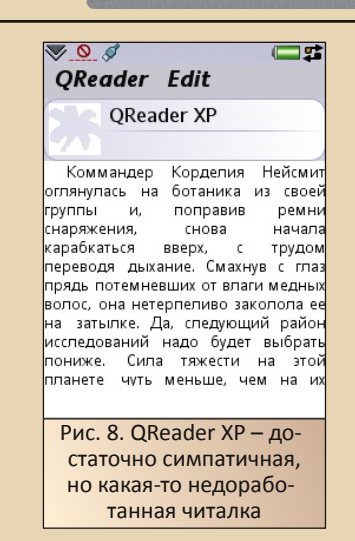

К сожалению. настроить другие читалки для использования на телефоне не хватило терпения - так и продолжал пользоваться этой.

Другой полезной программой стала «домашняя бухгалтерия» Flying Expense Tracker (рис. 9).

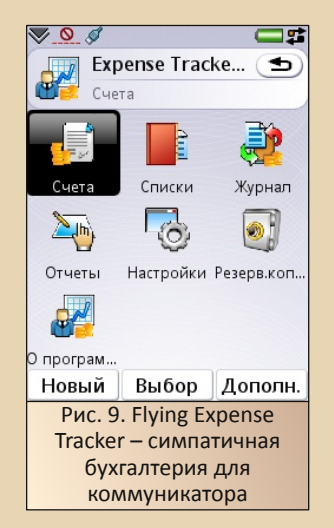

В составе программ Handy также присутствовала программа учёта расходов Handy Expense, но данная программа учитывает только расходы, но не даёт возможности добавлять доходы. Мы же хотим знать не только сколько мы истратили, но и сколько у нас вообще денег в кармане, а это зависит не только от покупок.

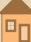

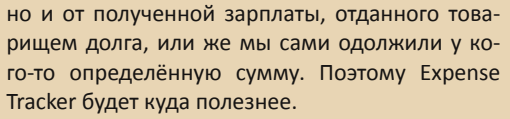

 $-53 -$ 

К сожалению (и тут к сожалению ©). найти комплект программа+серийник не получилось. поэтому по окончании пробного периода программа требовала заплатить денег и зарегистрироваться. Возможно, автор так бы и сделал. но к тому времени компания, производившая программу, или обанкротилась, или же просто бросила сайт с программами. Одно радует, что после перезапуска-другого программа продолжает нормально работать, пока снова не закончится пробный период.

Для чего ещё годится коммуникатор? Конечно же, для того чтобы быть на связи - в частности, сидеть в аське. Вот тут действительно раздолье. А главное, существует мобильная вариация «легендарного» клиента ICQ - QIP (рис. 10). Не так давно (2012 год) версия программы для Symbian UIQ была доступна с основного сайта, но сейчас её убрали (хотя QIP 2005 доступен для загрузки). Но одна из версий программы лежит в интернет-архивах:

#### http://wapox.net/loads/view/49333/ gip uig3 1043.html?page=0&sort=0

Вполне возможно, что у автора на телефоне стоит другая. Но воспользоваться программой не удалось - как-то не сложилось у автора с мобильным интернетом - даже на смартфонах и коммуникаторах.

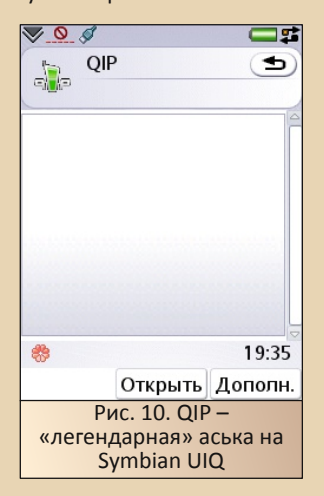

#### Игры

Наконец, последняя часть - пожалуй, одна из важных для мобильного устройства - игры. Ведь не часто открываем мы на телефоне документы MS Office, не просматриваем презентаций. не лазаем в интернете (хотя, кто как - тут автор спорить не будет - он практически не лазает). А вот игры - игры это да. В них можно резаться и в автобусе, и на заседании, и на лекции. Да и покупался коммуникатор с сенсорным дисплеем в том числе для игр. ведь сенсор в этом отношении резко расширяет круг игр, в которые удобно играть.

Одной из таких игр стал комплект пасьянсов - Can't stop solitaire (рис. 11) от компании Paragon:

#### http://www.for-smart.ru/downloads/ 2757/Solitaires--UIQ.htm

Это не один пасьянс, а сразу целая библиотека (или лучше сказать игротека) - присутствуют знакомые пользователям Windows «Косынка», «Паук», «Свободная ячейка» (в Windows XP «Солитер»), но и ещё куча не менее интересных - например, автор с удовольствием играл в «Алжирский пасьянс», которого не сумел найти в варианте для компьютера.

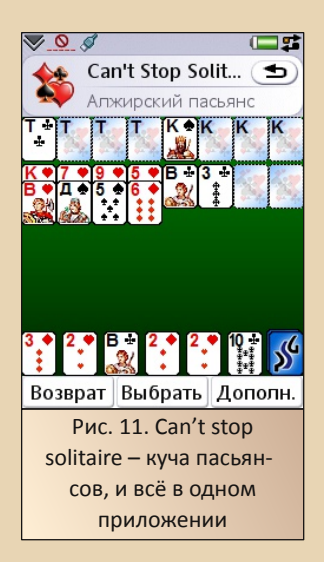

Другой интересной игрой стала реализация Lines - SymLinez (рис. 12):

 $-54-$ 

http://www.devbooster.com/replicator/ pub/SymLineZ/SymLineZ uig3.sis

Вполне себе неплохая вариация хорошей игры. За ней автор проводил не меньше времени. чем за пасьянсами.

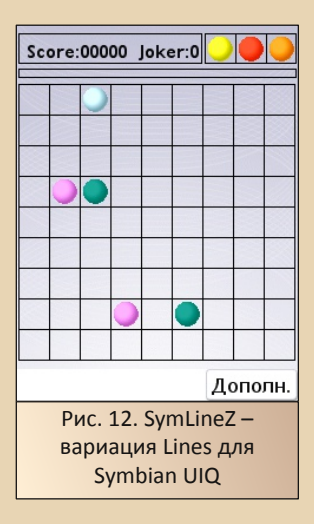

Сперва казалось, что на телефоне присутствует достаточно много игрушек, которые используют стилус. Казалось, что был и маджонг. но то ли не удалось найти, то ли разбирать пирамидку на маленьком экране было тем ещё удовольствием. В принципе, двух игр было более чем достаточно для успешного времяпрепровождения. С телефоном.

#### Так почему всё закончилось?

Как видно из повествования, Sony Ericsson P1i - вполне неплохой телефон, как и Symbian UIQ3 - вполне неплохая операционная система. Однако автор сейчас им не пользуется. Почему? Основной проблемой всё же стал звук достаточно тихий, что раздражало собеседников. Пришлось, в своё время, поменять это чудо на бюджетную Nokia C5-03. Позже была попытка вернуться к «Эриксону», но один раз случилось непонятное - у трубки за ночь погас экран, хотя на нажатия кнопок раздавались звуки. Временно перешёл на какую-то обычную «Нокию».

Хотя очень хочется посмотреть на Symbian UIQ 2.х, которую так часто показывали в иллюстрациях к статьям о Symbian OS. Думаю, что это будет не менее интересный опыт.

P.S. Программу Expense Tracker мне удалось найти случайно, и, откровенно, я потерял ссылку на ту версию сайта в Веб-архиве, поэтому дистрибутив программы прилагаю с текстом статьи. Надеюсь, что редакторы выложат его на сайте журнала.

Прим. ред.: программу Expense Tracker можно скачать здесь:

http://dgmag.in/N17/FlyingExpenseTracker.SIS

А упоминаемый ранее Can't stop solitaire здесь:

http://dgmag.in/N17/Solitaire.zip

Андрей Шаронов (Andrei88)

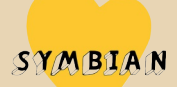

 $-55 -$ 

<span id="page-54-0"></span>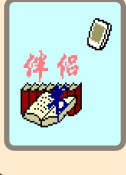

# MiniBook - читаем<br>| книги на Casio PV

лектронные книги. несмотря на пессимистичные прогнозы маркетологов. по-прежнему пользуются спросом эти девайсы, без сомнения, имеют много функций и, надеюсь, ещё долго позволят неравнодушным обращаться к печатному слову. Но можно ли для чтения использовать не новые электронные устройства, а проверенные временем карманные компьютеры и органайзеры рубежа нулевых?

#### Да запросто.

Своеобразным первопроходцем в области использования электронных книг стал органайзер Casio PVS, о котором я писал ранее в журнале. Устройство работает под управлением проприетарной системы pvOS, питается от двух мизинчиковых батареек и оснашено монохромным экраном 160х160 с симпатичной зелёной подсветкой.

Для повседневного чтения подобные характеристики вполне подходят, так что разрешите представить вам программу, которая позволит ознакомиться не с одним достойным литературным произведением - это MiniBook за авторством господина Ри Во.

Minibook проста в эксплуатации и работает с файлами в формате .txt, которые, в отличие от конкурента - TextViewer, не требуют предварительной обработки перед помещением в устройство.

Программу можно найти по ссылке:

http://dgmag.in/N17/Minibook.zip

Обратите внимание, для загрузки книг также понадобится CReaderPartner-RUS.exe.

Устанавливается программа с помощью приложений менеджера PV Application Manager:

#### http://dgmag.in/N17/PVM.zip

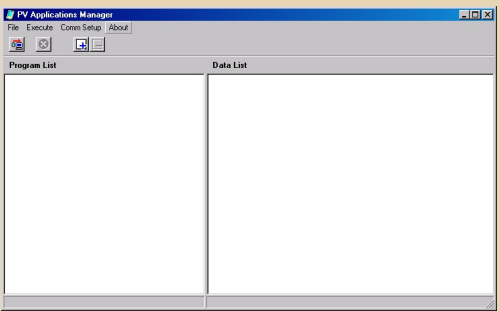

Для этого поместите PVM. ехе в корень диска С:, присоедините кредл с органайзером к компьютеру через сот-порт и следуйте мануалу.

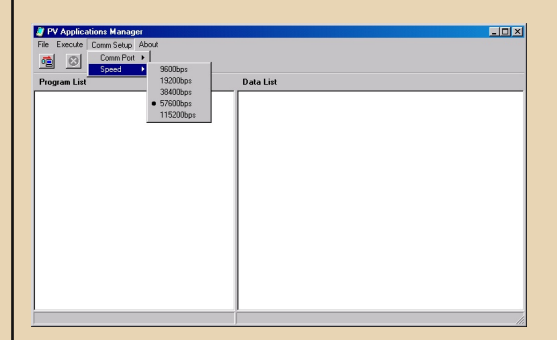

Итак, вот значок программы появился на экране:

 $-56-$ 

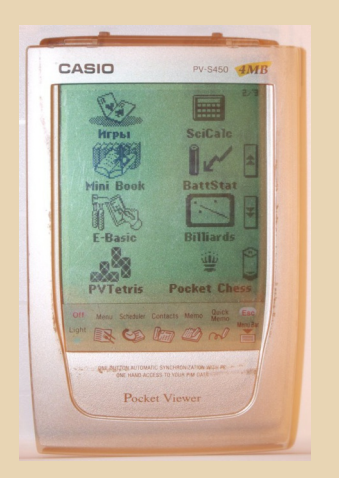

Открываем CReaderPartner, находим в меню Minibook пункт Download и подготавливаем книгу к закачке. Необходимо просто указать размещение файла на компьютере, кодировку текста и затем послать файл в Casio.

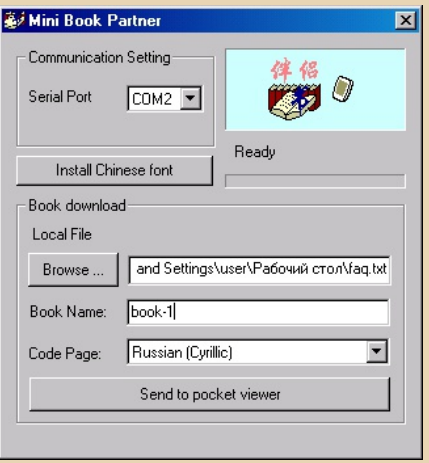

В зависимости от размера, пересылка займёт одну-две минуты.

Minibook позволяет расставлять закладки в тексте, перемещаться на нужную страницу, выдавать информацию о книге и запоминать место, на котором вы закончили чтение (последнее, конечно, не выполняется при смене батареек).

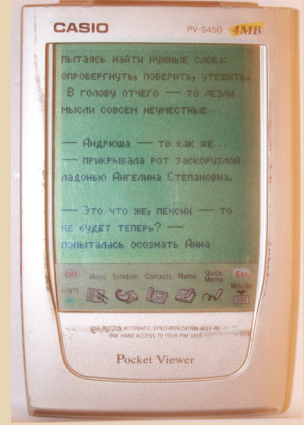

Мало? Возможно, но этого вполне хватает. когда мы имеем дело с простым текстовым файлом без картинок и в таком универсальном формате, как txt.

Приятного чтения!

truedowngrade (Сергей Александрович) Связь с автором 2:5030/722.32@fidonet

### **CASIO**

# <span id="page-56-0"></span>**- Удаленное УПРАВЛЕНИЕ В DOS**

 $-57-$ 

адача удалённого управления компьютером в современных ОС - штука привычная. **МОЖНО** даже сказать. ежедневная. Чего не скажешь о DOS. У некоторых читателей может возникнуть вопрос - а для чего, собственно, это нужно? Как минимум, удалённое управление в среде DOS необходимо в двух случаях: при отсутствии возможности подключения монитора и для непосредственного управления компьютером, который в данный момент физически недоступен. Для этих целей существует специализированное программное обеспечение: NetOp. Norton PCAnywhere, Carbon Copy, Close-Up, Однако эти варианты не всегда подходят идеально: вы можете столкнуться с нехваткой свободной памяти, быстродействия, или с отсутствием какой-нибудь нужной функции. В данной статье я хочу рассказать о нескольких менее известных альтернативных утилитах, которые могут оказаться полезными.

#### DispDump (http://dispdump.sourceforge.net/)

Отнести DispDump к утилитам удалённого управления можно лишь условно: она умеет передавать изображение с экрана на удалённый компьютер в симплекс-режиме. В качестве канала связи используется null-модемное соединение через последовательный порт, поддерживается только текстовый режим 80х25. У программы есть один интересный нюанс: она содержит только серверную часть, в роли клиента выступает любой «терминальный» софт, причём независимо от ОС. Параметры сотпорта при этом должны быть следующие:

- скорость: 9600 бит/с;
- биты данных: 8:
- четность: нет:
- стоповые биты: 1.

Обновление экрана может происходить либо каждые 3 секунды (интервал настраивается), либо после нажатия на клавиатуре серве $pa$ любой клавиши. Резидентная часть занимает всего 16 КБ памяти, исходники на языке С прилагаются. Следует заметить, что отображение «удалённого» экрана прямо в окне терминала имеет некоторые неудобства: например, работать в файловых менеджерах весьма затруднительно, поскольку информация отображается без цвета символов и их фо- $HA.$ 

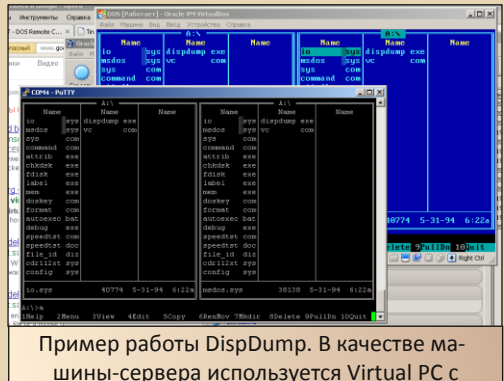

DOS'ом, а в качестве клиента - PuTTY

#### WHOST (http://iosh.com/WHOST/)

Эта замечательная утилита позволяет полноценно управлять DOS-компьютером, используя последовательный порт через dial-up/nullмодемное соединение. Среди возможностей WHOST хочется выделить следующие:

 $-59 -$ 

эффективное сжатие передаваемых данных, что позволяет работать даже на медленных и нестабильных соединениях:

возможность записи сеанса управления (с сохранением на компьютере клиента) и его последующего воспроизведения:

поддержка текстовых режимов 80х25  $M$   $80x43$ 

Клиентская и серверная части должны запускаться под DOS-ом, допускается запуск клиента на виртуальной машине. Обратите внимание: серверная часть (whost.exe) не является резидентной! Она лишь запускает «под собой» требуемую для управления программу, которая задаётся в последнем параметре командной строки **spawn** (а если он не указан запускается c:\command.com). При запуске управляемой программы в верхнем правом углу экрана появляется символ «  $\downarrow$  », который при удалённом подключении изменяется на смайлик. Для настройки параметров порта и команд модема в комплекте есть утилита setbaud.exe. Запись сеанса управления осуществляется в свой собственный формат .wrf, записать и воспроизвести который можно с помощью wremote.exe. Графические режимы и работа с мышью не поддерживаются. В целом программа работает довольно шустро, без ощутимых тормозов или задержек.

#### Tiny (http://josh.com/tiny/)

Tiny - самая интересная и функциональная утилита, которая позволяет удалённо управлять DOS-машиной через TCP/IP-соединение с любого(!) устройства, которое имеет поддержку Java. Сервер запускается под DOS-ом и для соединения использует один из двух самых популярных TCP/IP стеков: Novell Client32 или

OnNet PCTCP. Клиент представляет собой jarфайл, который запускается с параметрами командной строки. в одном из которых указывается IP-адрес сервера. Программа предоставляет возможность работы по UDP-протоколу с выбором порта, поддержку множества текстовых и видеорежимов (Hercules, VGA, VESA), встроенных видеокарт, настраиваемую частоту обновления, масштабируемость экрана и массу других интересных «плюшек». Для комфортной работы в графических режимах потребуется максимальная частота обновления экрана и, соответственно, более быстрый канал связи. На сайте, помимо сервера и клиента, можно найти образ загрузочной дискеты для реальной или виртуальной машины с настроенной и полностью готовой к работе Tiny, а также исходные тексты клиента на Java. Одним словом - это действительно уникальная программа, которая позволит Вам управлять своим любимым компьютером на базе DOS даже со смартфона, находясь на другом конце Земли.:)

#### Вячеслав Рытиков (eu6pc)

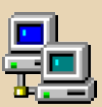

<span id="page-58-0"></span>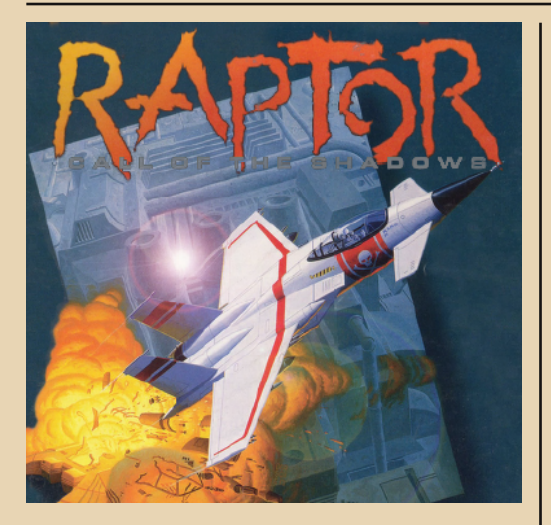

 $\fbox{C}$ егодня я расскажу о моём любимом скролл‐шутере. Для тех, кто не знает – это такие игры, где некий объект (чаще всего – космический корабль) непрерывно дви‐ жется вверх или влево, попутно уничтожая пол‐ чища врагов. Помните Xenon и Xenon 2? Вот он и есть самый типичный представитель.

Но поговорим мы про игру, называющуюся Raptor: Call of the Shadows («Раптор: Зов Теней»).

**Разработчик**: Cygnus Multimedia Productions. **Издатель**: Apogee Software. **Год выпуска**: 1994. **Системные требования**: 80386 и выше/2 MB

RAM/VGA/12 MB на жёстком диске. **Сюжет**: невразумительный.

Собственно, известно только, что действие происходит в недалёком будущем, и что мы ра‐ ботаем на некую Mega‐Corps, защищая её эко‐ номические интересы уничтожением всего, что попадается нам на глаза. (Видимо, это всё злобные и нехорошие конкуренты...) Действу‐ ем мы на неком суперсовременном самолёте, который, похоже, может летать и в космосе.

В игре отличное звуковое сопровождение, стрельба и взрывы сделаны очень натурально, кроме того, ваш полёт будет сопровождать энергичная «боевая» музыка.

Графика тоже на уровне, всё сделано впол‐ не реалистично, те же взрывы наземных соору‐ жений, к примеру, впечатляют. Отсюда, видимо, и достаточно высокие по тем време‐ нам требования (почти как у Doom).

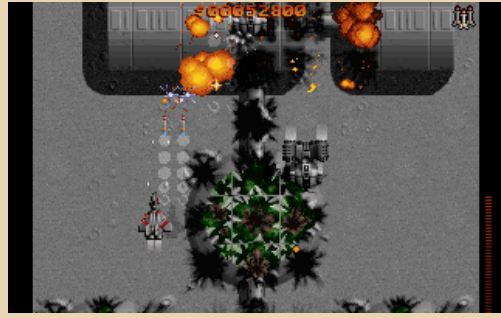

Приятно, что игра поддерживает управле‐ ние мышью – очень удобно, а для тех времён это, пожалуй, было новшеством.

В Raptor три эпизода по 9 уровней («волн») в каждом. Причём уровни очень раз‐ нообразные – тут и идиллические (не считая вражеской техники) зелёные пейзажи, и вод‐ ные просторы, и снега, и даже другие планеты.

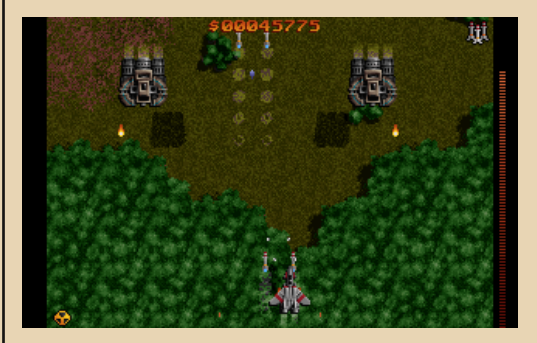

Врагов тоже много – больше всего, конеч‐ но, воздушной техники – всяческие вертолёты, самолёты, прочие летающие тарелки, даже воздушные мины какие‐то... Есть и наземная техника: неподвижная – разнообразные пу‐ шечные и ракетные турели, и подвижная – танки, лодки и тому подобное. Враги отличают‐ ся и своим поведением: некоторые тупо летят по постоянной траектории, другие же маневри‐ руют, пытаясь нанести вам наибольший ущерб.

В конце уровня вас ждёт босс - чем дальше, тем «круче», естественно. Вот, к примеру, босс первого уровня:

 $-A$   $\mathcal{O}-$ 

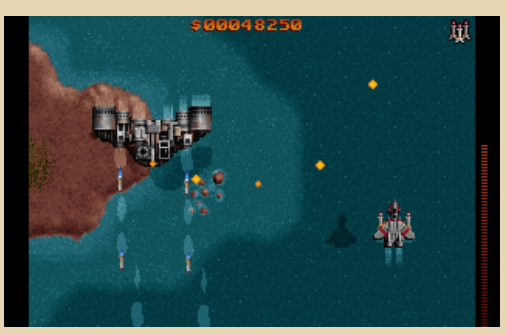

За каждого уничтоженного врага или наземное строение вам начисляются очки. Тут это не просто цифры, которыми можно похвастаться друзьям. В этой игре есть магазин, где после каждого уровня вы можете потратить кровно заработанные деньги (очки) на всякое оборудование. Доступно не только оружие, но и прочие полезные вещи, к примеру, дополнительный щит, фактически удваивающий ваше «здоровье», а купить их можно аж 5 (лишь бы деньги были).

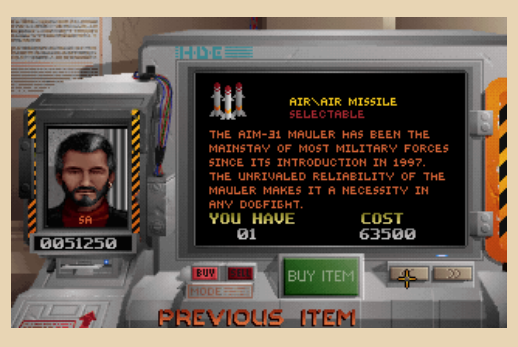

Причём вы можете продавать ненужное вам оборудование, чтобы накопить денег на какой-нибудь BFG9000 (стоп. это из другой опе- $DBI := L$ 

Оружие в игре тоже очень разнообразно во-первых, есть два типа целей - наземные («наводные») и воздушные, соответственно, оружие тоже делится на универсальное, воздух-воздух и воздух-земля. Есть ещё интересная разновидность - автоматические турели, которые сами стреляют по ближайшим целям. Кстати, в отличие от многих других игр, здесь вы можете накупить сразу кучу оружия и переключать его в процессе игры кнопками с цифрами (или правой кнопкой мыши), как в каком-нибудь 3D-шутере.

Ваш самолёт стреляет одновременно двумя типами вооружения - основным (скажем, пулемёт, который у вас есть вначале) и дополнительным - например, ракеты или упомянутая выше турель.

А ещё есть супербомба... :-)

В общем, даже не в каждом 3D-шутере наберётся такое разнообразие оружия и прочего инвентаря - за что, пожалуй, мне больше всего и нравится эта игра.

Немного про «пасхалки». Они в игре есть. Например, в меню выбора эпизода можно понажимать выключатель внизу в центре до его полного потемнения, а потом включить три кнопки справа от него. Попробуйте - увидите результат. :-) Нужно какое-то время поиграть, чтобы заметить разницу, причём, похоже, эффект есть не на всех уровнях - я заметил его только в эпизоде Bravo Sector.

Ещё говорят, что игра необычно себя ведёт в дни рождения разработчиков (12 марта, 16 мая. 2 октября и 28 августа).

Скачать Raptor во всех возможных вариантах (образ СD-диска/дискеты или урезанная версия...) вы можете тут:

http://www.old-games.ru/game/280.html

(Лучше качать оригинальные образы установочных дискет.)

Для тех, кто не пользуется DOS - там же есть и Windows-версия, ничем не хуже оригинала.

Подытоживая всё вышесказанное, Raptor очень интересная, проработанная игрушка, с классной для такого типа игр графикой, отличным набором оружия и интересными уровня-MИ.

#### uav1606

 $-61 -$ 

<span id="page-60-0"></span>用学校长非科 华公文用自制机

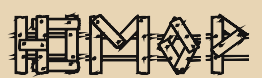

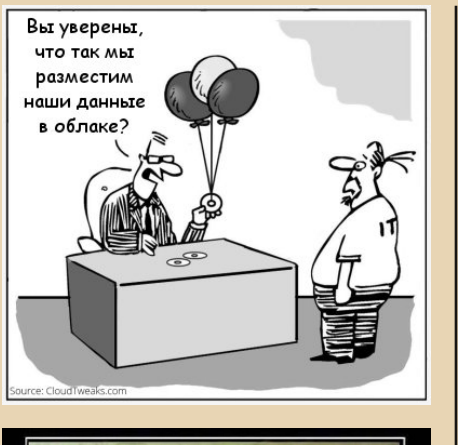

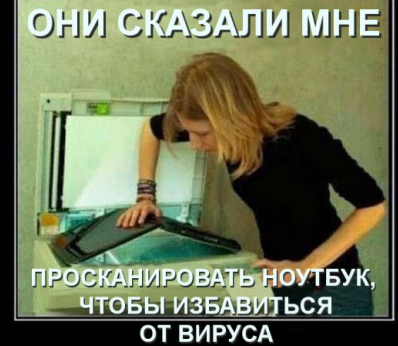

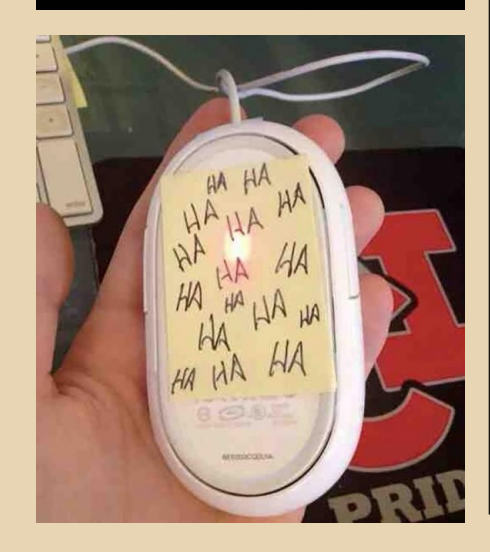

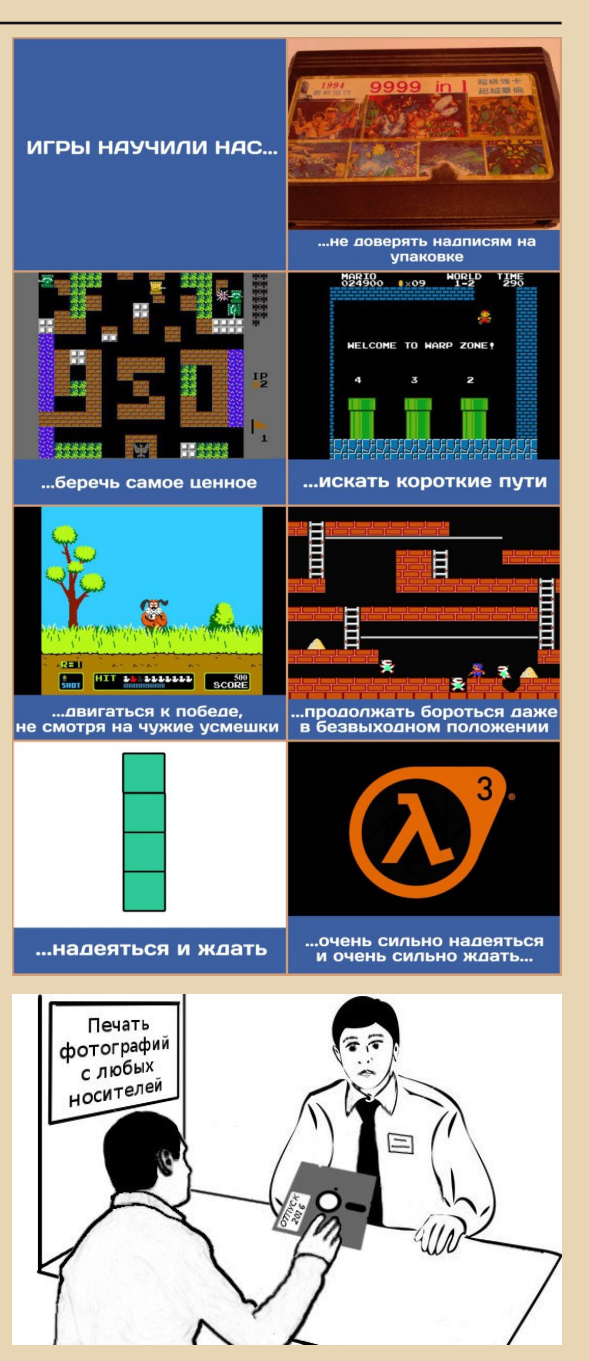

**Pn** 

## <span id="page-61-0"></span>Издеваемся над файловой системой

 $-47-$ 

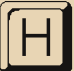

е уверен, что нижеприведённую статью можно отнести к юмору, с другой стороны, куда ещё? Описанное в ней в целом бесполезно, но, с другой стороны, достаточно забавно.

Итак, сначала попробуем рисовать с помошью каталогов.

Для этого нам понадобится Keyrus, его нужно запустить с ключом /ALT=29 (29 - сканкод левого Ctrl, можете поставить любую другую клавишу - смотрите документацию).

После запуска KEYRUS /ALT=29 у нас появится возможность вводить псевдографику (всякие рамки и пр.) так же, как и обычный текст. Нажимаем два раза левый Ctrl - можем печатать псевдографикой.

Запускаем Volkov или Norton Commander. Создаём какой-нибудь каталог и заходим в него. Выбираем режим сортировки Unsorted.

Подготовительный этап закончен - можем  $DUCORATH.$ :-

Для этого переключаемся в псевдографику, создаём каталог, а в качестве его имени вводим псевдографикой первую строчку нашего рисунка. С клавишами, думаю, разберётесь сами? Проблема может быть только с пробелом, которого я не нашёл (обычный пробел в именах файлов/каталогов игнорируется). Чтобы ввести «пустое место», я зажимал Alt и вводил на цифровой клавиатуре 255 - это как раз код пустого символа в конце кодовой таблицы. Итак, с помощью псевдографики и Alt+255 набираем имя нашего нового каталога, который будет первой строкой «развёртки» нашего рисунка. Потом так же создаём второй каталог/строку и т.д.

Тут возможна следующая проблема: нельзя создать два каталога с одним именем. А две одинаковые строчки в рисунке нам могут понадобиться. Чтобы это обойти, добавляем к каждой одинаковой строчке разное расширение (да, у каталогов оно тоже может быть). Чтобы оно не портило нам рисунок, мы можем использовать для него тот же самый пустой символ Alt+255. Т.е. так: первую из повторяющихся строчек создаём без расширения, вторую - с расширением в один Atl+255, третью - с двумя, четвёртую - с тремя. Таким образом, мы можем создать до четырёх одинаковых строк.

Результат будет выглядеть примерно так:

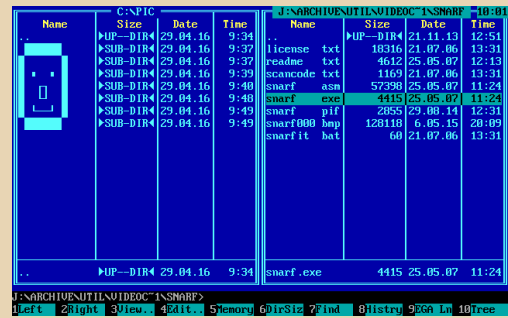

Причём созданные каталоги вполне рабочие - в них можно заходить, копировать файлы и т.п. Этот рисунок я делал в DOS-сессии Windows XP.

Упомянутый выше режим сортировки **Unsorted** выводит каталоги/строки в порядке их создания, что очень удобно. Но можно их упорядочить и по-другому. Например, каждой строке дать расширение с её номером, а сортировку поставить как раз по расширению. Ну или. например. по дате и т.п.

Что именно рисовать - зависит только от вашей фантазии.

Перейдём к следующей части. Предыдущая была относительно безопасна, т.е. мы ничего испортить не могли, а вот тут как раз можем. Поэтому ДАЛЬНЕЙШИЕ ЭКСПЕРИМЕНТЫ ПРОВОДИТЕ ТОЛЬКО НА НЕНУЖНОЙ ФЛЕШКЕ ИЛИ ДИСКЕ с файловой системой FAT32/16/12. При этом автор, т.е. я, никакой ответственности за возможный ущерб не несёт! :-)

Итак, нам понадобится упомянутая флешка, а также дисковый редактор, я предпочитаю WinHex v17. Теперь подготовительный этап: открываем флешку, создаём каталог с какимнибудь легко находимым именем, скажем, XXX. :-) Заходим в него и создаём одноимённый подкаталог (т.е. XXX\XXX).

 $-6.3 -$ 

Теперь открываем флешку в WinHex через Tools - Open Disk - Physical Media - Имя вашей флешки. Мы увидим содержание нашей флешки, там должно быть что-то вроде Partition 1, открываем - теперь мы должны увидеть корневой каталог.

Шёлкаем правой кнопкой по нашему XXX. выбираем Navigation - Go To directory entry. Дальше из главного меню выбираем View -Template Manager - FAT Directory Entry, Увидим примерно такую табличку:

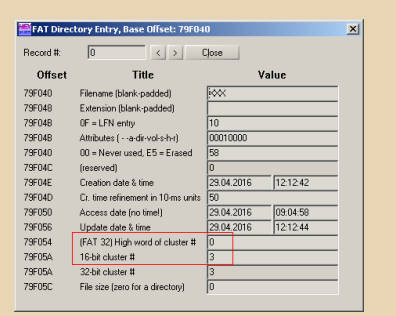

Записываем куда-нибудь числа **High word** of cluster #  $\mu$  16-bit cluster # (a  $\mu$ x of sen Ha puсунке).

Теперь заходим в XXX, щёлкаем правой кнопкой теперь уже по его подкаталогу XXX. выбираем то же самое - Navigation - Go To directory entry, затем View - Template Manager - FAT Directory Entry. Заменяем High word of cluster # и 16-bit cluster # на ранее запомненные, жмём Close, подтверждаем сохранение.

Жмём иконку общего сохранения, подтверждаем. Теперь нужно вытащить и вставить флешку, чтобы изменения отобразились.

Что мы получим в итоге? Теперь, когда мы заходим в наш XXX, мы видим ещё один XXX. Заходим в него - опять видим XXX, И опять, и опять... :-) Т.е. что мы сделали? Мы поменяли стартовый кластер подкаталога XXX таким образом, что он теперь ссылается на собственный родительский каталог. Вышла такая вот рекурсия. Причём удалить получившийся каталог невозможно - вылазит ошибка.

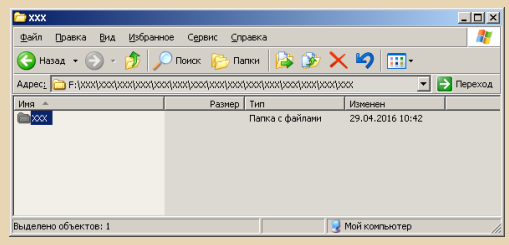

Особенно интересно получается, если мы вместо стартового кластера нашего каталога (НЕ подкаталога) XXX поставим стартовый кластер корня диска. Как правило, для корневого каталога High word of cluster  $# = 0$ . a 16-bit  $cluster # = 2$ 

В результате мы получим переадресацию из XXX снова в корень диска. У несведущего человека может сложиться впечатление, что каталог просто не открывается. Т.е. он по нему щёлкает-щёлкает, а всё равно виден корень диска.

А что будет, если этот человек попробует этот самый каталог XXX удалить? Помните анекдот:

Звонок в службу технической поддержки:

- У меня компьютер не работает!

- После чего это произошло?

- Я его включил - загрузился Нортон. Смотрю - у меня слева диск С: и справа диск С: Я подумал - нафиг мне два диска С:? И стёр правый к чёртовой матери.

Вот и тут так... Точнее, не всё так просто -Windows XP при попытке удаления, например, просто выдаст ошибку, а вот Volkov Commander из-под DOS честно попытается удалить содержимое XXX, но при этом застопорится на каком-то этапе, поудаляв часть файлов из корня. Т.е. всё зависит от того, чем именно и в какой ОС удалять.

Да. ПРЕДУПРЕЖДЕНИЕ: всё вышеизложенное рассказано исключительно для понимания работы механизмов FAT, а ни в коем случае не для того, чтобы кому-то навредить! :-)

uav1606

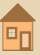

#### <span id="page-63-0"></span>Над журналом работали

Дизайн/вёрстка/главный редактор – uav1606 Редактор – Вячеслав Рытиков (eu6pc)

#### Авторы:

Алексей Минц (Hakuna) MsDemonid (DemonId7) Дмитрий Колмагоров (Temga) Вячеслав Рытиков (eu6pc) Андрей Шаронов (Andrei88) truedowngrade (Сергей Александрович) uav1606

> Интервью: Александр Гречишкин Сергей Гордеев

Сайт журнала: <http://dgmag.in>

Раздел журнала на «Железных Призраках Прошлого»: [www.phantom.sannata.ru/articles/dgmag/](http://www.phantom.sannata.ru/articles/dgmag/)

> Группа ВКонтакте: <http://vk.com/dgmag>

E–mail главного редактора: uav16060 [cobaka] mail.ru